ΑΡΙΣΤΟΤΕΛΕΙΟ ΠΑΝΕΠΙΣΤΗΜΙΟ ΘΕΣΣΑΛΟΝΙΚΗΣ ΠΟΛΥΤΕΧΝΙΚΗ ΣΧΟΛΗ ΤΜΗΜΑ ΠΟΛΙΤΙΚΩΝ ΜΗΧΑΝΙΚΩΝ ΤΟΜΕΑΣ ΕΠΙΣΤΗΜΗΣ ΚΑΙ ΤΕΧΝΟΛΟΓΙΑΣ ΤΩΝ ΚΑΤΑΣΚΕΥΩΝ ΕΡΓΑΣΤΗΡΙΟ ΣΙΔΗΡΟΠΑΓΟΥΣ ΣΚΥΡΟΔΕΜΑΤΟΣ

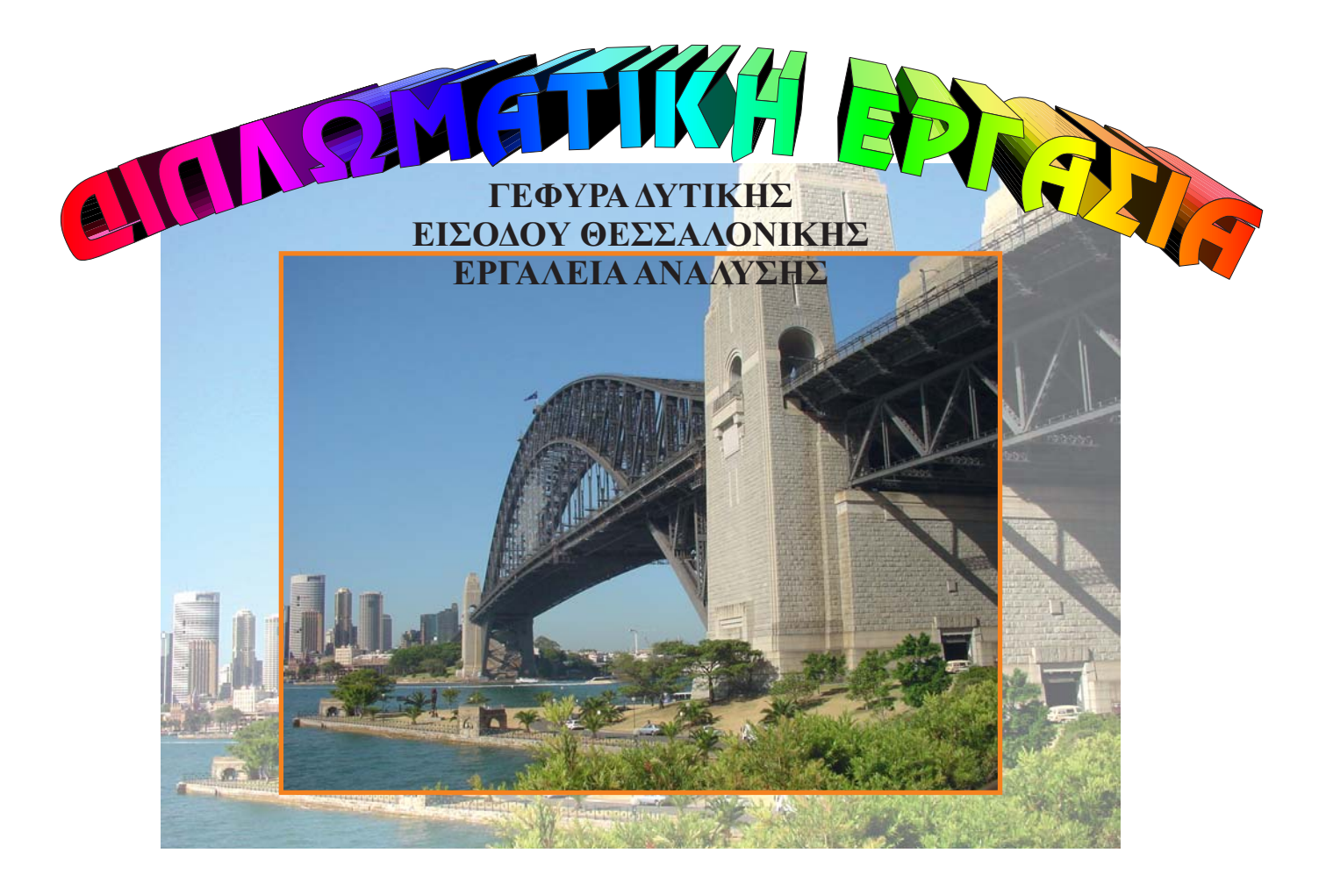

#### ΣΥΝΤΑΞΑΣ **ΟΙΚΟΝΟΜΟΥ ΘΕΜΙΣΤΟΚΛΗΣ (ΑΕΜ 8902)**

ΕΠΙΒΛΕΠΩΝ **Κ Γ.Γ. ΠΕΝΕΛΗΣ, ΚΑΘΗΓΗΤΗΣ ος**

ΙΟΥΛΙΟΣ 2002

LER WELLER EDUROI

Ornovépou Deprocessión (A.E.M. 8902)

- **Περιεχόμενα.**
- **Εισαγωγή.**
- **Ανάλυση καταστρώματος σε επιφανειακά στοιχεία.**
	- **Έλεγχος των τιμών του προγράμματος**
		- **Υπολογισμός της ροπής στρέψης της διατομής «1».**
	- **Αντικατάσταση διατομών με αντίστ. ορθογωνικές.**
		- **Αριθμητική επαλήθευση.**
		- **Επαλήθευση μέσω SAP2000.**
			- **Καμπτική λειτουργία**
				- **Σημειώσεις για τα μοντέλα με shell elements**
				- **Σημειώσεις για τα μοντέλα με γραμμικά στοιχεία**
				- **Κάμψη «1» (Επιφανειακά στοιχεία).**
				- **Κάμψη «1b» (Γραμμικά στοιχεία).**
				- **Κάμψη «2» (Επιφανειακά στοιχεία). Κάμψη «2b» (Γραμμικά στοιχεία).**
			- **Στρεπτική λειτουργία**
				- **Σημειώσεις για τα μοντέλα με shell elements**
				- **Σημειώσεις για τα μοντέλα με γραμμικά στοιχεία**
				- **Στρέψη «3» (Επιφανειακά στοιχεία).**
				- **Στρέψη «3b» (Γραμμικά στοιχεία).**
				- **Στρέψη «4» (Επιφανειακά στοιχεία).**
				- **Κάμψη «4b» (Γραμμικά στοιχεία).**

#### **Εισαγωγή καταστρώματος γέφυρας στο SAP2000.**

#### **Παράδειγμα του αρχείου εισόδου input.txt.**

- **OUTPUT FILES**
	- **Σημειώσεις**
- **LOWER X/Y/Z**
- **UPPER X/Y/Z**
	- **Έλεγχος για τυχόν τέλος του αρχείου input.txt**
- **LOWER COEFF XY**
- **LOWER COEFF XZ**
- **UPPER COEFF XY**
- **UPPER COEFF XZ**
	- **Σημείωση για τις τέσσερις ενότητες Upper/Lower xy/xz**
- **MAXX MAXY**
- **X STOPS**
- **Y RATIO**
- **Παράδειγμα εισαγωγής συντεταγμένων.**
- **Παράδειγμα χρήσης του TableCurve 2D v5.0**
	- **1<sup>ο</sup> βήμα.**
	- **2<sup>ο</sup> βήμα (προαιρετικό).**
	- **3<sup>ο</sup> βήμα.**
	- **4<sup>ο</sup> βήμα.**
- **Παραδείγματα του φορέα εισηγμένου στο SAP2000.**
- **Μηνύματα λάθους και επεξήγησή τους.**
	- **ΛΕΙΠΕΙ Η ΣΩΣΤΗ ΕΠΙΚΕΦΑΛΙΔΑ Ή ΕΙΝΑΙ ΜΕΤΑ ΑΠΟ ΜΕΓΑΛΟ ΚΕΝΟ**
	- **ΕΧΕΤΕ ΚΕΝΟ ΠΡΙΝ ΤΟ -999**
	- **Η ΤΕΛΕΥΤΑΙΑ ΣΕΙΡΑ ΤΗΣ ΕΝΟΤΗΤΑΣ ΔΕΝ ΕΙΝΑΙ -999**
	- **ΛΕΙΠΕΙ Η ΚΕΝΗ ΣΕΙΡΑ ΤΕΛΟΥΣ ΕΝΟΤΗΤΑΣ**
	- **ΕΧΕΤΕ ΚΕΝΟ ΠΡΙΝ ΤΗΝ ΤΡΙΑΔΑ ΤΩΝ -999**
	- **ΛΕΙΠΕΙ Η ΤΡΙΑΔΑ ΤΕΛΟΥΣ (-999,-999,-999)**
	- **ΕΧΕΤΕ ΑΛΦΑΡΙΘΜΗΤΙΚΟΥΣ ΧΑΡΑΚΤΗΡΕΣ ΣΤΙΣ ΣΥΝ/ΝΕΣ**

#### **ΕΧΕΤΕ -999 ΠΡΙΝ ΤΟ ΤΕΛΟΣ ΕΝΟΤΗΤΑΣ**

- **ΔΕΝ ΕΧΕΤΕ 11 ΓΡΑΜΜΕΣ ΔΕΔΟΜΕΝΩΝ ΠΡΙΝ ΤΟ -999**
- **ΑΠΑΓΟΡΕΥΟΝΤΑΙ ΤΑ ΚΕΝΑ ΣΤΑ ΔΕΔΟΜΕΝΑ ΑΥΤΗΣ ΤΗΣ ΕΝΟΤΗΤΑΣ**

<u>Auriovaria</u> Orkovépou Osprozondés (A.E.M. 8902)

- **ΑΠΟΚΛΙΣΗ > 1% ΣΤΙΣ ΣΥΝ/ΝΕΣ ΠΟΥ ΥΠΟΛΟΓΙΣΤΗΚΑΝ**
- **Η ΤΡΙΤΗ ΣΕΙΡΑ ΤΗΣ ΕΝΟΤΗΤΑΣ ΔΕΝ ΕΙΝΑΙ -999**
- **ΕΧΕΤΕ ΑΡΝΗΤΙΚΟΥΣ ΑΡΙΘΜΟΥΣ (ΔΕΝ ΕΠΙΤΡΕΠΕΤΑΙ)**
- **ΠΡΕΠΕΙ ΝΑ ΕΧΕΤΕ ΑΥΞΟΥΣΕΣ ΣΥΝ/ΝΕΣ Χ**
- **ΛΟΙΠΑ ΜΗΝΥΜΑΤΑ ΛΑΘΟΥΣ.**
- **Πρόγραμμα sapinsrt.bas**

#### **Φορτίσεις - Επίλυση.**

- **Αλλαγές / προσθήκες στο αρχείο SAP.S2K.**
	- **Υλικά και shell sections.**
	- **Υλικά και frame sections.**
	- **Λειτουργία εφεδράνων.**
	- **Θεμελίωση με πασσάλους.**
- **Φορτία.**
	- **Ίδιο βάρος (LC2).**
	- **Πρόσθετα μόνιμα (LC12).**
	- **Κινητά (LC 3-6,13-20, 23-30, 33-40).**
	- **Αντικατάσταση εφεδράνων (LC 21,31).**
	- **Συστολή ξήρανσης.**
	- **Ερπυσμός.**
	- **Αξονική μεταβολή της θερμοκρασίας.**
	- **Εγκάρσια μεταβολή θερμοκρασίας (LC10).**
	- **Πρόσκρουση.**
	- **Τροχοπέδηση.**
	- **Άνεμος.**
- **Πίνακας φορτίσεων.**
- **Συνδυασμοί.**
	- **Κατάσταση Η.**
	- **Κατάσταση Hz.**
	- **Κατάσταση σεισμού.**
- **Βιβλιογραφία.**

Олиоvéµou Θeµrozoudás (A.E.M. 8902)

# **Εισαγωγή.**

Σκοπός αυτής της διπλωματικής είναι η ανάπτυξη βοηθητικών εργαλείων και οδηγιών για τη μελέτη τυχαίας ολόσωμης γέφυρας. Τα εργαλεία αυτά ελέγχθηκαν σε μία πραγματική γέφυρα, αυτή που βρίσκεται στη δυτική είσοδο Θεσσαλονίκης.

Η διπλωματική αυτή εργασία έχει τρία μεγάλα κεφάλαια:

Το πρώτο από αυτά, ασχολείται με τη δημιουργία κατάλληλων επιφανειακών στοιχείων ώστε να μπορέσουμε με αυτά να εξομοιώσουμε μια πλάκα καταστρώματος γέφυρας με νευρώσεις:

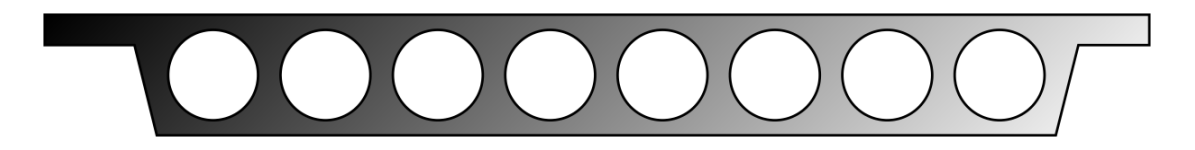

- Πιο συγκεκριμένα, αντικαταστήσαμε την ανωτέρω πλάκα με τουλάχιστον 3 ειδών επιφανειακά στοιχεία τα οποία έδωσαν την ίδια δυστρεψία, δυσκαμψία και δυστένεια με το κομμάτι του καταστρώματος που αντικαθιστούν.
- Επιπρόσθετα, μετά την εφαρμογή των κατάλληλων επιφανειακών στοιχείων, έγινε μια σειρά ελέγχων ώστε να είμαστε σίγουροι ότι έχουμε περίπου την ίδια λειτουργία των επιφανειακών στοιχείων με τα τμήματα του καταστρώματος που αντικαθιστούν. Αυτό έγινε με τη δημιουργία κατάλληλων μοντέλων που κάνουν δυνατό τον έλεγχο σε στρέψη και κάμψη των διατομών. Έγινε σύγκριση των αποτελεσμάτων που δίνουν τα επιφανειακά στοιχεία για κάθε μοντέλο με τα στοιχεία που δίνουν τα αντίστοιχα γραμμικά και γνωστά μοντέλα. Αφού τα αποτελέσματα είναι συγκρίσιμα, προχωρήσαμε στο επόμενο κεφάλαιο της διπλωματικής.
- Το δεύτερο κεφάλαιο της διπλωματικής ασχολείται με την ανάπτυξη ενός προγράμματος Basic που με τη λειτουργία «*αρχεία εισόδου / αρχείο εξόδου*» αναλαμβάνει να μας δώσει τη γεωμετρία του καταστρώματος μιας γέφυρας έτοιμη σε αρχείο εισόδου *SAP2000*.
- Πιο συγκεκριμένα, ο χρήστης δημιουργεί ένα αρχείο εισόδου που περιέχει διάφορες πληροφορίες, κάποιες από τις οποίες είναι πχ. οι συντεταγμένες x,y,z χαρακτηριστικών σημείων των άκρα του καταστρώματος, σημεία ελέγχου (πχ. θέσεις βάθρων), μέγιστη διάσταση στοιχείων shell κατά x-x και y-y, και το πρόγραμμα αναλαμβάνει να κάνει κατάλληλη διακριτοποίηση του καταστρώματος και να δημιουργήσει το αντίστοιχο αρχείο εισόδου *SAP2000*. Το πρόγραμμα κάνει χρήση εκτεταμένων

ελέγχων για την ορθότητα των δεδομένων που εισάγει ο χρήστης και δίνει σαφείς οδηγίες για τη διόρθωση τυχόν λαθών.

- Έτσι, ο φορέας μας θα μπορούσε να έχει οποιοδήποτε προσανατολισμό στο χώρο (εκτός από την κατεύθυνση y-y), και οποιαδήποτε κλίση, επίκλιση κτλ. και το πρόγραμμα θα αναλάβει να τον οδηγήσει στο *SAP2000*.
- Το τρίτο κομμάτι της διπλωματικής έχει να κάνει με την εφαρμογή φορτίσεων, όσο το δυνατόν πιο κοντά σε αυτές που εφαρμόστηκαν κατά την πραγματική μελέτη της γέφυρας, χωρίς όμως την παρουσία σεισμού και προέντασης, γι' αυτό τα αποτελέσματα δεν είναι άμεσα συγκρίσιμα, εκτός αν γίνει εφαρμογή των συγκεκριμένων φορτίσεων. Το αρχείο *SAP2000* έχει την πρόβλεψη να δεχτεί τις φορτίσεις που λείπουν.
- Όπως είναι φυσικό, το παράδειγμα του πρώτου κεφαλαίου είχε να κάνει με την γέφυρα μελέτης, όπως και το παράδειγμα του δευτέρου, οπότε τα χρησιμοποιήσαμε στο τρίτο κεφάλαιο.
- Σημειώνουμε επίσης, ότι το *SAP2000 v7.42* μπόρεσε να λύσει το φορέα με τη μία και για όλους τους συνδυασμούς φορτίσεως, σε αντίθεση με το *SAP2000 v7.12* που έβγαζε «Analysis Incomplete». Έχοντας ένα αρχείο .OUT αποτελεσμάτων, δημιουργήθηκε κατάλληλο πρόγραμμα που ανέλαβε να μεταφράσει τα αποτελέσματα σε χρήσιμα δεδομένα για εισαγωγή στο Excel. Εισήχθησαν τα αποτελέσματα όλων των φορτιστικών καταστάσεων όλων των επιφανειακών στοιχείων σε αυτό το πρόγραμμα και μπορέσαμε να κάνουμε την επαλληλία, την οποία αν κάναμε στο *SAP2000* ίσως είχαμε πρόβλημα λόγω των πάμπολλων συνδυασμών.
- Αναφέρουμε, τέλος, τα αποτελέσματα minM11, maxM11, minM22, maxM22 για συγκεκριμένες θέσεις ελέγχου της κατασκευής, παρόλο που έχουν υπολογιστεί για όλα τα επιφανειακά στοιχεία.
- Ο συντάξας αυτής της διπλωματικής θα ήθελε να ευχαριστήσει θερμά τον υπεύθυνο καθηγητή του, Κο *Γ.Γ. Πενέλη*, Διευθυντή του *Εργαστηρίου Σιδηροπαγούς Σκυροδέματος* του *Τμήματος Πολιτικών Μηχανικών* του *Αριστοτελείου Πανεπιστημίου Θεσσαλονίκης* για την πολυτιμότατη συμβολή του στο να πάρει αυτή η διπλωματική σάρκα και οστά.
- Επίσης, ευχαριστίες ανήκουν σε όλους ανεξαιρέτως τους καθηγητές και καθηγήτριες του Τμήματος για τη βοήθεια που του έδωσαν στο μακρύ μονοπάτι της Γνώσης.

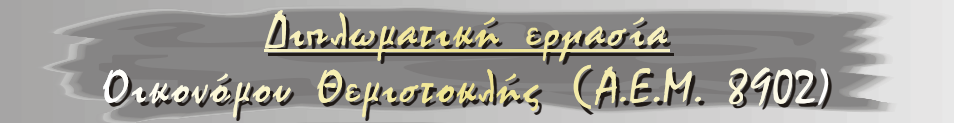

# **Ανάλυση καταστρώματος σε επιφανειακά στοιχεία.**

Το κατάστρωμα της γέφυρας είναι το κάτωθι:

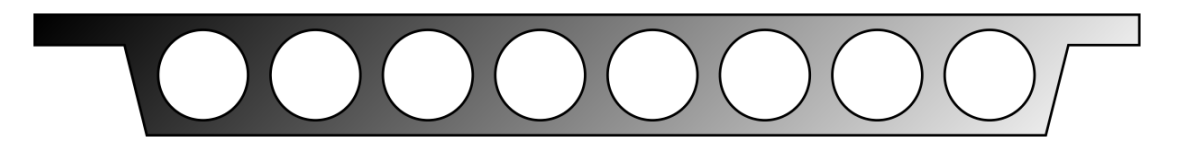

Επειδή ο φορέας έχει διάκενα, πρέπει να βρούμε ένα τρόπο μετατροπής τους σε επιφανειακά στοιχεία που θα δίνουν συγκρίσιμα αποτελέσματα, καθότι το SAP2000 δέχεται μόνο τέτοια. Έτσι, έχουμε τα εξής δύο «κομμάτια» του φορέα:

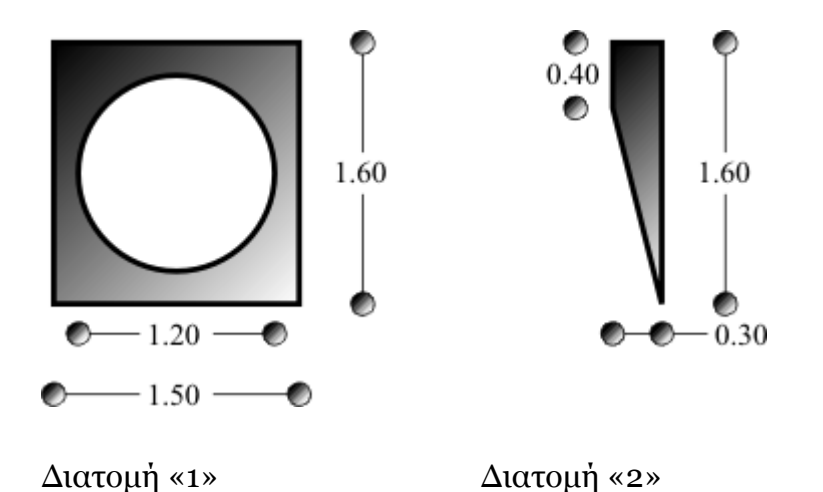

- τα οποία πρέπει να αντικατασταθούν με shell elements κατάλληλων ιδιοτήτων.
- Με τη βοήθεια του προγράμματος "*Section Maker v7.51 Demo*" της "*Formation Design Systems*", έχουμε τα εξής αποτελέσματα για τις ιδιότητες των ανωτέρω διατομών:

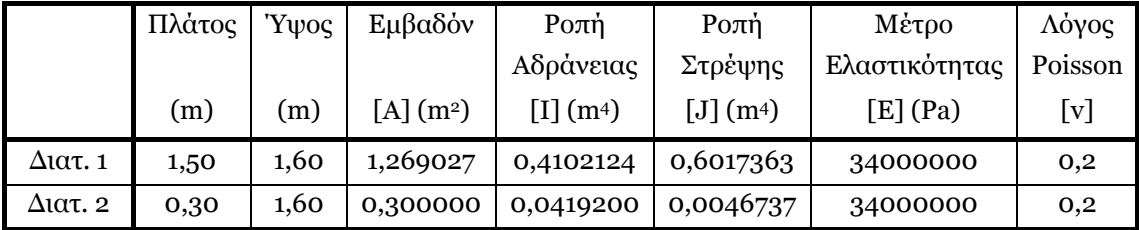

## **Έλεγχος των τιμών του προγράμματος**

- Τα ανωτέρω δεδομένα επιβεβαιώθηκαν και με τη βοήθεια της εντολής "massprop" του AutoCAD.
- Για την ακρίβεια, δημιουργήθηκαν δυο region για τη διατομή «1» (ένα ορθογωνικό 1,50 x 1,60 m και ένα κυκλικό διαμέτρου 1,20 m) και ένα region για τη διατομή «2».
- Στη συνέχεια, χρησιμοποιήσαμε την εντολή "subtract" για να δημιουργηθεί η οπή στο μέσο της διατομής «1». Τέλος μεταφέραμε τις δύο διατομές σε σημείο τέτοιο ώστε το κέντρο βάρους της καθεμίας να συμπίπτει με το σημείο (0,0). Οι εντολές "massprop" έδωσαν τα εξής αποτελέσματα:

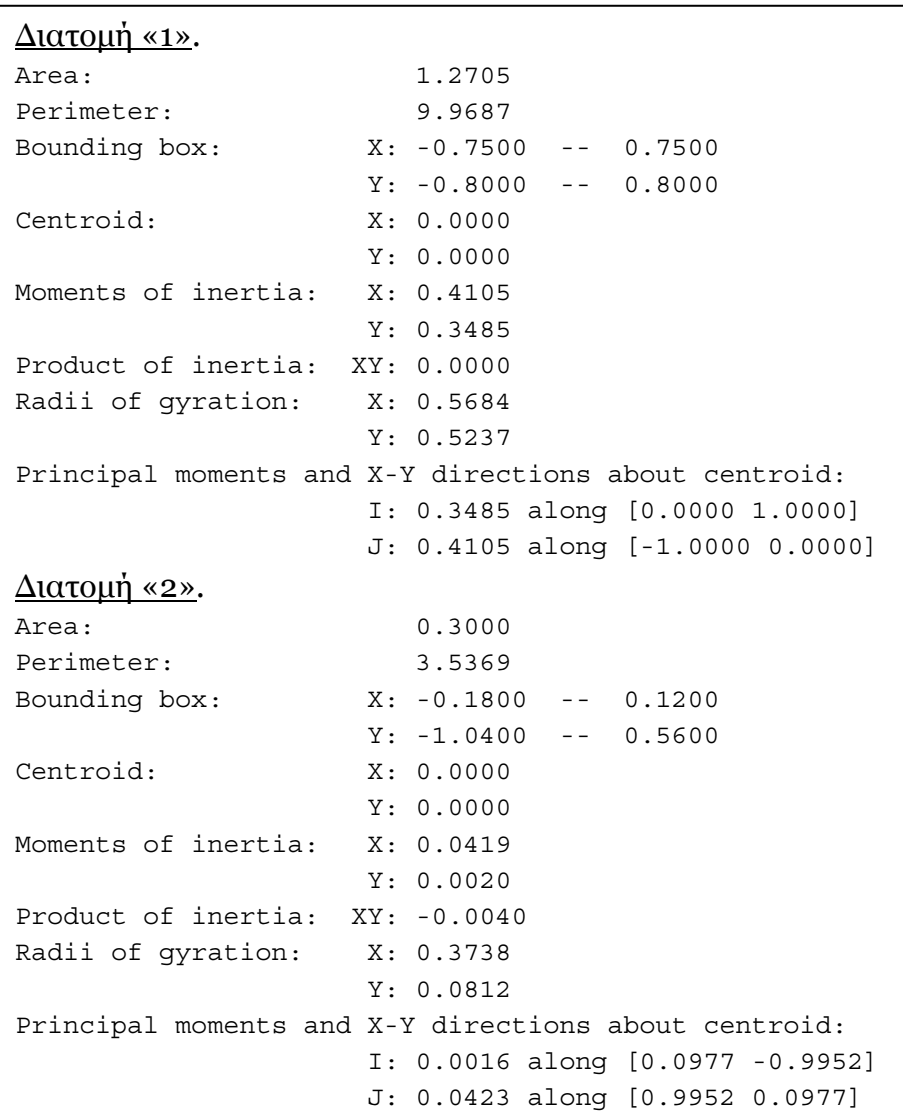

Το πρόγραμμα "*Section Maker v7.51 Demo*" δίνει τη ροπή στρέψης ως αλγεβρικό άθροισμα των στοιχειωδών μερών που αποτελούν μία διατομή.

<u>Dendwyareuń epparia</u>

Олиоvéµou Θeµrozoudás (A.E.M. 8902)

Έτσι, για παράδειγμα, η ροπή στρέψης της διατομής «1» δίνεται από το πρόγραμμα ως η ροπή στρέψης της ορθογωνικής διατομής μείον τη ροπή στρέψης της κυκλικής διατομής. Αυτό είναι, φυσικά, λάθος, οπότε πρέπει να υπολογίσουμε με το χέρι τη ροπή στρέψης της διατομής. Αυτό θα το κάνουμε μόνο για τη διατομή «1», αφού όπως θα δούμε τα αποτελέσματα που δίνει το πρόγραμμα είναι πολύ κοντά στην αναλυτική λύση.

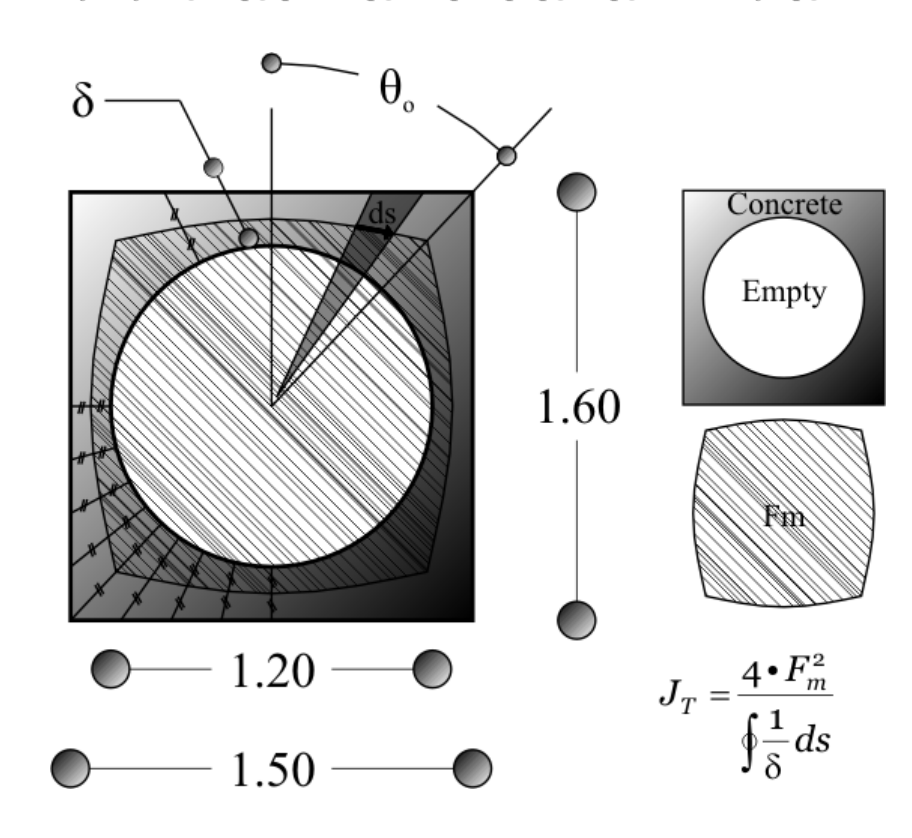

#### **Υπολογισμός της ροπής στρέψης της διατομής «1».**

Όπως είδαμε παραπάνω, ισχύει  $\oint$  $=$ *ds*  $J_T = \frac{4 \cdot F_m^2}{11}$ δ 1  $\frac{4\bullet F_m^2}{4}$ .

Οι εξωτερικές διαστάσεις της διατομής είναι 1,60=2α και 1,50=2β. Επίσης, arctan(θο)=β/α.

Στο καρτεσιανό σύστημα συντεταγμένων, με αρχή αξόνων το κέντρο της διατομής, έχουμε:

$$
x^{2} + y^{2} = r_{o}^{2} = \left(\frac{1,2}{2}\right)^{2} = 0,6^{2}
$$
  
\n
$$
x = a = \frac{1,6}{2} = 0,8, 0 < \psi < \beta
$$
  
\n
$$
y = \beta = \frac{1,5}{2} = 0,75, 0 < x < \alpha
$$

Λόγω συμμετρίας επιλέγουμε να δουλέψουμε μόνο σε ένα από τα τέσσερα τεταρτημόρια. Σε σύστημα πολικών συντεταγμένων, έχουμε αντίστοιχα:

$$
r = r_o = \left(\frac{1,2}{2}\right) = 0,6
$$
  
\n
$$
\kappa \alpha t
$$
  
\n
$$
a = r \cos \theta \Rightarrow q(\theta) = \frac{a}{\cos \theta}, \ 0 < \theta < \theta_o
$$
  
\n
$$
\beta = r \sin \theta \Rightarrow q(\theta) = \frac{\beta}{\sin \theta}, \ \theta_o < \theta < \frac{\pi}{2}
$$

Η εξίσωση της μέσης γραμμής r(θ) είναι:

$$
Για ο < θ < θo έχουμε r(θ) = \frac{\frac{a}{\cos θ} - ro}{2} + ro
$$
\n
$$
Για θo < θ < \frac{π}{2} έχουμε r(θ) = \frac{\frac{β}{\sin θ} - ro}{2} + ro
$$

Γενικά, το εμβαδό που περικλείεται σε μία συνάρτηση που δίνεται από πολικές συντεταγμένες r(θ) είναι  $\frac{1}{2}\int_{\theta_1}^{\theta_2} [r(\theta)]$  $\int_{1}^{2} [r(\theta)]^{2}$ 2 1  $\int$ <sup>0</sup>  $\int_{\theta_1}^{\infty} [r(\theta)]^2 d\theta$ . Στην προκείμενη περίπτωση έχουμε:

$$
\begin{aligned}\n\text{Tr}\alpha \quad & \theta < \theta < \theta_o \quad \text{Eyouue} \quad \text{Fm}_1 = \frac{1}{2} \int_0^{\theta_0} \left[ \frac{a}{\cos \theta} - r_o \frac{a}{2} + r_o \right]^2 d\theta \\
\text{Tr}\alpha \quad & \theta_o < \theta < \frac{\pi}{2} \quad \text{Eyouue} \quad \text{Fm}_2 = \frac{1}{2} \int_0^{\pi/2} \left[ \frac{\beta}{\sin \theta} - r_o \frac{a}{2} + r_o \right]^2 d\theta\n\end{aligned}
$$

Τα ανωτέρω ολοκληρώματα έχουν αναλυτική λύση.

Τελικά, Fm=4•(Fm1+Fm2)=4•(0,20927+0,216164) **Fm = 1,70174**.

Η εξίσωση της «δ» δ(θ) είναι:

$$
Για ο < θ < θo έχουμε δ(θ) = \frac{a}{\cos θ} - ro
$$
\n
$$
Για θo < θ < \frac{π}{2} έχουμε δ(θ) = \frac{β}{\sin θ} - ro
$$

Από την ανάλυση, ξέρουμε ότι:

$$
\oint f(\theta)ds = \int f(\theta) \sqrt{\left(\frac{dr(\theta)}{d\theta}\right)^2 + \left(r(\theta)\right)^2} d\theta
$$

 Για  $f(\theta) = \frac{1}{\delta(\theta)}$  και r(θ) όπως ανωτέρω, βρίσκουμε με αριθμητική ολοκλήρωση (δεν υπάρχει αναλυτική λύση) ότι:

$$
\oint \frac{1}{\delta} ds = 4 \cdot (2,13971 + 2,74378) \Rightarrow \oint \frac{1}{8} ds = 19,534
$$

$$
Tελικά, JT = \frac{4 \cdot Fm2}{\oint \frac{1}{δ} ds} = \frac{4 \cdot 1,701742}{19,534} \Rightarrow JT = 0,593
$$

Παρατηρούμε, δηλαδή, ότι η τιμή ροπή στρέψης της διατομής «1» που μας έδωσε το πρόγραμμα είναι **μόλις 1,5%** διαφορετικό από την υπολογισθείσα «με το χέρι» τιμή. Για αυτό το λόγο, επιλέγουμε να δεχτούμε και την τιμή της ροπής στρέψης της διατομής «2» που μας έδωσε το πρόγγραμμα. Αυτό, επειδή ξέρουμε ότι η διαφορά της τιμής ροπής στρέψης διατομής που αποτελείται από n στοιχειώδη τμήματα από το άθροισμα των ροπών στρέψης των τμημάτων αυτών είναι ακόμα μικρότερη στην περίπτωση των μη κοίλων διατομών.

# **Αντικατάσταση διατομών με αντίστ. ορθογωνικές.**

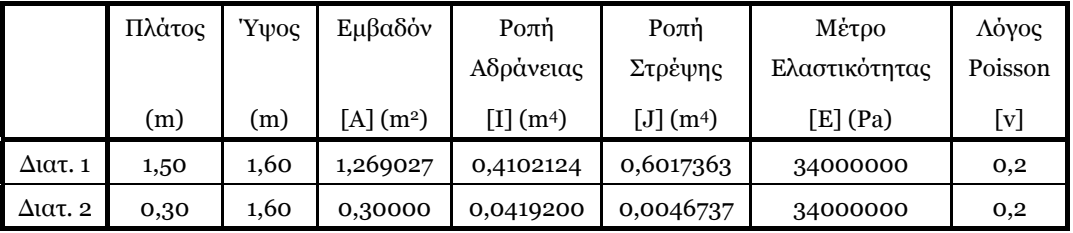

<u>Arroyansa</u> Epparia Orkovéµou Oskrozondás (A.E.M. 8902)

Οι ορθογωνικές διατομές που θα επιλεγούν πρέπει να έχουν την ίδια δυστένεια, δυσκαμψία και δυστρεψία με τις ανωτέρω δύο. Δηλαδή:

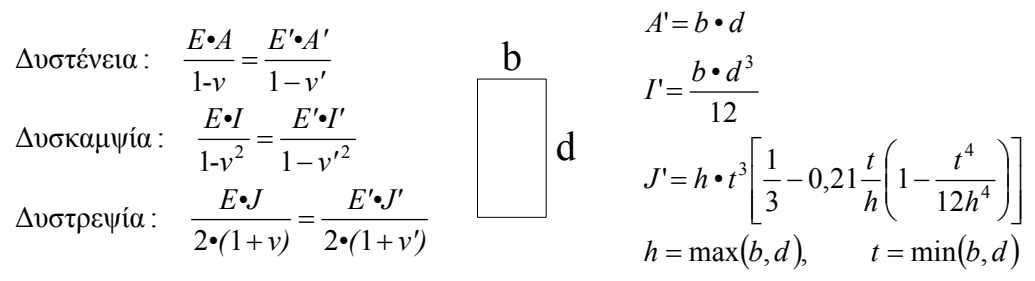

Με τη βοήθεια του μαθηματικού πακέτου "Mathematica", έχουμε τα παρακάτω αποτελέσματα:

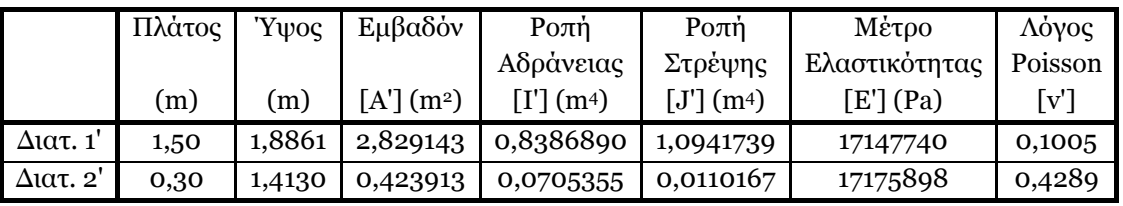

#### **Αριθμητική επαλήθευση.**

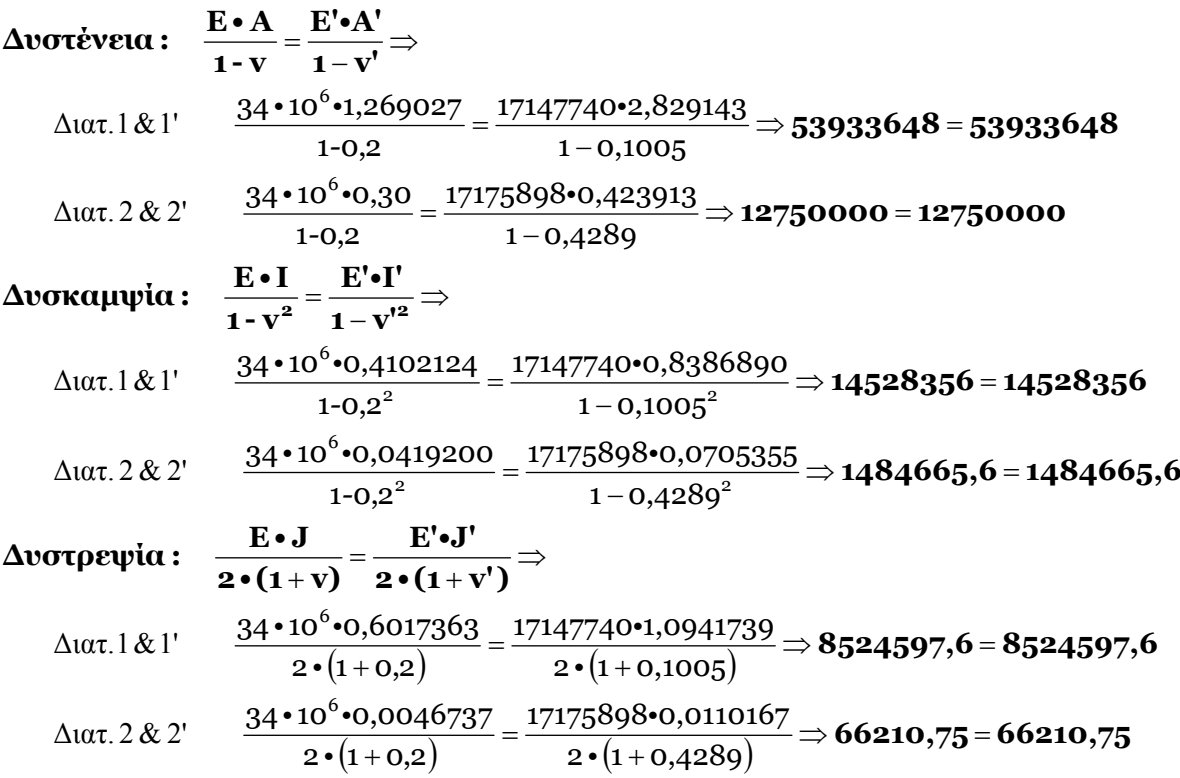

<u>Arroyansa Epparia</u> Orkovápov Deprocondás (A.E.M. 8902)

## **Επαλήθευση μέσω SAP2000.**

Για να επαληθεύσουμε την ομαλή λειτουργία των «πλασματικών» διατομών σε περιβάλλον SAP2000, είναι απαραίτητο να κάνουμε κάποιες δοκιμαστικές επιλύσεις σε αυτό το περιβάλλον. Έτσι, θα είμαστε σίγουροι ότι έχουμε κάνει τη σωστή επιλογή των ιδιοτήτων των shell elements, αλλά και ότι αυτά συνεργάζονται αρμονικά μεταξύ τους.

#### **Καμπτική λειτουργία**

Φτιάχνουμε 2 μοντέλα για να ελέγξουμε την αξιοπιστία των shell elements σε κάμψη:

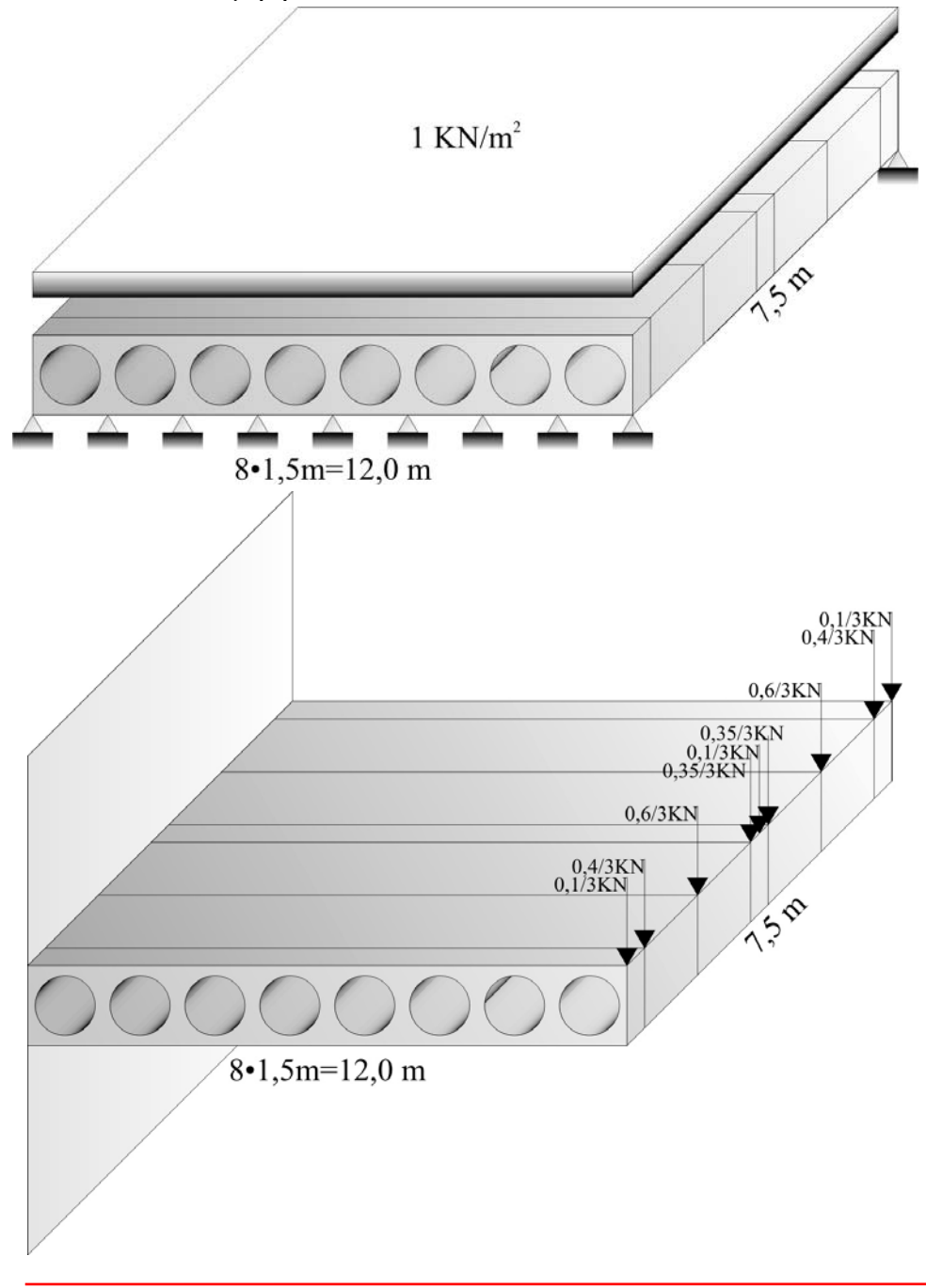

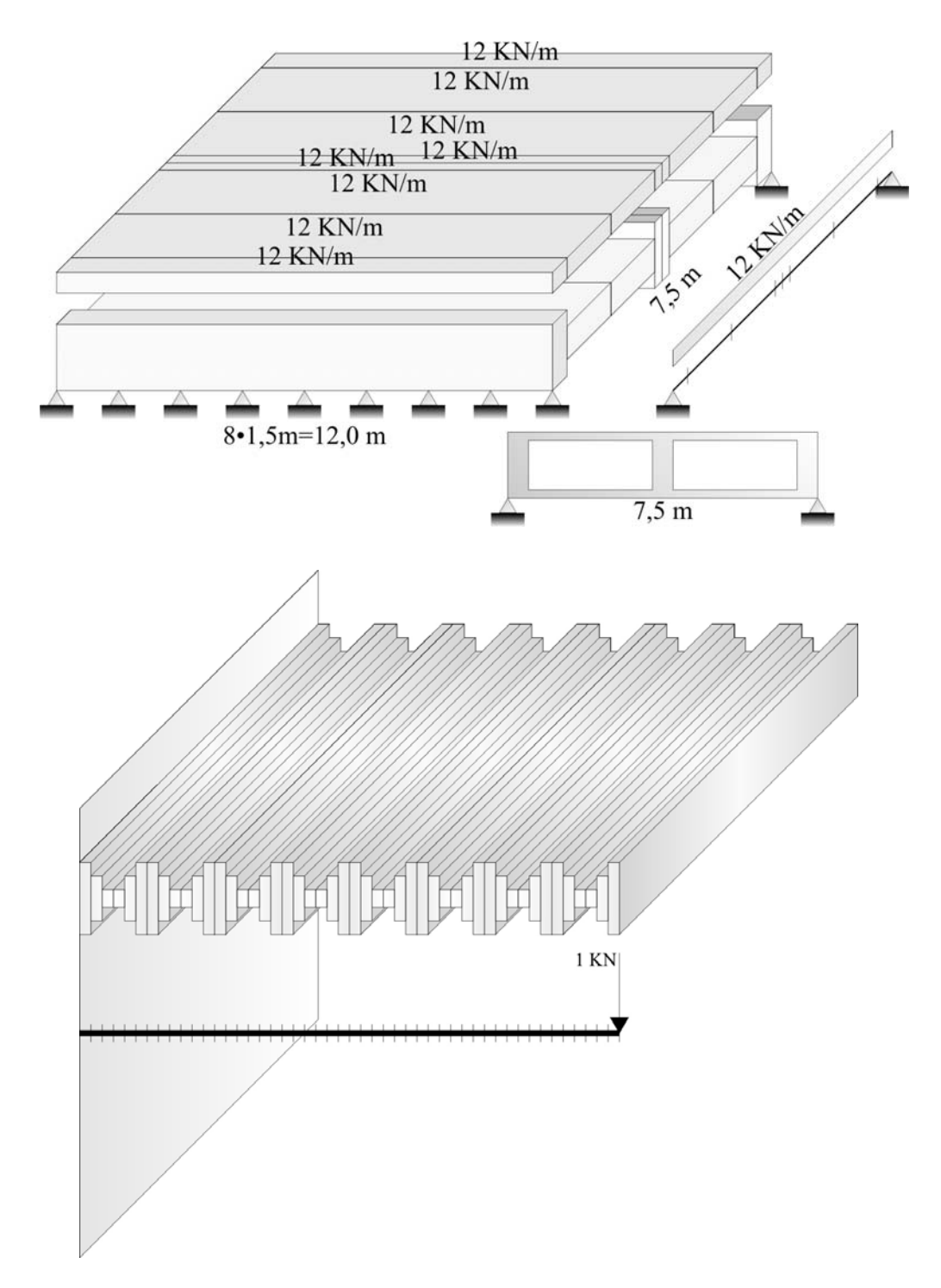

Τα αντίστοιχα με αυτά γραμμικά μοντέλα είναι τα εξής:

Σημείωση: Όπως παρατηρούμε, δεν έχουμε λάβει καθόλου υπόψιν μας τη διατομή «2», διότι δεν παίζει μεγάλο ρόλο στις ανωτέρω επαληθεύσεις.

Orkovéµou Deprotocités (A.E.M. 8902)

#### **Σημειώσεις για τα μοντέλα με shell elements**

1) Yπάρχουν 2 τύποι shell elements. Ο πρώτος τύπος έχει διαστάσεις 1,5 x 1,5 m και δεν είναι άλλος από την υπολογισμένη διατομή «1'». Έτσι (και σε συνδυασμό με το κατάλληλο material στο SAP2000), έχει τις εξής ιδιότητες:  $Y\psi$ ος: 1,8861 m. Mέτρο Ελαστικότητας: 17147740 Pa. Λόγος Poisson: 0,1005.

Ο δεύτερος τύπος εξομοιώνει τις νευρώσεις (πλήρες υλικό χωρίς κενά) και έτσι έχει τις τυπικές κάτωθι τιμές:  $\gamma$ γνος: 1,60 m. Mέτρο Ελαστικότητας: 34000000 Pa. Λόγος Poisson: 0,20.

Υπάρχουν 3 νευρώσεις: Και οι τρεις έχουν πάχος 0,5 m και ευρίσκονται στις άκρες και στο κέντρο του μοντέλου.

2) Στο μοντέλο της πάκτωσης τα μοναχικά φορτία έχουν τιμές ανάλογα με το πλάτος επιρροής τους.

#### **Σημειώσεις για τα μοντέλα με γραμμικά στοιχεία**

1) Στο αμφιαρθρωτό μοντέλο υπάρχουν 2 ειδών διατομές. Η πρώτη διατομή εξομοιώνει τις νευρώσεις (πλήρες υλικό χωρίς κενά) και έχει τις εξής ιδιότητες:

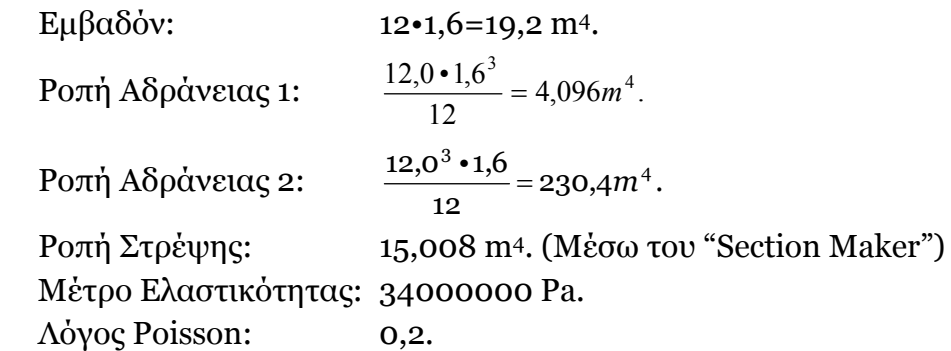

Τα ανωτέρω τρία στοιχεία δίδονται στο SAP2000 μέσω της επιλογής για διατομή "General" (απ' ευθείας ανάθεση μεγεθών όπως η ροπή αδράνειας στη διατομή χωρίς να επηρεάζονται από το σχήμα της) σε συνδυασμό και με το κατάλληλο υλικό.

#### <u>Arroyatra Epparía</u>

Orkovépou Deprocondés (A.E.M. 8902)

Η δεύτερη διατομή συμπληρώνει το προφίλ κυψέλης που θέλουμε να επιτύχουμε στο αμφιαρθρωτό μοντέλο. Oυσιαστικά έχουμε μια διατομή με ροπή αδράνειας 8 φορές μεγαλύτερα από την αντίστοιχη της διατομής «1». Έχει λοιπόν τις κάτωθι τιμές: Ροπή αδράνειας 1: 0,4102124\*8=3,2816992 m4. Mέτρο Ελαστικότητας: 34000000 Pa. Λόγος Poisson: 0,20. Eμβαδόν:  $19,2-8\cdot(\pi\cdot 0.6^2)=10,152 \text{ m}^2$ . Μέσω του "Section Maker" υπολογίζουμε και τα: Ροπή Αδράνειας 2: 122,709 m4. Ροπή Στρέψης: 13,379 m4.

Εισάγουμε ομοιόμορφο φορτίο ίσο με 12 ΚΝ/m για να έχουμε όμοια φόρτιση με το αντίστοιχο μοντέλο με shell elements. Ελέγχουμε τη βύθιση της δοκού σε συγκεκριμένα σημεία με τα αντίστοιχα σημεία του μοντέλου με επιφανειακά στοιχεία. Σημ.: Η δυστρεψία της δοκού δεν επηρεάζει τα αποτελέσματα.

2) Στο μοντέλο με την πάκτωση υπάρχουν 3 ειδών διατομές. Οι ιδιότητές τους είναι γραμμική παρεμβολή 2 ακραίων καταστάσεων:

Η πρώτη ακραία διατομή είναι το αριστερό 1/6 της διατομής «1». Οπότε έχει διαστάσεις 1,6x7,5 m. Έτσι, έχουμε:

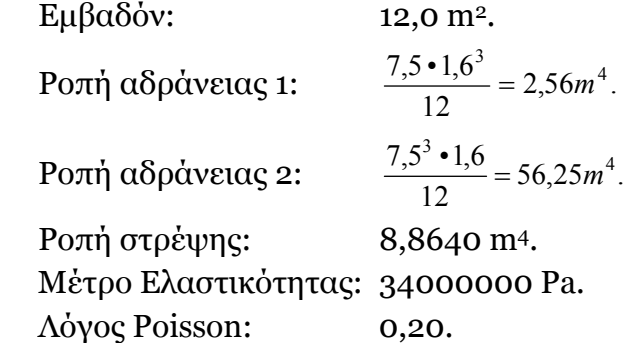

Η δεύτερη διατομή είναι μια κυψελωτή διατομή με εξωτερικές διαστάσεις 7,5 m X 1,6 m ύψος και δύο συμμετρικές οπές διαστάσεων 3 m X 1,2 m ύψος. Έχει λοιπόν τις κάτωθι τιμές: Εμβαδόν: 4,8 m2. Ροπή αδράνειας 1: 1,696 m4. (από "Section Maker") Ροπή αδράνειας 2: 28,80 m4. (από "Section Maker") Δυστρεψία: 6,2770 m4. (από "Section Maker") Mέτρο Ελαστικότητας: 34000000 Pa. Λόγος Poisson: 0,20.

<u>Dendwyareuń epparia</u> Олиоvéµou Θeµrozoudás (A.E.M. 8902)

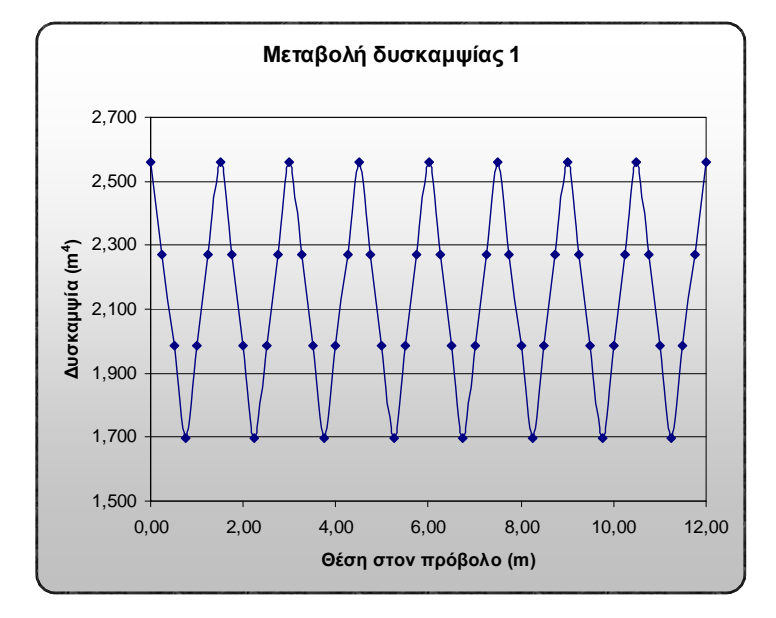

Οπότε, αφού κάθε διατομή «1» έχει χωριστεί σε 6 σημεία, εμείς επιλέγουμε για κάθε έκτο το μέσο όρο των δυσκαμψιών των εκατέρωθεν σημείων. Έτσι, έχουμε:

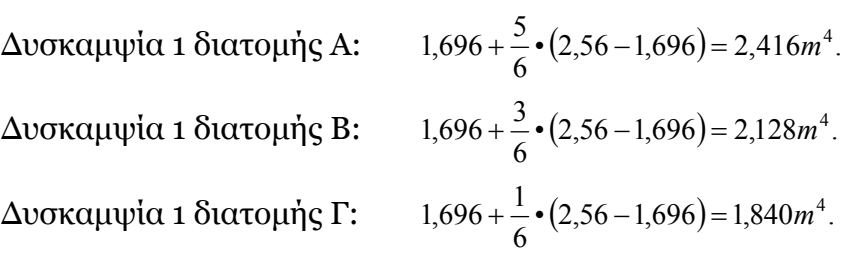

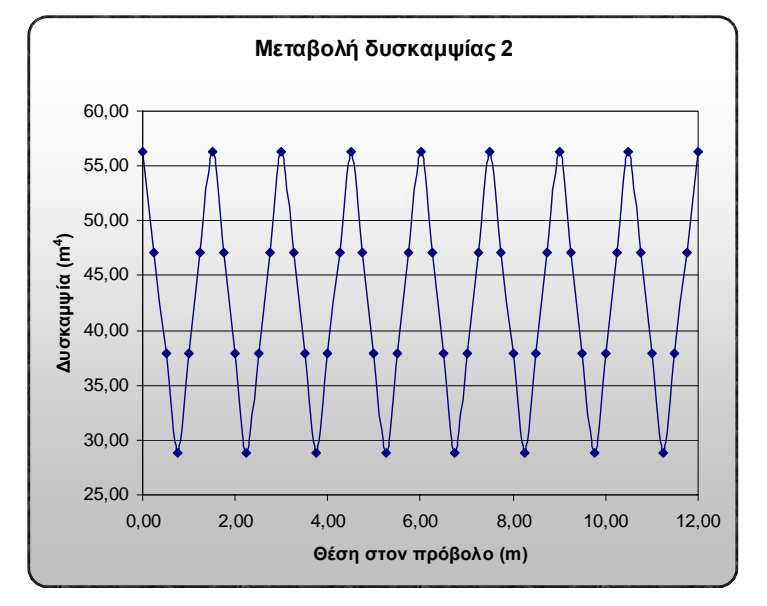

Οπότε, αφού κάθε διατομή «1» έχει χωριστεί σε 6 σημεία, εμείς επιλέγουμε για κάθε έκτο το μέσο όρο των δυσκαμψιών των εκατέρωθεν σημείων. Έτσι, έχουμε:

Δυσκαμψία 2 διατομής Α: Δυσκαμψία 2 διατομής Β: Δυσκαμψία 2 διατομής Γ:

$$
28,80 + \frac{5}{6} \cdot (56,25 - 28,80) = 51,675m^{4}.
$$
  

$$
28,80 + \frac{3}{6} \cdot (56,25 - 28,80) = 42,525m^{4}.
$$
  

$$
28,80 + \frac{1}{6} \cdot (56,25 - 28,80) = 33,375m^{4}.
$$

<u>Amdopaman eppavia</u> √Òtrovéµou Oeµrozoadás (A.E.M. 8902)

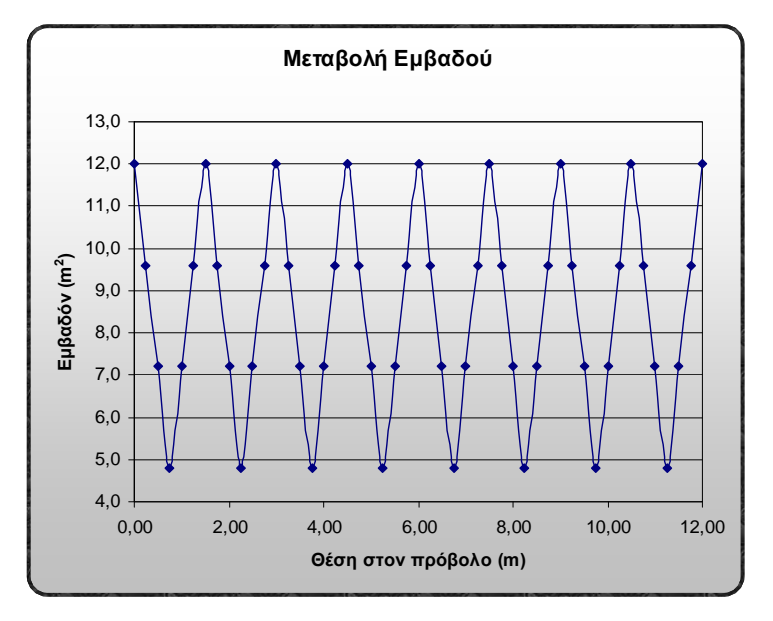

Οπότε, αφού κάθε διατομή «1» έχει χωριστεί σε 6 σημεία, εμείς επιλέγουμε για κάθε έκτο το μέσο όρο των εμβαδών των εκατέρωθεν σημείων. Έτσι, έχουμε:

Eμβαδόν διατομής A:  $4,8+\frac{5}{6} \cdot (12,0-4,8) = 10,8m^2$ . Eμβαδόν διατομής B:  $4.8 + \frac{3}{6} \cdot (12.0 - 4.8) = 8.4 m^2$ . Εμβαδόν διατομής Γ:  $4,8+\frac{1}{6}$  • (12,0 – 4,8) = 6,0*m*<sup>2</sup>.

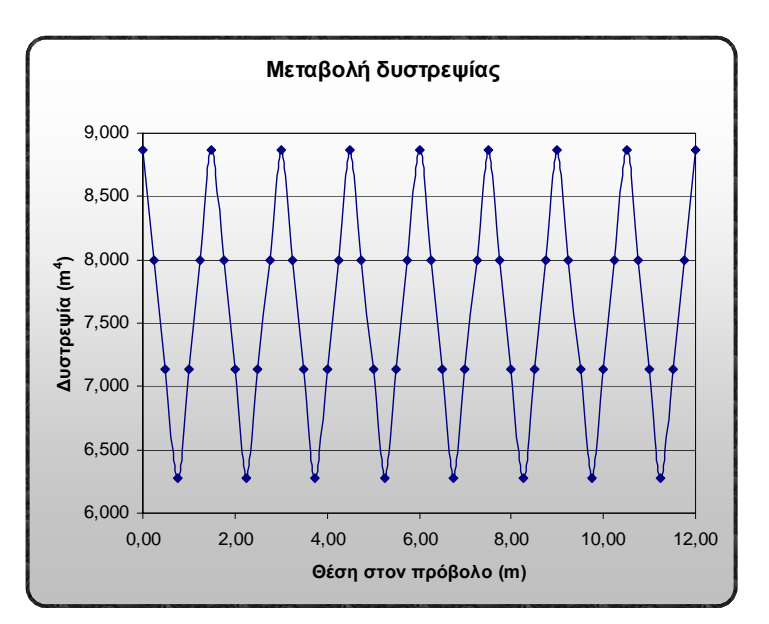

Οπότε, αφού κάθε διατομή «1» έχει χωριστεί σε 6 σημεία, εμείς επιλέγουμε για κάθε έκτο το μέσο όρο των δυστρεψιών των εκατέρωθεν σημείων. Έτσι, έχουμε:

Δυστρεψία διατομής Α:  $6,277 + \frac{5}{6} \cdot (8,864 - 6,277) = 8,4328 m^4$ . Δυστρεψία διατομής Β:  $6,277 + \frac{3}{6} \cdot (8,864 - 6,277) = 7,5705 m^4$ . Δυστρεψία διατομής Γ:  $6,277 + \frac{5}{6} \cdot (8,864 - 6,277) = 6,7082 m^4$ .

Σημ.: Τα χαρακτηριστικά της δυστρεψίας δεν επηρεάζουν τη λύση του προβλήματος, παρ'όλ'αυτα όμως τα έχουμε εισάγει.

Με το τρέξιμο των 4 αυτών προγραμμάτων στο SAP2000, παρατηρούμε ότι

**Δεν έχουμε αποκλίσεις στις βυθίσεις χαρακτηριστικών σημείων πάνω από 7% και 6%**.

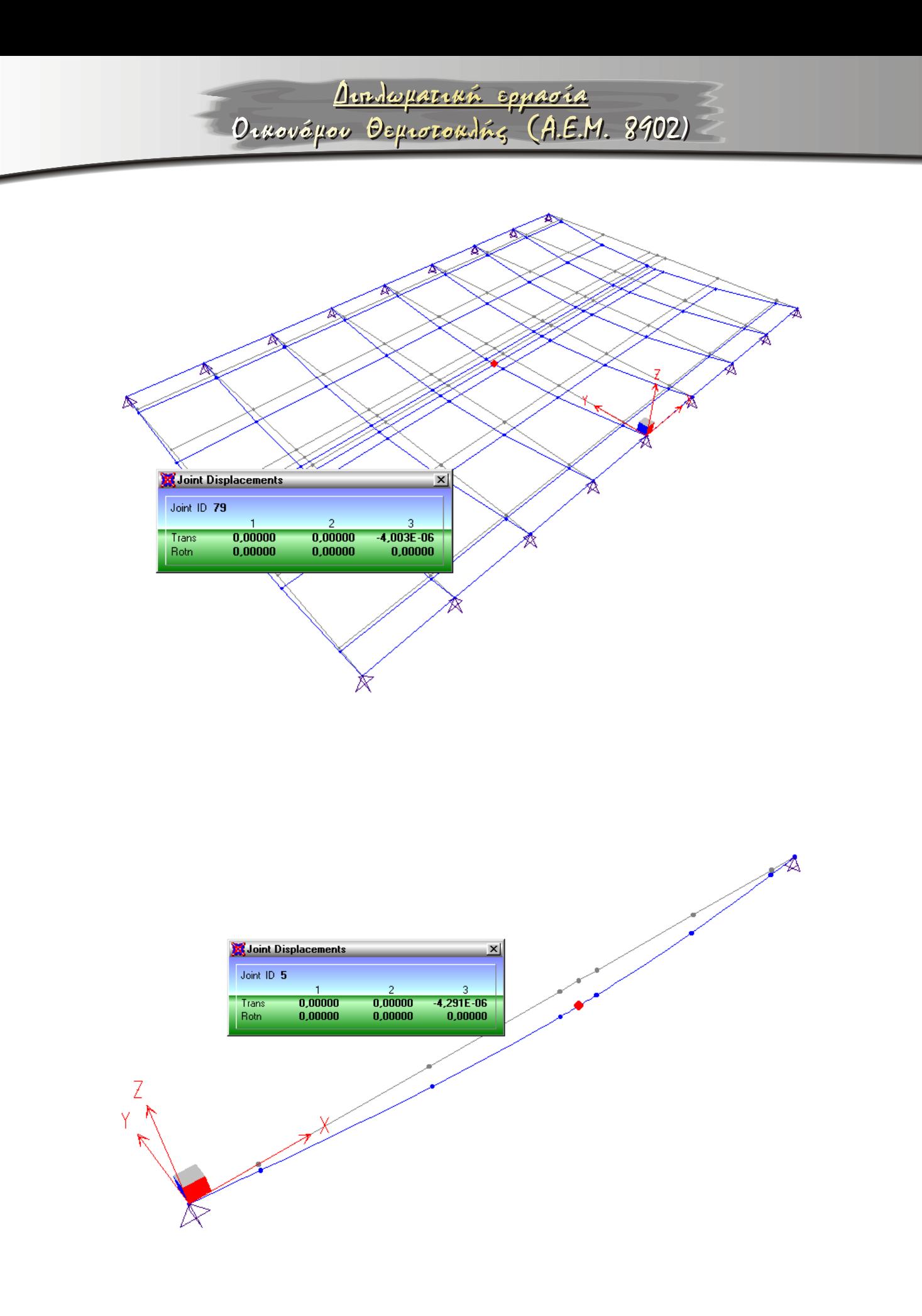

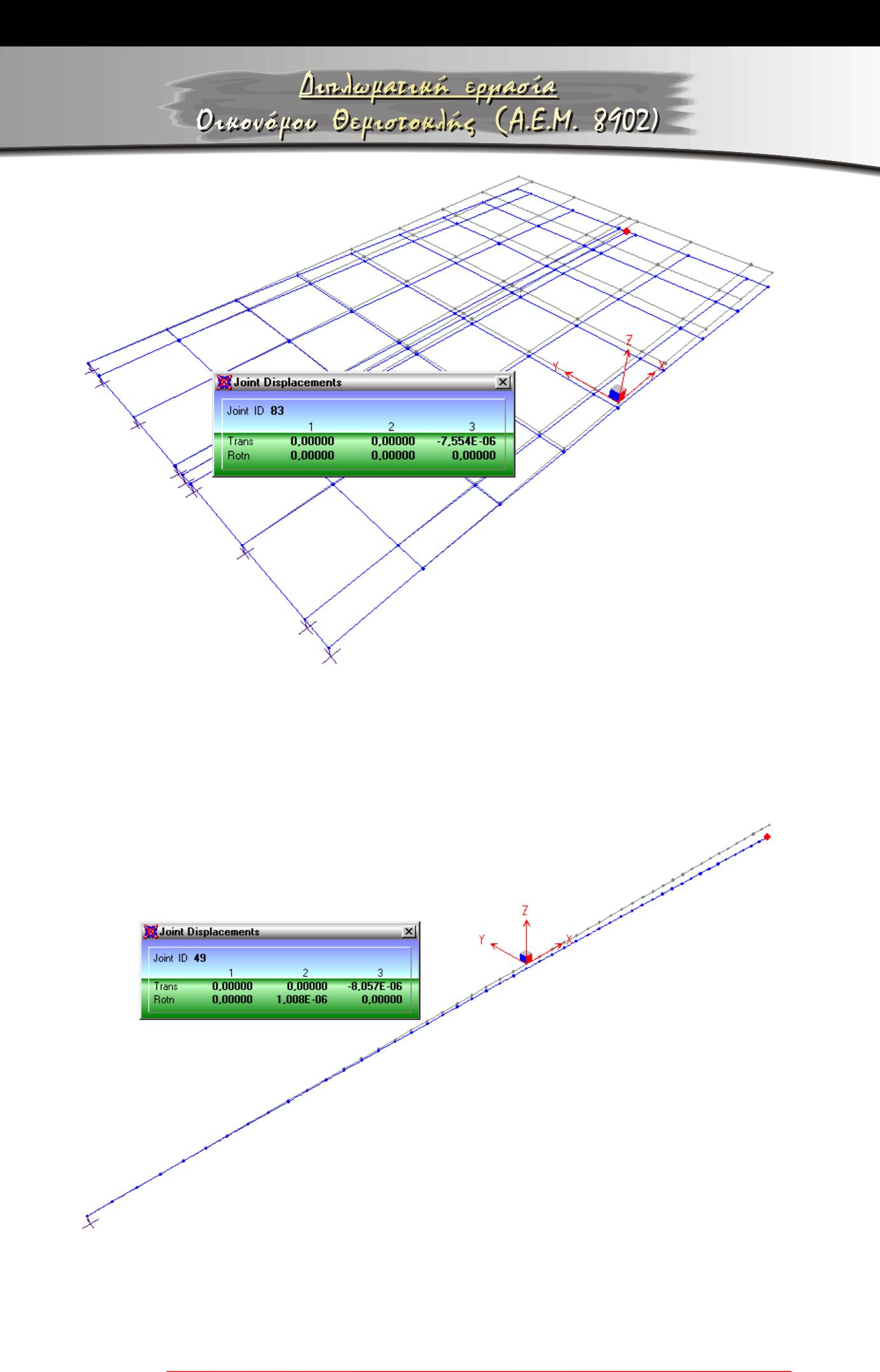

<u>Arroganció epparía</u>

Ornovépou Deprocondés (A.E.M. 8902)

# • Κάμψη «1» (Επιφανειακά στοιχεία).

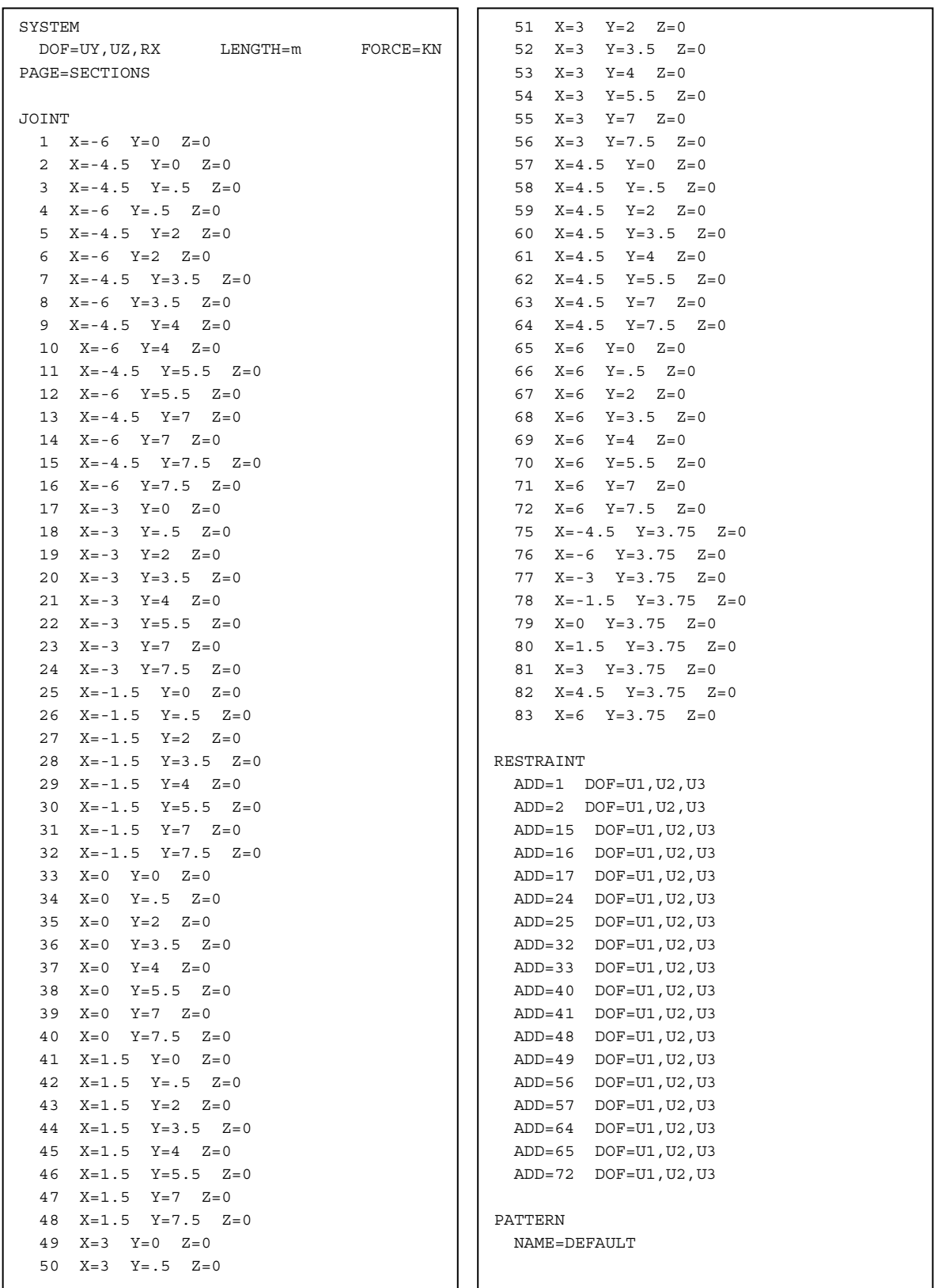

MATERIAL NAME=STEEL IDES=S M=7.8271 W=76.81955 T=0 E=1.99948E+08 U=.3 A=.0000117 FY=248211.3 NAME=CONC IDES=C M=2.4007 W=23.5616 T=0 E=2.482113E+07 U=.1 A=.0000099 NAME=MATFULL IDES=N  $T=0$   $E=3.4E+07$   $U= .2$   $A=0$  NAME=MATEMPTY IDES=N T=0 E=1.714774E+07 U=.1004983 A=0 SHELL SECTION NAME=EMPTY MAT=MATEMPTY TYPE=Shell,Thin TH=1.886095 NAME=FULL MAT=MATFULL TYPE=Shell,Thin TH=1.6

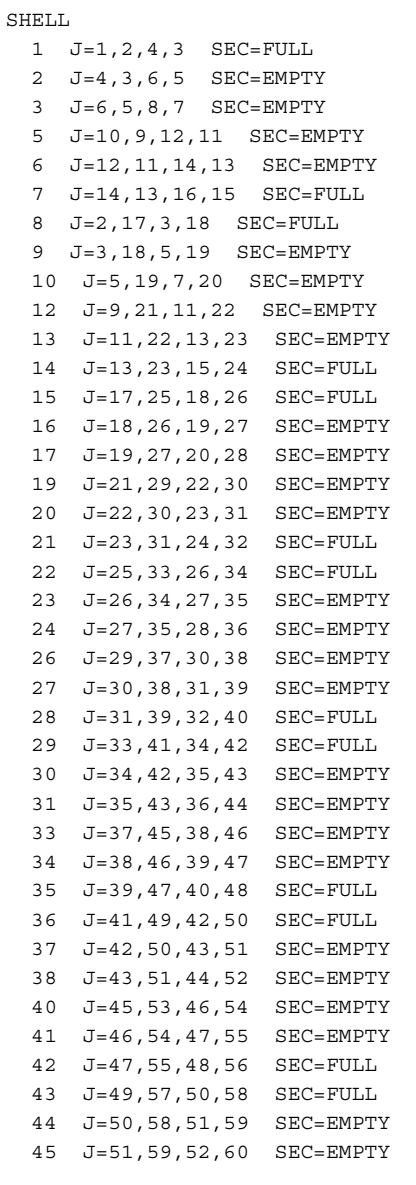

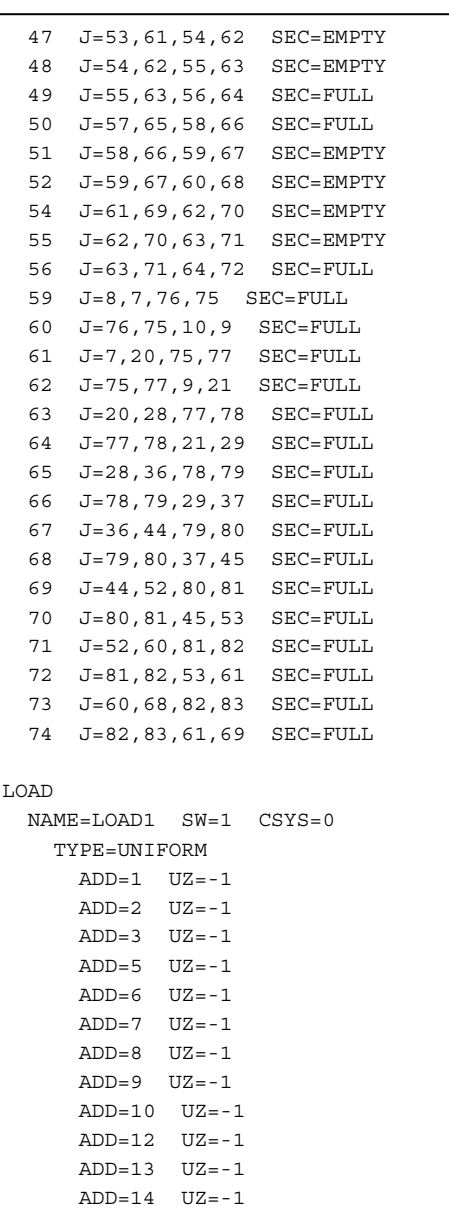

<u>Amdopaman eppavia</u>

√Òtrovéµou Oeµrozoadás (A.E.M. 8902)

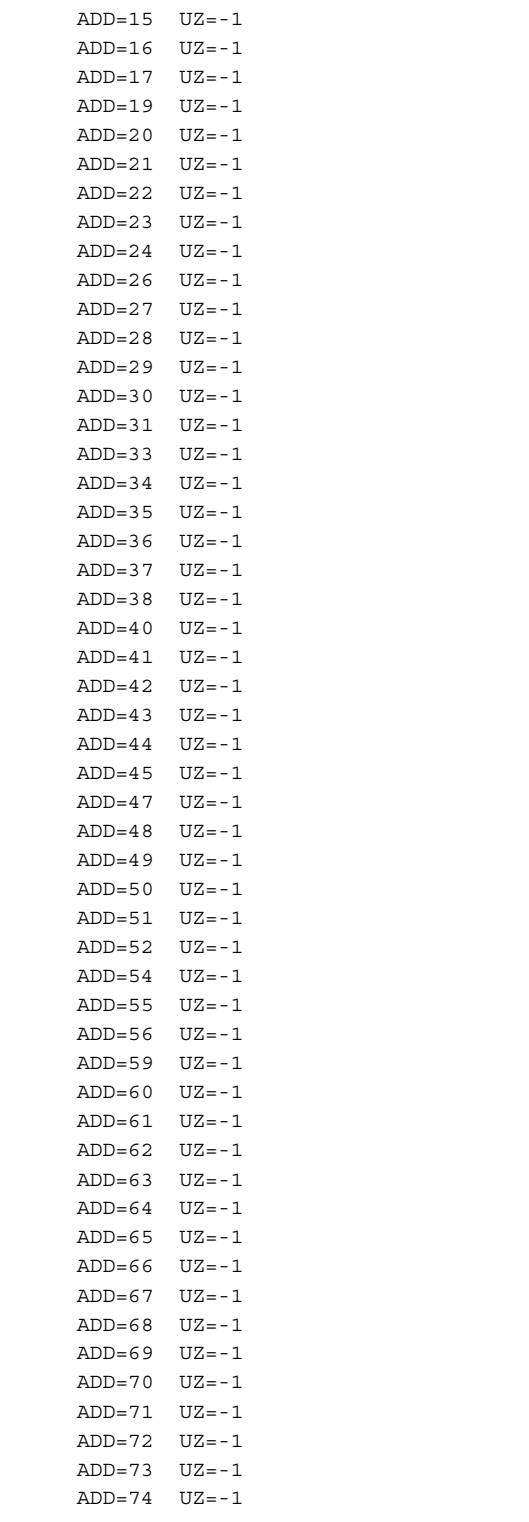

**Κάμψη «1b» (Γραμμικά στοιχεία).**

```
SYSTEM 
  DOF=UX,UZ,RY LENGTH=m FORCE=KN PAGE=SECTIONS 
JOTNT
 1 X=0 Y=0 Z=02 X = .5 Y = 0 Z = 0 3 X=2 Y=0 Z=0 
   4 X=3.5 Y=0 Z=0 
   5 X=3.75 Y=0 Z=0 
  6 X=4 Y=0 Z=0 7 X=5.5 Y=0 Z=0 
  8 \text{ } X=7 \text{ } Y=0 \text{ } Z=09 \text{ X}=7.5 \text{ Y}=0 \text{ Z}=0RESTRAINT 
  ADD=1 DOF=U1,U2,U3 
 ADD=9 DOF=U1, U2, U3
PATTERN 
  NAME=DEFAULT 
MATERIAL 
  NAME=STEEL IDES=S M=7.8271 W=76.81955 
    T=0 E=1.99948E+08 U=.3 A=.0000117 FY=248211.3 
  NAME=CONC IDES=C 
   T=0 E=3.4E+07 U=.2 A=0FRAME SECTION 
  NAME=FULL MAT=CONC A=19.2 J=15.008 I=4.096,230.4 T=1,1 
  NAME=EMPTY MAT=CONC A=10.152 J=13.379 I=3.282,122.709 T=1,1 
FRAME 
  1 J=1,2 SEC=FULL NSEG=4 ANG=0 
  2 J=2,3 SEC=EMPTY NSEG=4 ANG=0 
  3 J=3,4 SEC=EMPTY NSEG=4 ANG=0 
  4 J=4,5 SEC=FULL NSEG=4 ANG=0 
   5 J=5,6 SEC=FULL NSEG=4 ANG=0 
  6 J=6,7 SEC=EMPTY NSEG=4 ANG=0 
   7 J=7,8 SEC=EMPTY NSEG=4 ANG=0 
   8 J=8,9 SEC=FULL NSEG=4 ANG=0 
LOAD 
  NAME=LOAD1 SW=1 CSYS=0 
    TYPE=DISTRIBUTED SPAN 
      ADD=1 RD=0,1 UZ=-12,-12 
      ADD=2 RD=0,1 UZ=-12,-12 
      ADD=3 RD=0,1 UZ=-12,-12 
      ADD=4 RD=0,1 UZ=-12,-12 
      ADD=5 RD=0,1 UZ=-12,-12 
      ADD=6 RD=0,1 UZ=-12,-12 
      ADD=7 RD=0,1 UZ=-12,-12 
      ADD=8 RD=0,1 UZ=-12,-12
```
• Κάμψη «2» (Επιφανειακά στοιχεία).

<u>Arrobustruá epparía</u> Orrovépor Deprocordés (A.E.M. 8902)

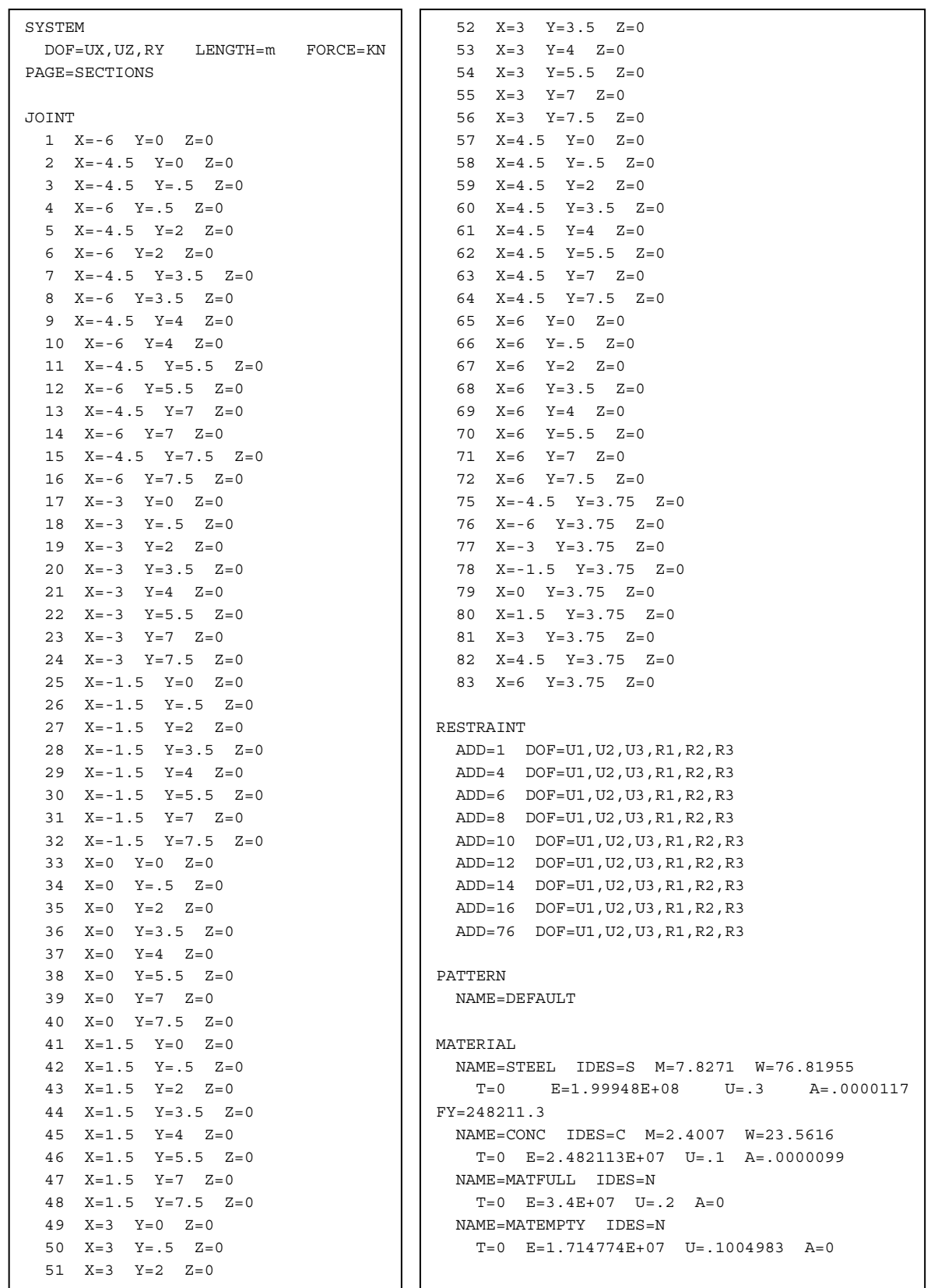

<u>Dendwyareuń epparia</u>

Олиоvéµou Θeµrozoudás (A.E.M. 8902)

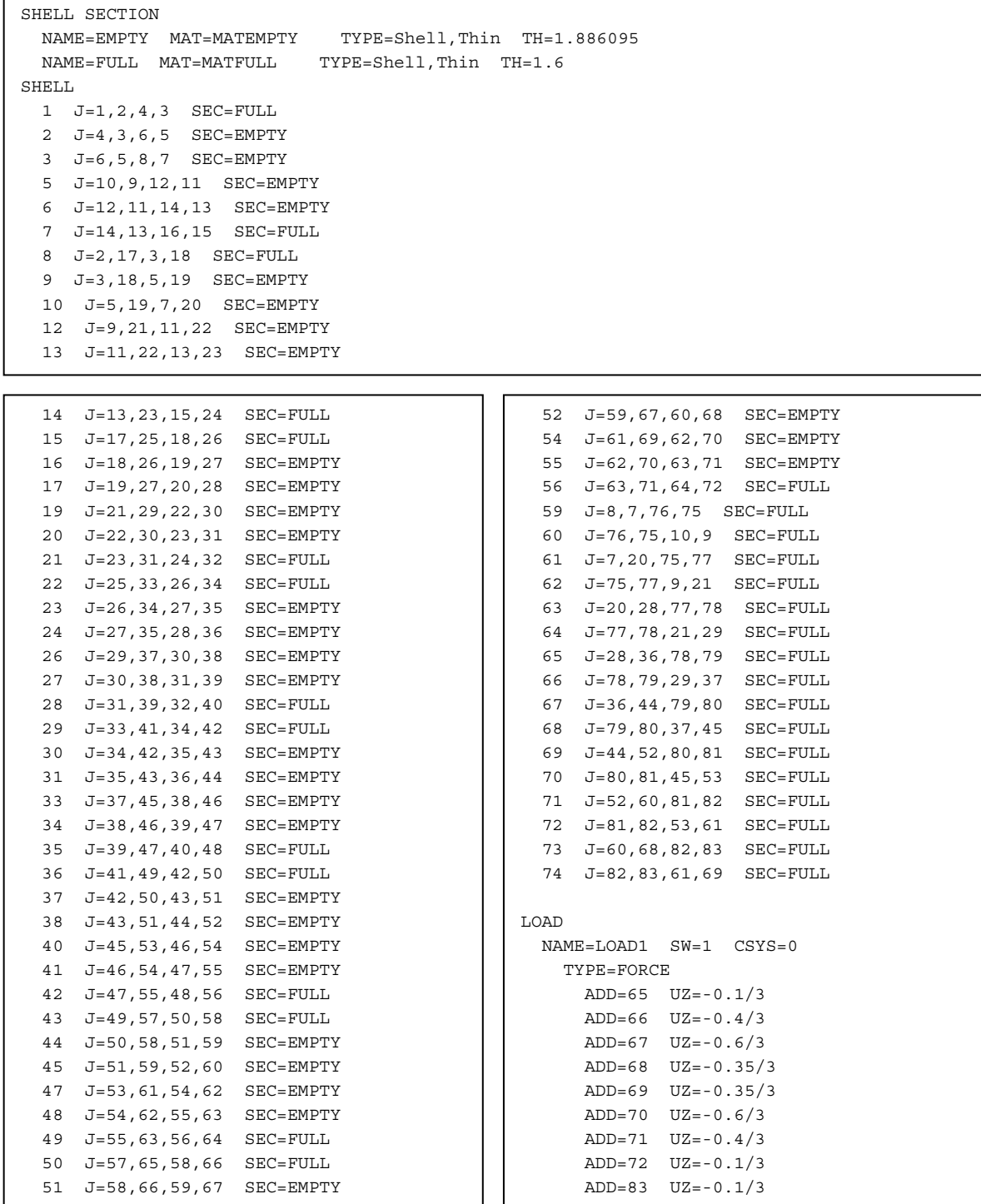

```
SYSTEM
                 LENGTH = mFORCF=KNDOF=UX, UZ, RY
PAGE=SECTIONS
JOINT
 1 X=-6 Y=0 Z=02 X=-5.75 Y=0 Z=03 X = -5.5 Y = 0 Z = 04 X=-5.25 Y=0 Z=0X = -5 Y = 0 Z = 0K = -4.75 Y = 0 Z = 07 X=-4.5 Y=0 Z=08 X=-4.25 Y=0 Z=09 X = -4 Y = 0 Z = 010 X=-3.75 Y=0 Z=011 X=-3.5 Y=0 Z=012 X=-3.25 Y=0 Z=013 X=-3 Y=0 Z=014 X=-2.75 Y=0 Z=015 X=-2.5 Y=0 Z=016 \t X=-2.25 \t Y=0 \t Z=017X=-2 Y=0 Z=018
     X = -1.75 Y = 0 Z = 019 X=-1.5 Y=0 Z=020 X=-1.25 Y=0 Z=021 X=-1 Y=0 Z=02.2 X=-75 Y=0 Z=023 X=-.5 Y=0 Z=024 X=-.25 Y=0 Z=0
 25 X=0 Y=0 Z=0
```

```
26 \tX = .25 \tY = 0 \tZ = 027 X = .5 Y = 0 Z = 028 X = .75 Y = 0 Z = 029 \text{ X=1} \quad Y=0 \quad Z=030 X=1.25 Y=0 Z=031X=1.5 Y=0 Z=032 X=1.75 Y=0 Z=033 X=2 Y=0 Z=034 X=2.25 Y=0 Z=035 \text{ X} = 2.5 \text{ Y} = 0 \text{ Z} = 036 X=2.75 Y=0 Z=037 \text{ X}=3 \text{ Y}=0 \text{ Z}=038 X=3.25 Y=0 Z=039 X=3.5 Y=0 Z=040 X=3.75 Y=0 Z=041 X=4 Y=0 Z=042 X=4.25 Y=0 Z=043 X=4.5 Y=0 Z=044 X=4.75 Y=0 Z=045 X=5 Y=0 Z=046 X=5.25 Y=0 Z=047 \quad X=5.5 \quad Y=0 \quad Z=048 X=5.75 Y=0 Z=049 \text{ X=6} \quad Y=0 \quad Z=0RESTRAINT
 ADD=1 DOF=U1, U2, U3, R1, R2, R3
PATTERN
  NAME=DEFAULT
```

```
MATRRIAL
 NAME=STEEL IDES=S M=7.8271 W=76.81955
  T=0 E=1.99948E+08 U=.3 A=.0000117 FY=248211.3NAME = CONC IDES = CT=0 E=3.4E+07 U=.2 A=0NAME=OTHER IDES=N M=2.40068 W=23.56161
   T=0 E=2.482113E+07 U=.2 A=.0000099
FRAME SECTION
 NAME=1 MAT=CONC A=10.8 J=8.4328 I=2.416,51.675 ; To J den epireazei ta apotelesmata
 NAME=2 MAT=CONC A=8.40 J=7.5705 I=2.128,42.525 ; To J den epireazei ta apotelesmata
 NAME=3 MAT=CONC A=6.00 J=6.7082 I=1.840,33.375 ; To J den epireazei ta apotelesmata
FRAME
 J = 1, 2 SEC=1 NSEG=4 ANG=0
 J=2, 3 SEC=2 NSEG=4 ANG=0
 3 J=3, 4 SEC=3 NSEG=4 ANG=04 J=4, 5 SEC=3 NSEG=4 ANG=0
 J=5, 6 SEC=2 NSEG=4 ANG=0
 6 J=6, 7 SEC=1 NSEG=4 ANG=0
 7 J=7,8 SEC=1 NSEG=4 ANG=0
  J=8, 9 SEC=2 NSEG=4 ANG=0
  9 J=9,10 SEC=3 NSEG=4 ANG=0
  10 J=10,11 SEC=3 NSEG=4 ANG=0
```
#### • Κάμψη «2b» (Γραμμικά στοιχεία).

<u>Arrolugiarran epparia</u> Orkovápov Deprocordás (A.E.M. 8902)

Ανάλυση καταστρώματος σε επιφανειακά στοιχεία  $\cdot$ Σελ. 26 $\cdot$ 

<u>Dendwyareuń epparia</u>

Олиоvéµou Θeµrozoudás (A.E.M. 8902)

 $\bullet$ 

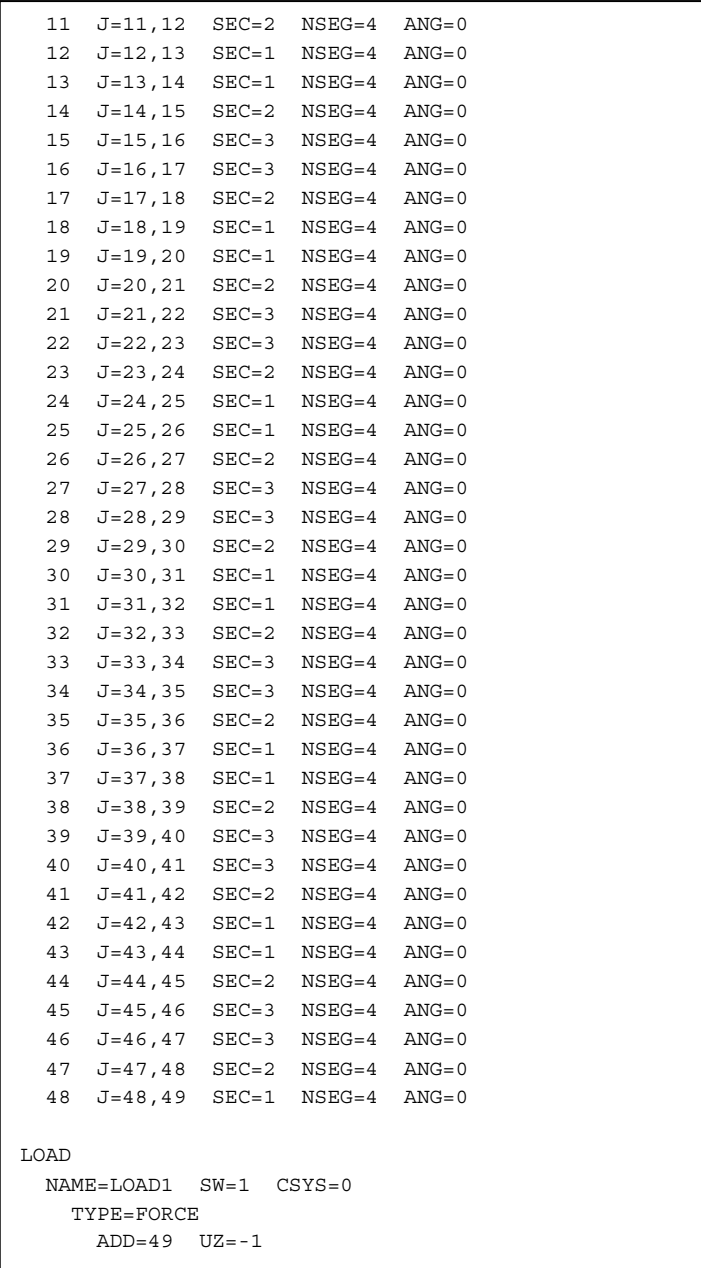

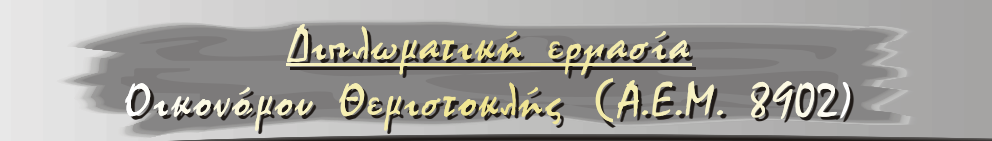

# • Στρεπτική λειτουργία

Φτιάχνουμε 2 μοντέλα για τον έλεγχο των shell elements σε στρέψη:

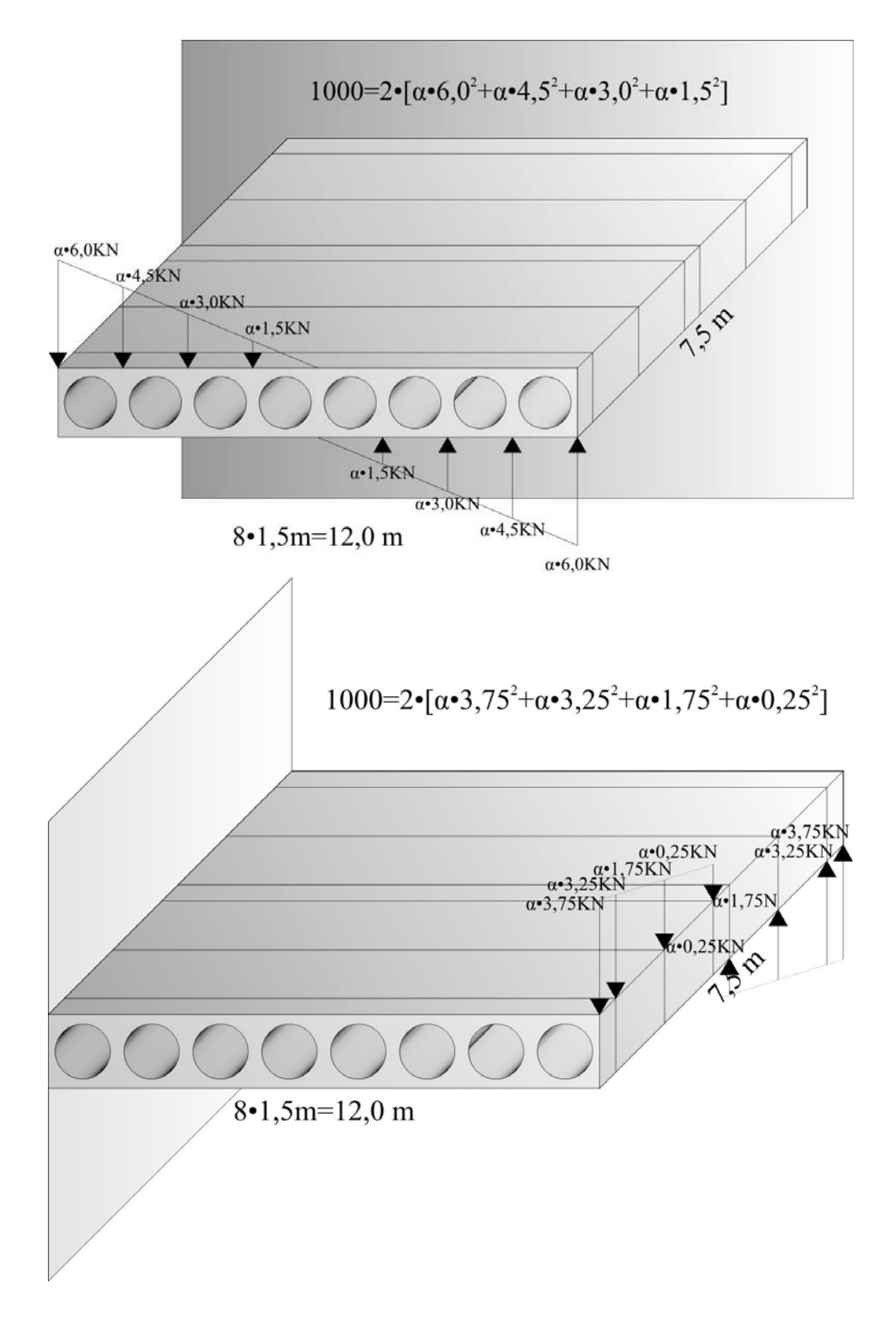

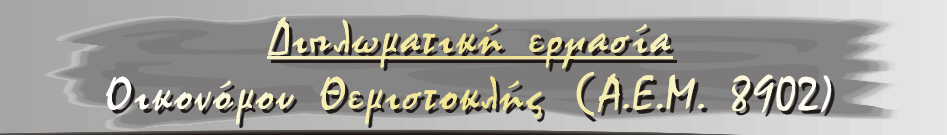

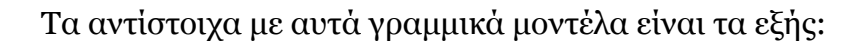

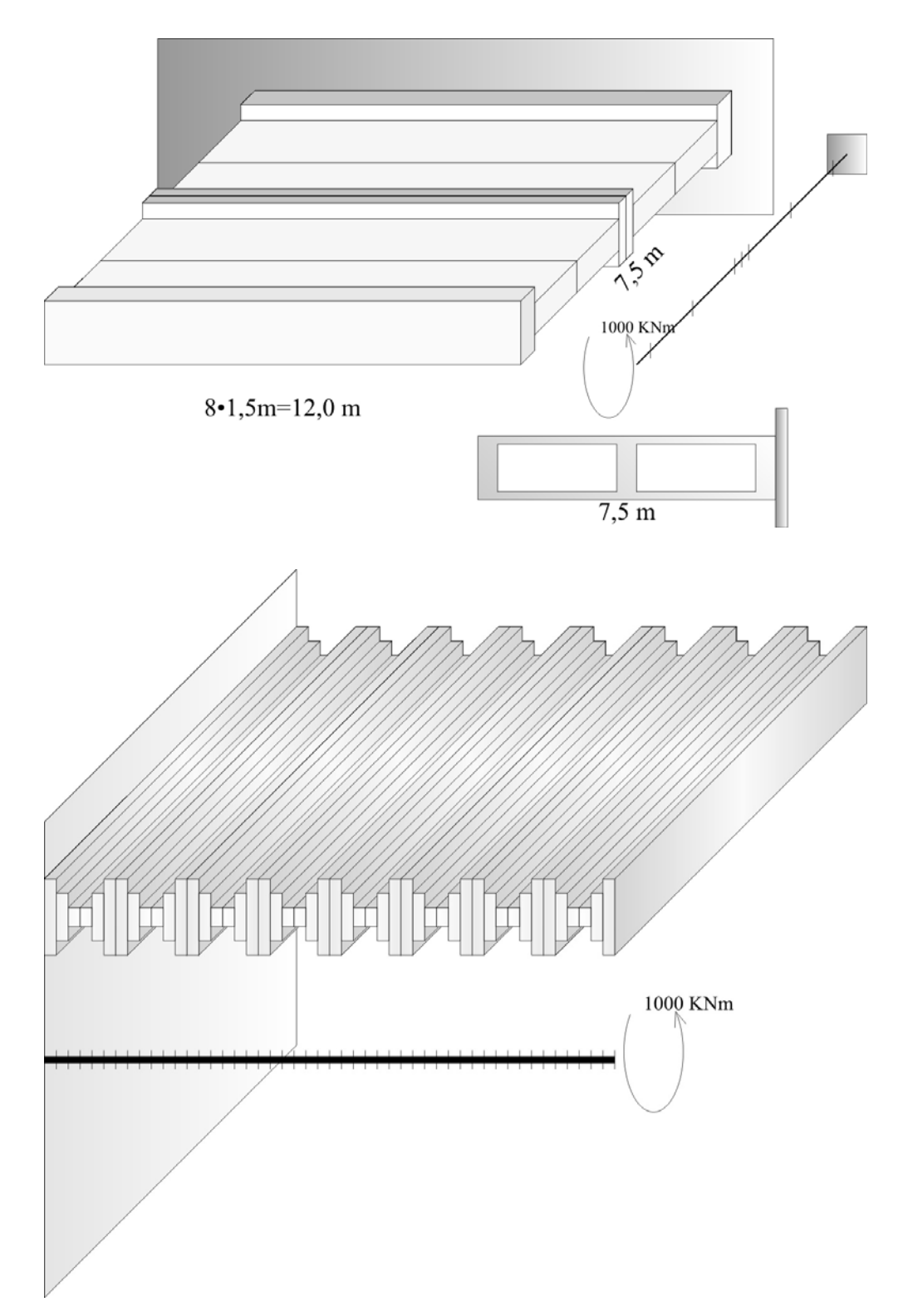

Σημείωση: Όπως παρατηρούμε, δεν έχουμε λάβει καθόλου υπόψιν μας τη διατομή «2», διότι δεν παίζει μεγάλο ρόλο στις ανωτέρω επαληθεύσεις.

#### **Σημειώσεις για τα μοντέλα με shell elements**

1) Yπάρχουν 2 τύποι shell elements. Ο πρώτος τύπος έχει διαστάσεις 1,5 x 1,5 m και δεν είναι άλλος από την υπολογισμένη διατομή «1'». Έτσι (και σε συνδυασμό με το κατάλληλο material στο SAP2000), έχει τις εξής ιδιότητες:  $Y\psi$ ος: 1,8861 m. Mέτρο Ελαστικότητας: 17147740 Pa. Λόγος Poisson: 0,1005.

Ο δεύτερος τύπος εξομοιώνει τις νευρώσεις (πλήρες υλικό χωρίς κενά) και έτσι έχει τις τυπικές κάτωθι τιμές:  $\gamma$ γνος: 1,60 m. Mέτρο Ελαστικότητας: 34000000 Pa. Λόγος Poisson: 0,20.

Υπάρχουν 3 νευρώσεις: Και οι τρεις έχουν πάχος 0,5 m και ευρίσκονται στις άκρες και στο κέντρο του μοντέλου.

2) Οι τιμές των μοναχικών φορτίων είναι τέτοιες (βλ. τον τύπο σε κάθε ένα από αυτά) ώστε να δίνουν ροπή 1000 KNm στο κέντρο της διατομής.

#### **Σημειώσεις για τα μοντέλα με γραμμικά στοιχεία**

1) Στο μοντέλο με την νεύρωση εφαπτομενικά της πάκτωσης, υπάρχουν 2 ειδών διατομές. Η πρώτη διατομή εξομοιώνει τις νευρώσεις (πλήρες υλικό χωρίς κενά) και έχει τις εξής ιδιότητες: Eu $\beta$ αδόν: 12•1,6=19,2 m<sup>4</sup>.

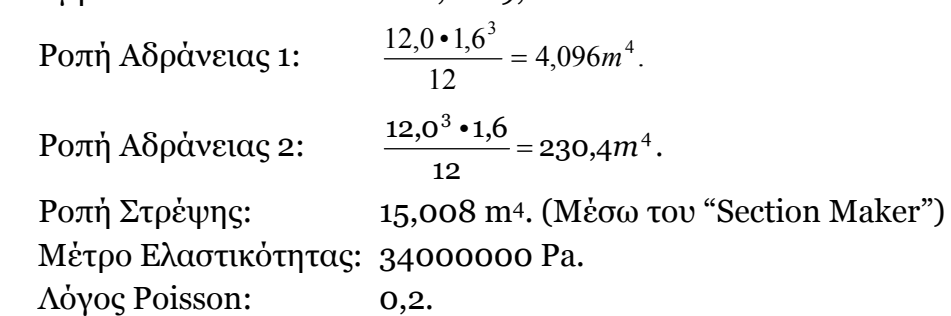

Τα ανωτέρω τρία στοιχεία δίδονται στο SAP2000 μέσω της επιλογής για διατομή "General" (απ' ευθείας ανάθεση μεγεθών όπως η ροπή αδράνειας στη διατομή χωρίς να επηρεάζονται από

# <u>Dirdwyaria Eppaoia</u>

Orkovépou Oeprozokolás (A.E.M. 8902)

το σχήμα της) σε συνδυασμό και με το κατάλληλο υλικό. **Όμως, μόνο η τιμή της ροπής στρέψης επηρεάζει τα αποτελέσματα**.

Η δεύτερη διατομή συμπληρώνει το προφίλ κυψέλης που θέλουμε να επιτύχουμε στο μοντέλο. Oυσιαστικά έχουμε μια διατομή με ροπή αδράνειας 8 φορές μεγαλύτερα από την αντίστοιχη της διατομής «1». Έχει λοιπόν τις κάτωθι τιμές:

Ροπή αδράνειας 1: 0,4102124\*8=3,2816992 m4.

Mέτρο Ελαστικότητας: 34000000 Pa.

Λόγος Poisson: 0,20. Επίσης, έχει: Eμβαδόν:  $19,2-8\cdot(\pi\cdot 0.6^2)=10,152 \text{ m}^2$ . Μέσω του "Section Maker" υπολογίζουμε και τα: Ροπή Αδράνειας 2: 122,709 m4. Ροπή Στρέψης: 13,379 m4.

#### **Όμως, μόνο η τιμή της ροπής στρέψης επηρεάζει τα αποτελέσματα**.

Στο άκρο του προβόλου εισάγουμε ροπή ίση με 1000 ΚΝm για να έχουμε παρόμοια φόρτιση με το αντίστοιχο μοντέλο με shell elements. Ελέγχουμε τη στρέψη της δοκού στο άκρο του προβόλου και συγκρίνουμε με την αντίστοιχη στρέψη στο μοντέλο με τα επιφανειακά στοιχεία.

2) Στο μοντέλο με την περιοδική αλλαγή της δυστρεψίας, τα χαρακτηριστικά της δυσκαμψίας, του εμβαδού και της δυστρεψίας είναι ίδια με αυτά που έχουμε ήδη υπολογίσει προηγουμένως και έτσι, δε χρειάζεται να ξαναϋπολογιστούν.

Με το τρέξιμο των 4 αυτών προγραμμάτων στο SAP2000, παρατηρούμε ότι

**Έχουμε αποκλίσεις στις στροφές χαρακτηριστικών σημείων περίπου 33% και 29% αντίστοιχα**.

# <u>Dendwyareań spraoia</u><br>Oexovápou Deperroxdísz (A.E.M. 8902)

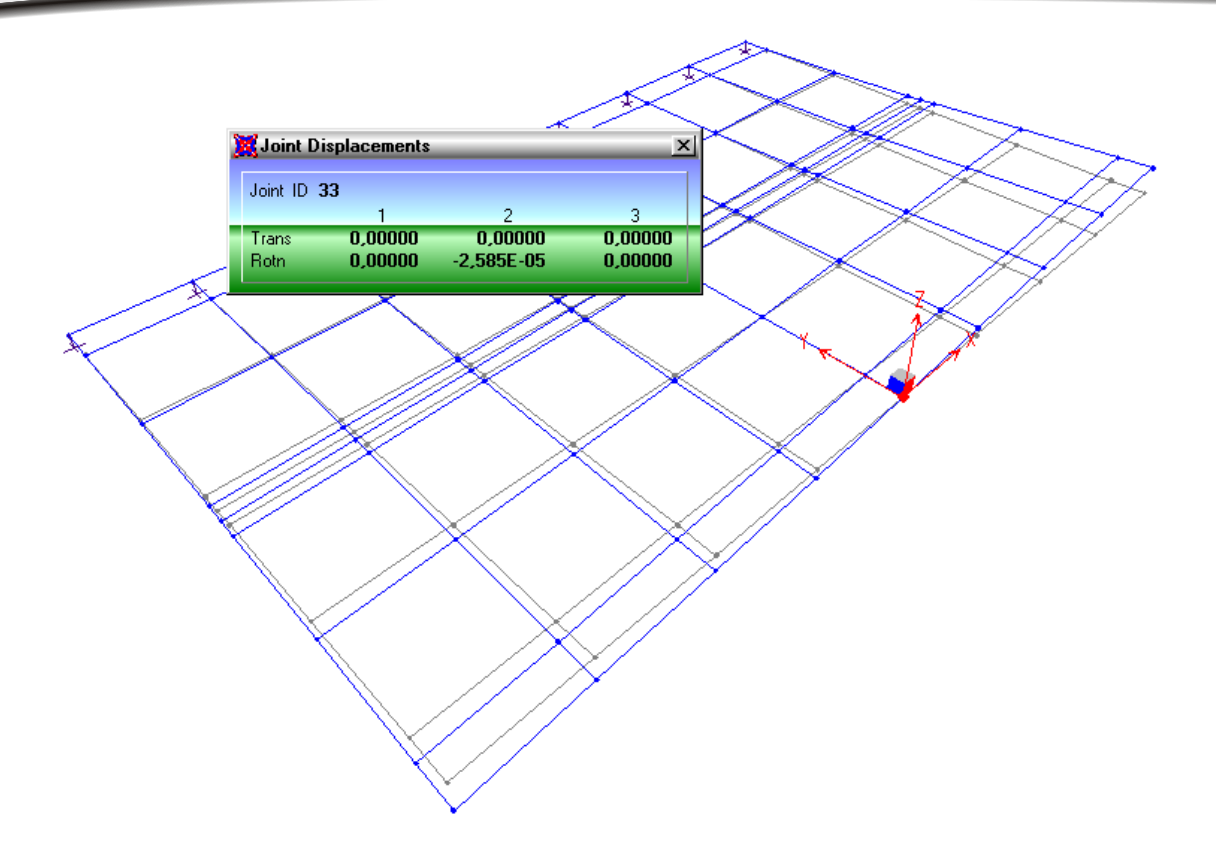

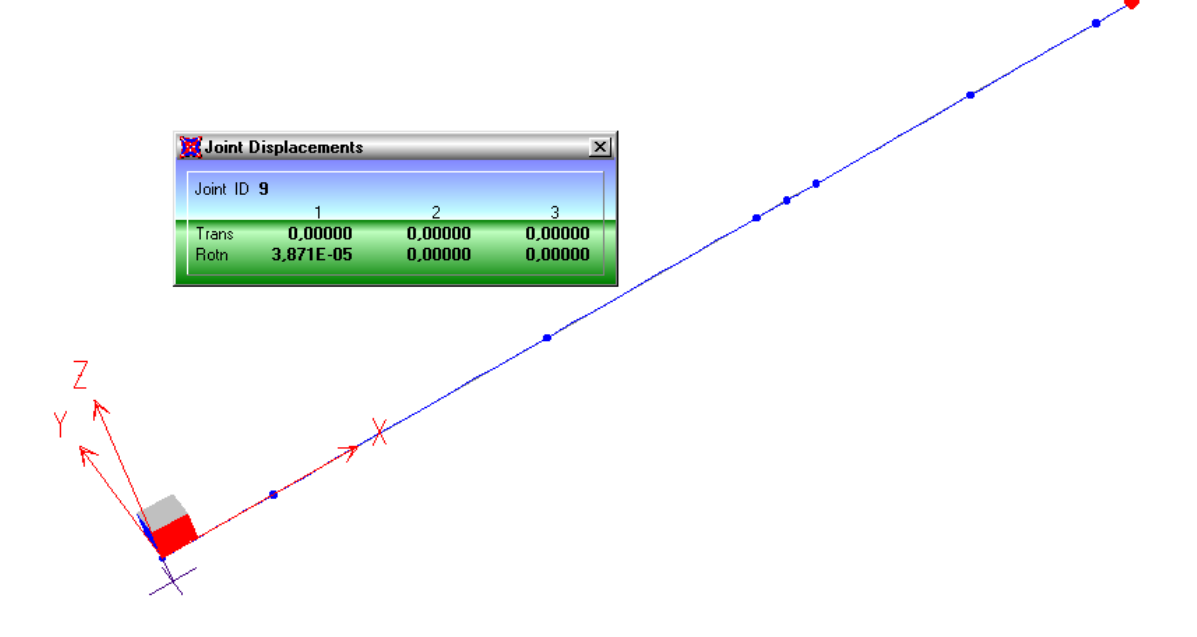

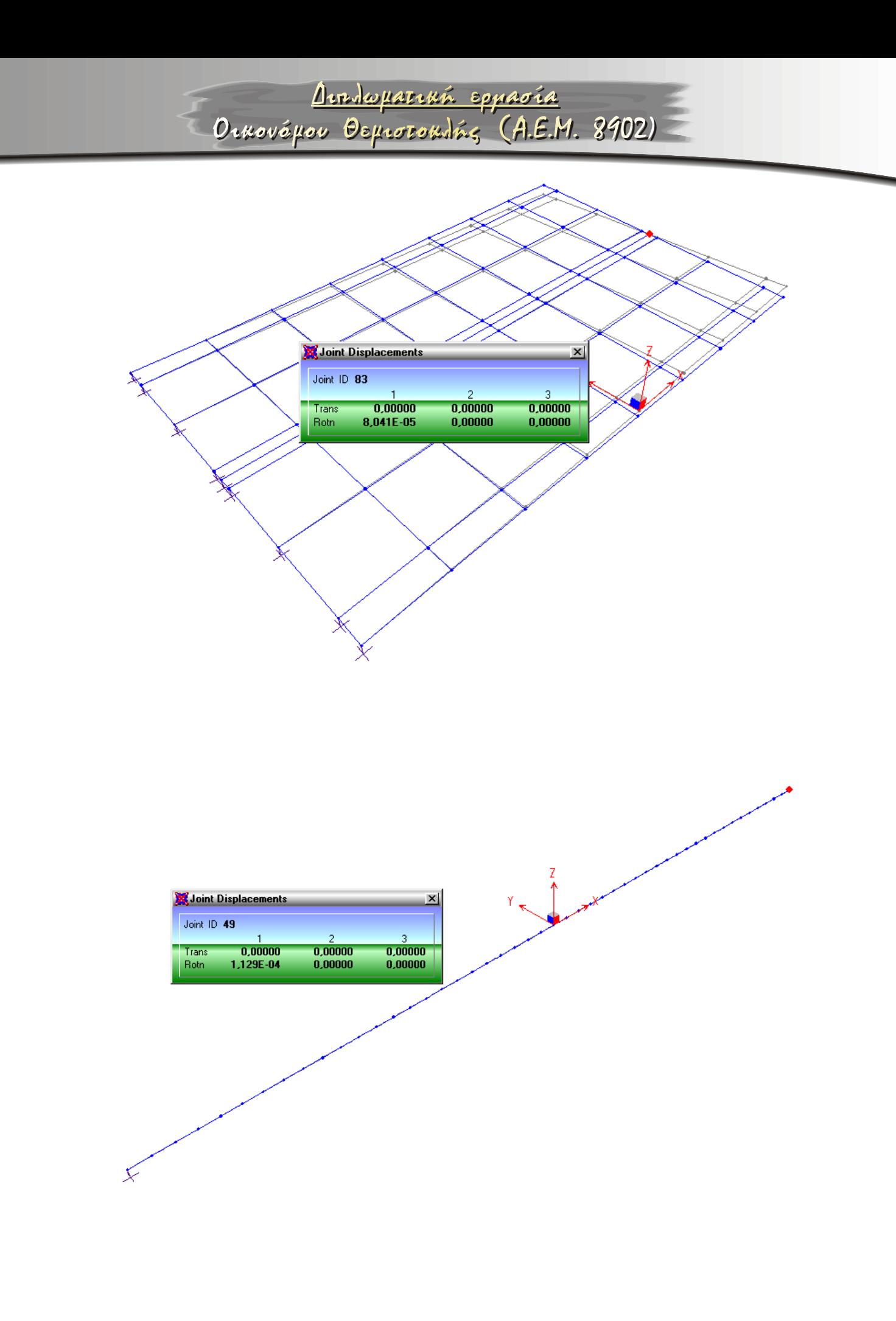

<u>Arrolugiarran epparia</u> Orkovápov Deprocordás (A.E.M. 8902)

#### SYSTEM 46  $X=1.5$   $Y=5.5$   $Z=0$ DOF=UX, UY, UZ, RX, RY, RZ  $I.$ ENGTH=m 47  $X=1.5$   $Y=7$   $Z=0$ FORCE=KN PAGE=SECTIONS 48  $X=1.5$   $Y=7.5$   $Z=0$ 49  $X=3$   $Y=0$   $Z=0$ JOINT 50  $X=3$   $Y=.5$   $Z=0$ 1  $X = -6$   $Y = 0$   $Z = 0$ 51  $X = 3$  $Y=2$   $Z=0$ 2  $X=-4.5 Y=0 Z=0$ 52  $X = 3$  $Y = 3.5$   $Z = 0$ 3  $X=-4.5 Y=.5 Z=0$ 53  $X=3$   $Y=4$   $Z=0$ 4  $X = -6$   $Y = .5$   $Z = 0$ 54  $X=3$   $Y=5.5$   $Z=0$  $5 \quad X = -4 \quad 5 \quad Y = 2 \quad Z = 0$  $55 \tX = 3 \tY = 7 \tZ = 0$  $6 \text{ } x = -6 \text{ } y = 2 \text{ } z = 0$ 56  $X=3$   $Y=7.5$   $Z=0$ 7  $X=-4.5$   $Y=3.5$   $Z=0$ 57  $X=4.5$   $Y=0$   $Z=0$ 8  $X=-6$   $Y=3.5$   $Z=0$ 58  $X=4.5$   $Y=.5$   $Z=0$ 9  $X=-4.5$   $Y=4$   $Z=0$  $59 \text{ X} = 4.5 \text{ Y} = 2 \text{ Z} = 0$ 10  $X=-6$   $Y=4$   $Z=0$ 60  $X=4.5$   $Y=3.5$   $Z=0$ 11  $X=-4.5$   $Y=5.5$   $Z=0$ 61  $X=4.5$   $Y=4$   $Z=0$ 12  $X=-6$   $Y=5.5$   $Z=0$ 62  $X=4.5$   $Y=5.5$   $Z=0$ 13  $X=-4.5$   $Y=7$   $Z=0$ 63  $X=4.5$   $Y=7$   $Z=0$ 14  $X=-6$   $Y=7$   $Z=0$ 64  $X=4.5$   $Y=7.5$   $Z=0$  $15$  $X=-4.5$   $Y=7.5$   $Z=0$ 65  $X=6$   $Y=0$   $Z=0$ 66  $X=6$   $Y=.5$   $Z=0$  $16$  $X = -6$   $Y = 7.5$   $Z = 0$  $17$  $X = -3$  $Y=0$   $Z=0$ 67  $X=6$  $Y=2$   $Z=0$ 18  $X = -3$   $Y = .5$   $Z = 0$ 68  $X=6$  $Y=3.5$   $Z=0$  $19 \text{ X} = -3 \text{ Y} = 2 \text{ Z} = 0$ 69  $X=6$   $Y=4$   $Z=0$ 20  $X=-3$   $Y=3.5$   $Z=0$ 70  $X=6$   $Y=5.5$   $Z=0$  $21 \tX = -3 \tY = 4 \tZ = 0$  $71 \tX=6 \tY=7 \tZ=0$ 22  $X=-3$   $Y=5.5$   $Z=0$ 72  $X=6$   $Y=7.5$   $Z=0$ 23  $X=-3$   $Y=7$   $Z=0$ 75  $X=-4.5$   $Y=3.75$   $Z=0$ 24  $X=-3$   $Y=7.5$   $Z=0$ 76  $X=-6$   $Y=3.75$   $Z=0$  $25 X=-1.5 Y=0 Z=0$ 77  $X=-3$   $Y=3.75$   $Z=0$ 26  $X=-1.5$   $Y=.5$   $Z=0$ 78  $X=-1.5$   $Y=3.75$   $Z=0$ 27  $X=-1.5$   $Y=2$   $Z=0$ 79  $X=0$   $Y=3.75$   $Z=0$ 28  $X=-1.5$   $Y=3.5$   $Z=0$ 80 X=1.5 Y=3.75 Z=0 81  $X=3$   $Y=3.75$   $Z=0$ 29  $X=-1.5$   $Y=4$   $Z=0$ 30  $X=-1.5$   $Y=5.5$   $Z=0$ 82  $X=4.5$   $Y=3.75$   $Z=0$  $X = -1.5$   $Y = 7$   $Z = 0$ 83  $X=6$   $Y=3.75$   $Z=0$  $31$ 32  $X=-1.5$   $Y=7.5$   $Z=0$ 33  $X=0$   $Y=0$   $Z=0$ RESTRAINT 34  $X=0$   $Y=.5$   $Z=0$ ADD=15 DOF=U1, U2, U3, R1, R2, R3  $35 \text{ X}=0 \text{ Y}=2 \text{ Z}=0$ ADD=16 DOF=U1, U2, U3, R1, R2, R3 ADD=24 DOF=U1, U2, U3, R1, R2, R3 36  $X=0$   $Y=3.5$   $Z=0$  $37 \text{ } X=0 \text{ } Y=4 \text{ } Z=0$ ADD=32 DOF=U1, U2, U3, R1, R2, R3 ADD=40 DOF=U1, U2, U3, R1, R2, R3 38  $X=0$   $Y=5.5$   $Z=0$ 39  $X=0$   $Y=7$   $Z=0$ ADD=48 DOF=U1, U2, U3, R1, R2, R3 40  $X=0$   $Y=7.5$   $Z=0$ ADD=56 DOF=U1, U2, U3, R1, R2, R3 41  $X=1.5$   $Y=0$   $Z=0$ ADD=64 DOF=U1, U2, U3, R1, R2, R3 42  $X=1.5$   $Y=.5$   $Z=0$ ADD=72 DOF=U1, U2, U3, R1, R2, R3 43  $X=1.5$   $Y=2$   $Z=0$ 44  $X=1.5$   $Y=3.5$   $Z=0$ PATTERN  $45 \text{ X} = 1.5 \text{ Y} = 4 \text{ Z} = 0$ NAME=DEFAIILT

#### $\bullet$ Στρέψη «3» (Επιφανειακά στοιχεία).
#### MATERIAL NAME=STEEL IDES=S M=7.8271 W=76.81955 T=0 E=1.99948E+08 U=.3 A=.0000117 FY=248211.3 NAME=CONC IDES=C M=2.4007 W=23.5616 T=0 E=2.482113E+07 U=.1 A=.0000099 NAME=MATFULL IDES=N  $T=0$   $E=3.4E+07$   $U=.2$   $A=0$  NAME=MATEMPTY IDES=N T=0 E=1.714774E+07 U=.1004983 A=0 SHELL SECTION NAME=EMPTY MAT=MATEMPTY TYPE=Shell,Thin TH=1.886095

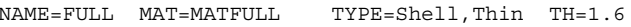

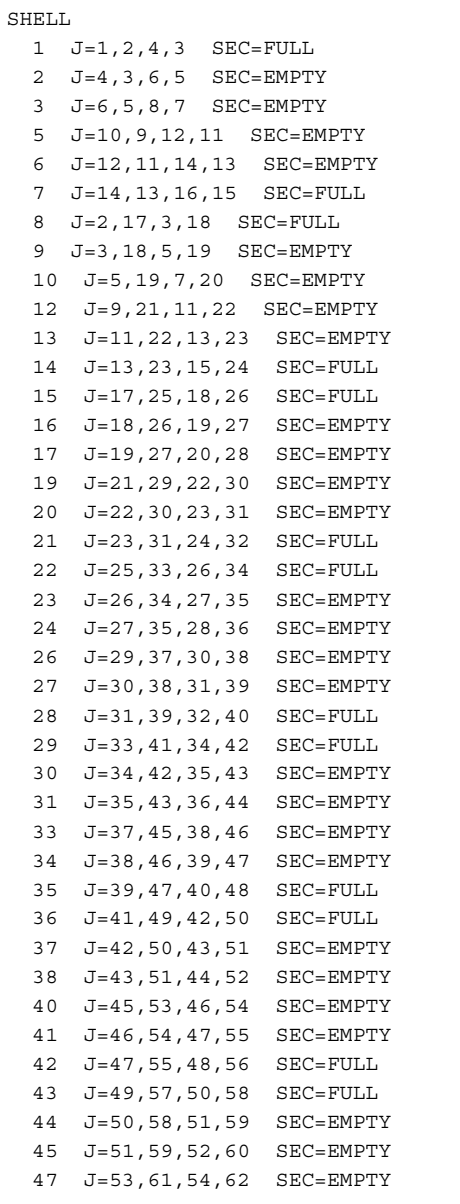

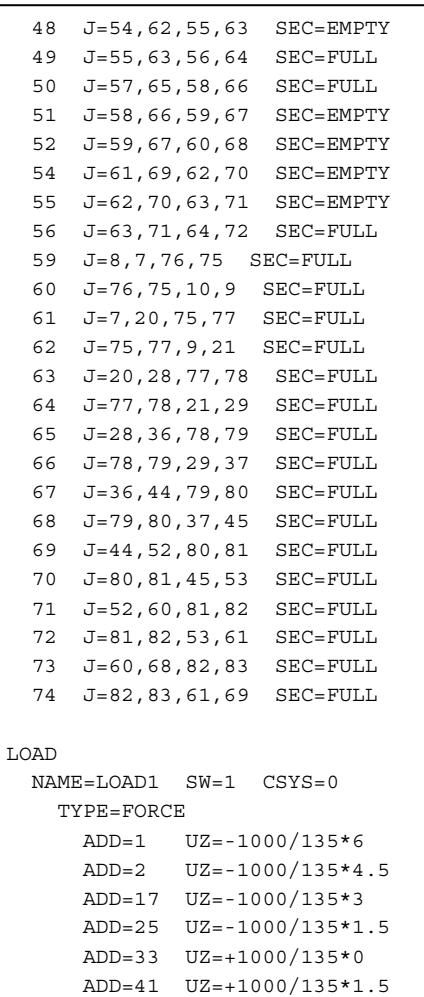

 ADD=49 UZ=+1000/135\*3 ADD=57 UZ=+1000/135\*4.5 ADD=65 UZ=+1000/135\*6

#### **Στρέψη «3b» (Γραμμικά στοιχεία).**

```
SYSTEM 
  DOF=RX LENGTH=m FORCE=KN PAGE=SECTIONS 
JOINT 
  1 X=0 Y=0 Z=02 X = .5 Y = 0 Z = 0 3 X=2 Y=0 Z=0 
   4 X=3.5 Y=0 Z=0 
   5 X=3.75 Y=0 Z=0 
  6 X=4 Y=0 Z=0 7 X=5.5 Y=0 Z=0 
   8 X=7 Y=0 Z=0 
   9 X=7.5 Y=0 Z=0 
RESTRAINT 
  ADD=1 DOF=U1,U2,U3,R1,R2,R3 
PATTERN 
  NAME=DEFAULT 
MATERIAL 
   NAME=STEEL IDES=S M=7.8271 W=76.81955 
    T=0 E=1.99948E+08 U=.3 A=.0000117 FY=248211.3 
   NAME=CONC IDES=C 
   T=0 E=3.4E+07 U= .2 A=0FRAME SECTION 
  NAME=FULL MAT=CONC A=19.2 J=15.008 I=4.096,230.4 T=1,1 
  NAME=EMPTY MAT=CONC A=10.152 J=13.379 I=3.282,122.709 T=1,1 
FRAME 
  1 J=1,2 SEC=FULL NSEG=4 ANG=0 
   2 J=2,3 SEC=EMPTY NSEG=4 ANG=0 
   3 J=3,4 SEC=EMPTY NSEG=4 ANG=0 
   4 J=4,5 SEC=FULL NSEG=4 ANG=0 
   5 J=5,6 SEC=FULL NSEG=4 ANG=0 
   6 J=6,7 SEC=EMPTY NSEG=4 ANG=0 
   7 J=7,8 SEC=EMPTY NSEG=4 ANG=0 
   8 J=8,9 SEC=FULL NSEG=4 ANG=0 
LOAD 
   NAME=LOAD1 SW=1 CSYS=0 
    TYPE=FORCE 
      ADD=9 RX=1000
```
· Στρέψη «4» (Επιφανειακά στοιχεία).

<u>Dendwyareań spasoia</u><br>Ornovápou Depersondás (AEM. 8902)

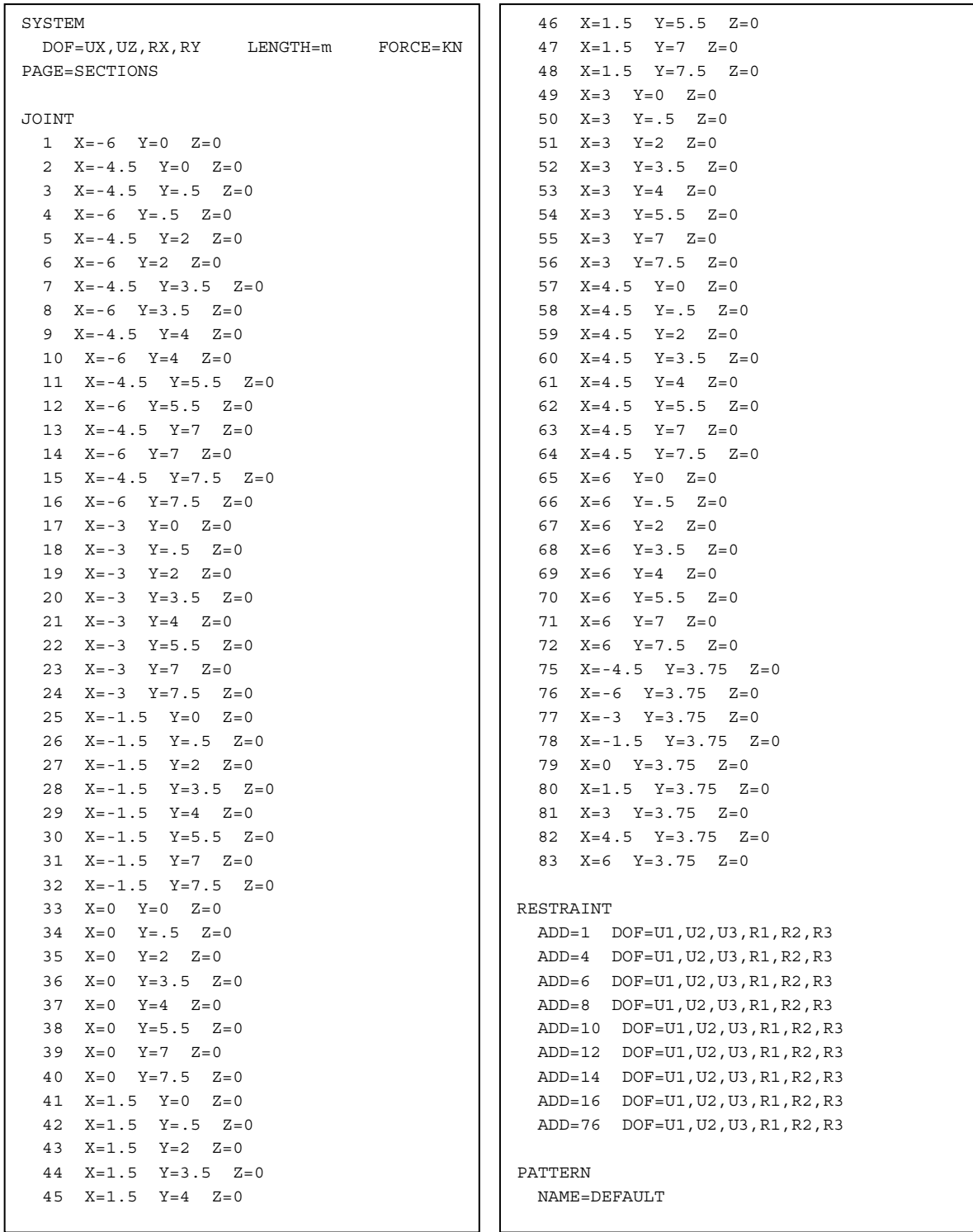

#### <u>Amdopaman eppavia</u>

√Òtrovéµou Oeµrozoadás (A.E.M. 8902)

```
MATERIAL 
  NAME=STEEL IDES=S M=7.8271 W=76.81955 
    T=0 E=1.99948E+08 U=.3 A=.0000117 FY=248211.3 
  NAME=CONC IDES=C M=2.4007 W=23.5616 
    T=0 E=2.482113E+07 U=.1 A=.0000099 
  NAME=MATFULL IDES=N 
   T=0 E=3.4E+07 U=.2 A=0 NAME=MATEMPTY IDES=N 
    T=0 E=1.714774E+07 U=.1004983 A=0 
SHELL SECTION 
  NAME=EMPTY MAT=MATEMPTY TYPE=Shell,Thin TH=1.886095
```
NAME=FULL MAT=MATFULL TYPE=Shell,Thin TH=1.6

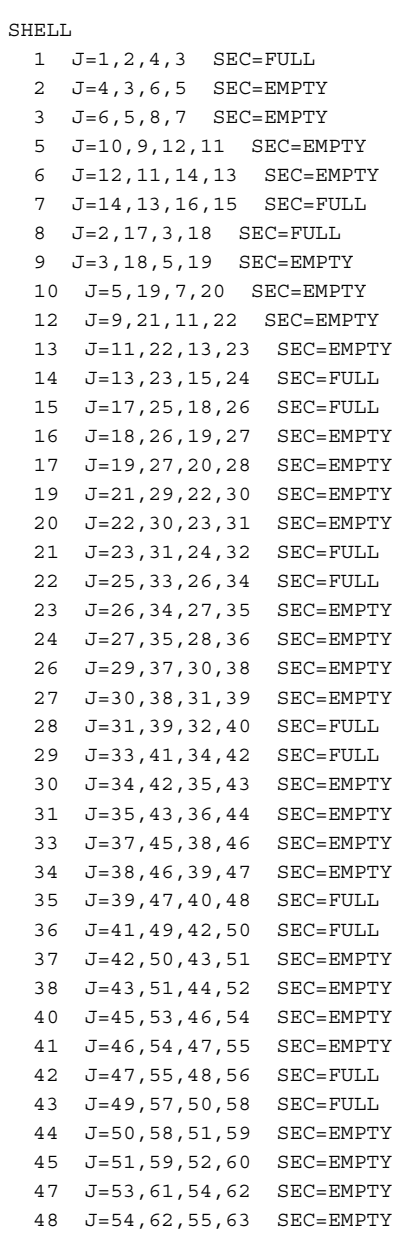

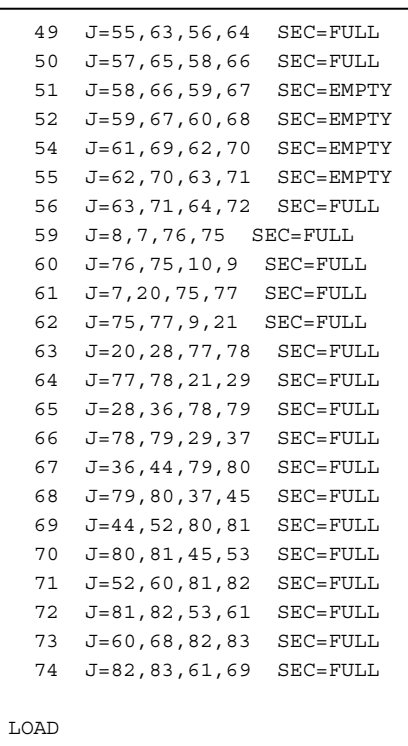

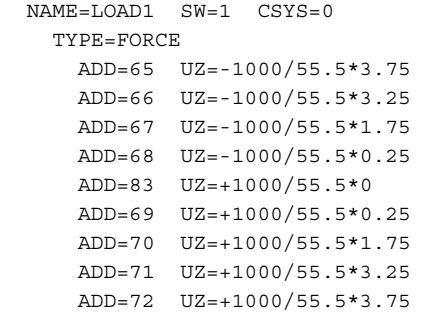

```
SYSTEM
                                FORCF=KNDOF = RXI.F.NGTH=mPAGE=SECTIONS
JOINT
 1 X=-6 Y=0 Z=02 X=-5.75 Y=0 Z=03 X = -5.5 Y = 0 Z = 04 X=-5.25 Y=0 Z=05 X = -5 Y = 0 Z = 0K = -4.75 Y = 0 Z = 07 X=-4.5 Y=0 Z=08 X=-4.25 Y=0 Z=09 X = -4 Y = 0 Z = 010 X=-3.75 Y=0 Z=011 X=-3.5 Y=0 Z=012 X=-3.25 Y=0 Z=013 X=-3 Y=0 Z=014 X=-2.75 Y=0 Z=015 X=-2.5 Y=0 Z=016 \t X=-2.25 \t Y=0 \t Z=017X=-2 Y=0 Z=018
     X = -1.75 Y = 0 Z = 019 X=-1.5 Y=0 Z=020 X=-1.25 Y=0 Z=021 X=-1 Y=0 Z=022 \text{ X} = -.75 \text{ Y} = 0 \text{ Z} = 023 X=-.5 Y=0 Z=024 X=-.25 Y=0 Z=0
 25 X=0 Y=0 Z=0
```
• Κάμψη «4b» (Γραμμικά στοιχεία).

<u>Armlayarren eppavîa</u><br>Orxovépov Deprorosski, (A.E.M. 8902)

```
26 \tX = .25 \tY = 0 \tZ = 027 X = .5 Y = 0 Z = 028 X = .75 Y = 0 Z = 029 \text{ X=1} \quad Y=0 \quad Z=030 X=1.25 Y=0 Z=031X=1.5 Y=0 Z=032 X=1.75 Y=0 Z=033 X=2 Y=0 Z=034 X=2.25 Y=0 Z=035 X=2.5 Y=0 Z=036 X=2.75 Y=0 Z=037 \text{ X}=3 \text{ Y}=0 \text{ Z}=038 X=3.25 Y=0 Z=039 X=3.5 Y=0 Z=040 X=3.75 Y=0 Z=041 X=4 Y=0 Z=042 X=4.25 Y=0 Z=043 X=4.5 Y=0 Z=044 X=4.75 Y=0 Z=045 X=5 Y=0 Z=046 X=5.25 Y=0 Z=047 \quad X=5.5 \quad Y=0 \quad Z=048 X=5.75 Y=0 Z=049 X=6 Y=0 Z=0RESTRAINT
 ADD=1 DOF=U1, U2, U3, R1, R2, R3
PATTERN
  NAME=DEFAULT
```

```
MATERIAL
 NAME=STEEL IDES=S M=7.8271 W=76.81955
   T=0 E=1.99948E+08 U=.3 A=.0000117 FY=248211.3
 NAME=CONC IDES=C
   T=0 E=3.4E+07 U=.2 A=0NAME=OTHER IDES=N M=2.40068 W=23.56161
   T=0 E=2.482113E+07 U=.2 A=.0000099
FRAME SECTION
 NAME=1 MAT=CONC A=10.8 J=8.4328 I=2.416,51.675 ; Ta I,A den ephreazoyn ta apotelesmata
 NAME=2 MAT=CONC A=8.40 J=7.5705 I=2.128,42.525 ; Ta I,A den ephreazoyn ta apotelesmata
 NAME=3 MAT=CONC A=6.00 J=6.7082 I=1.840,33.375 ; Ta I, A den ephreazoyn ta apotelesmata
FRAME
 J = 1, 2 SEC=1 NSEG=4 ANG=0
 J=2,3 SEC=2 NSEG=4 ANG=0
 J=3, 4 SEC=3 NSEG=4 ANG=0
 4 J=4,5 SEC=3 NSEG=4 ANG=0
 J=5,6 SEC=2 NSEG=4 ANG=0
 J=6,7 SEC=1 NSEG=4 ANG=0
 7 J=7,8 SEC=1 NSEG=4 ANG=0
  8 J=8, 9 SEC=2 NSEG=4 ANG=09 J=9,10 SEC=3 NSEG=4 ANG=0
```
<u>Amdopaman eppavia</u> √Òtrovéµou Oeµrozoadás (A.E.M. 8902)

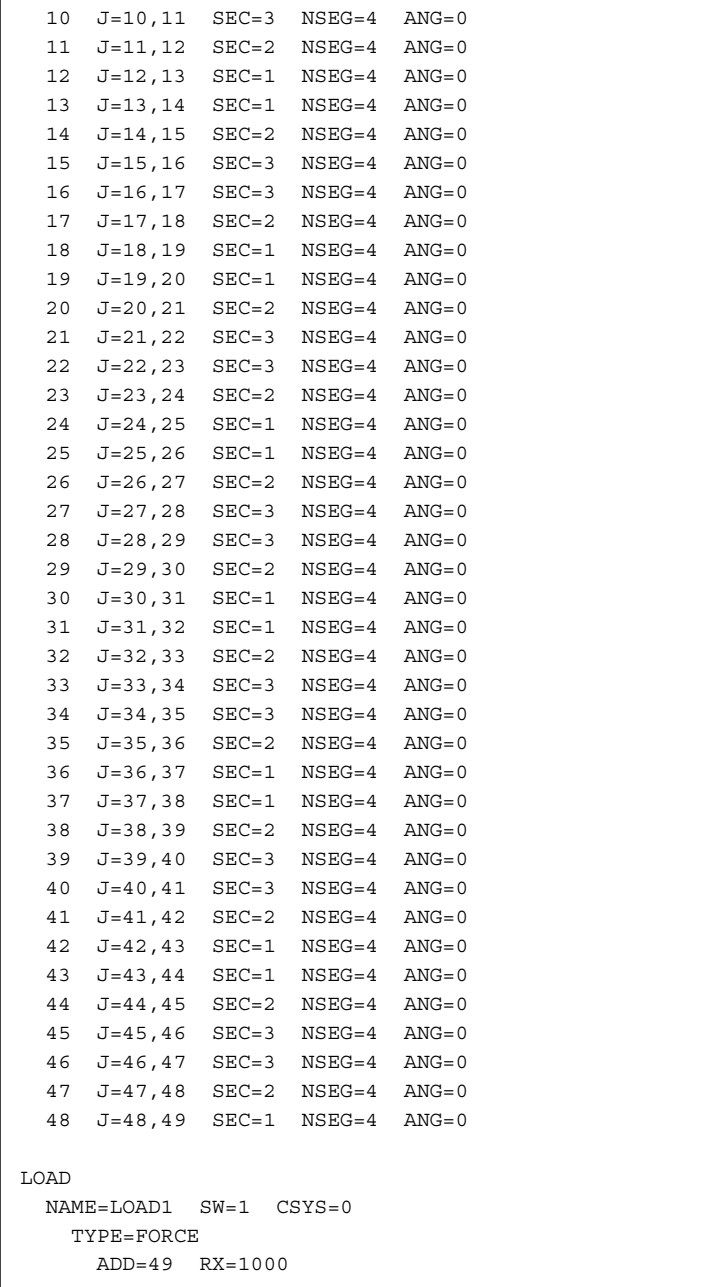

•*Σελ. 40*• Ανάλυση καταστρώματος σε επιφανειακά στοιχεία

# Orxovérou Derrocoxiás (A.E.M. 8902)

#### **Εισαγωγή καταστρώματος γέφυρας στο SAP2000.**

- Για τις ανάγκες αυτού του κεφαλαίου δημιουργήθηκε ένα πρόγραμμα στη γλώσσα προγραμματισμού QBasic. Είναι ένα πρόγραμμα το οποίο δεν έχει front-end, αλλά αντ' αυτού διαβάζει ένα αρχείο εισόδου input.txt, ελέγχει για την πληρότητά του και αν είναι όλα εντάξει, δημιουργεί αρχείο εξόδου.
- Το αρχείο εισόδου περιέχει διάφορες πληροφορίες, όπως τις συντεταγμένες του άνω και κάτω ορίου του καταστρώματος κάποιας γέφυρας. Το αρχείο εξόδου είναι ένα αρχείο κειμένου SAP2000 (\*.s2k) το οποίο περιέχει το διακριτοποιημένο πλέον (με shell elements) κατάστρωμα της γέφυρας.
- Το πρόγραμμα, επειδή είναι γραμμένο να λειτουργεί σε περιβάλλον DOS, μπορεί να τρέξει σε οποιοδήποτε υπολογιστή με αυτό το λειτουργικό ή σε μεταγενέστερα λειτουργικά της Microsoft (π.χ. Windows 95, Windows 98, Windows Millennium, Windows NT, Windows 2000 και Windows XP). Το μειονέκτημα βεβαίως είναι ότι δεν έχει γραφικό περιβάλλον (το οποίο δεν χρειάζεται άλλωστε, αφού δουλεύει με αρχεία εισόδου/εξόδου) αλλά και το ότι πρέπει να προσέξει ο χρήστης να μην δίνει ονόματα αρχείων με ελληνικούς χαρακτήρες (παρά μόνο λατινικούς), ούτε αρχεία που παραβιάζουν τον κανόνα 8.3 του DOS.
- Ο ανωτέρω κανόνας ορίζει ότι ένα αρχείο πρέπει να έχει ονομασία του τύπου abcdefgh.ijk (όπως hello.txt, file.out, 8charact.ers, αλλά όχι outputfile.txt) ούτε να υπάρχουν κενά στο αρχείο (όπως π.χ. arxeio 1.txt)
- Προτείνουμε επίσης, όταν χρησιμοποιείται κάποια μορφή Windows, το πρόγραμμα να μην εκτελείται απ' ευθείας από τον Windows Explorer, αλλά αντ' αυτού να μπαίνουμε σε περιβάλλον MS-DOS, με την ακόλουθη διαδικασία, αλλιώς μπορεί να μη δούμε τυχόν μηνύματα λάθους:

Αν το πρόγραμμα sapinsrt.exe βρίσκεται στο drive c: στο φάκελο c:\sap\files\

Για Windows 95, Windows 98, Windows Millennium:

```
«Start» (ή αλλιώς «Έναρξη») \rightarrow «Run» (ή αλλιώς «Εκτέλεση») \rightarrow command
(αν έχουμε Windows NT, 2000, ή XP, αντί για command γράφουμε cmd) 
c:
```

```
cd "\sap\files" (αν δεν δουλεύει, βγάζουμε τα "") 
sapinsrt
```
#### **Παράδειγμα του αρχείου εισόδου input.txt.**

Το αρχείο αυτό έχει δημιουργηθεί για τη γέφυρα με την οποία ασχολείται η συγκεκριμένη διπλωματική. Η επεξήγηση για κάθε κεφάλαιο ακολουθεί μετά το κάτωθι αρχείο:

<u>Arnhouarres epparta</u><br>Oreovápov Deprozoedás, (A.E.M. 8902)

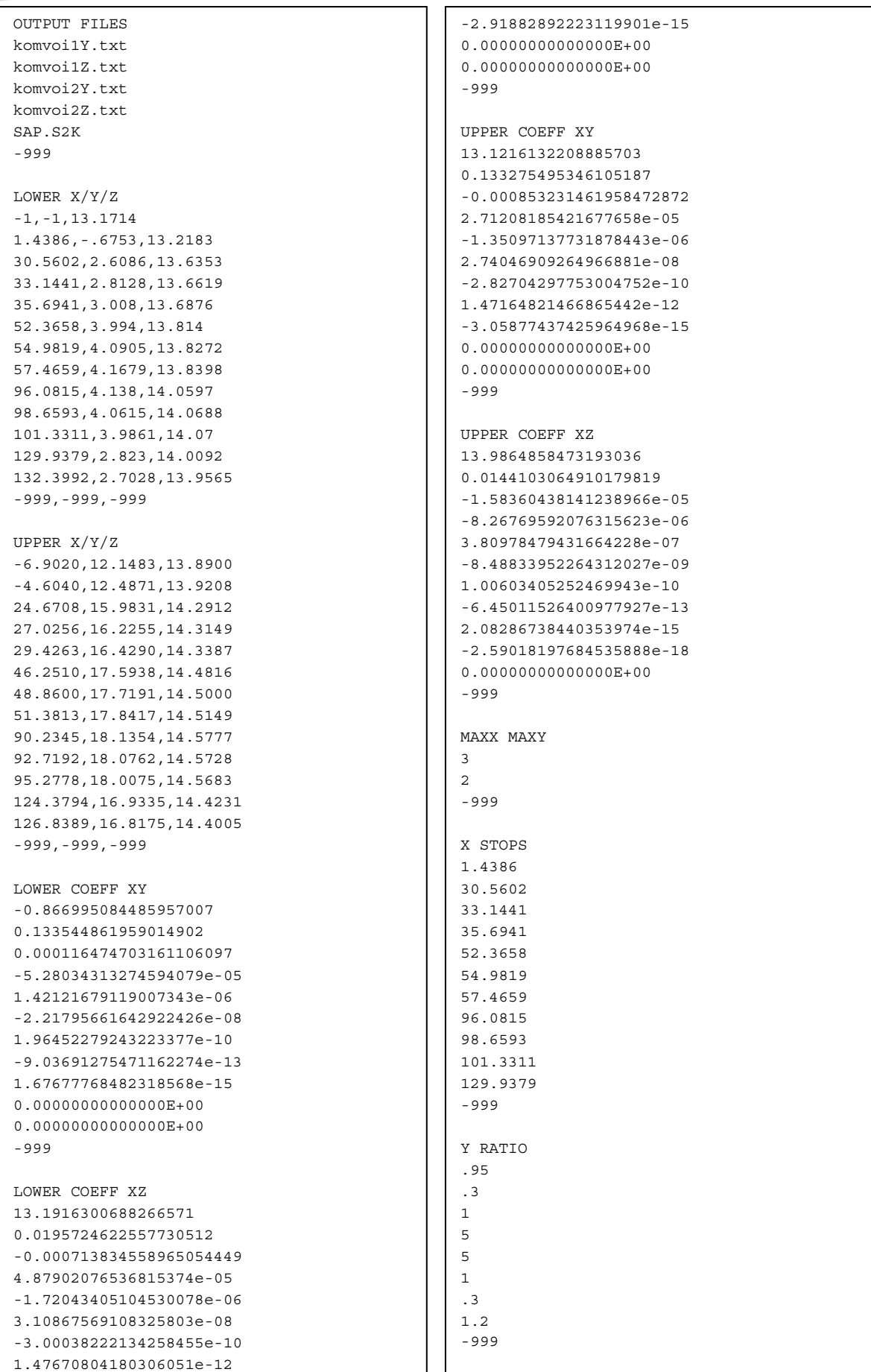

Εισαγωγή καταστρώματος γέφυρας στο SAP2000  $\cdot$  $\Sigma$ ελ. 42 $\cdot$ 

#### <u>Dendwyareuń epparia</u>

Олиоvéµou Θeµrozoudás (A.E.M. 8902)

#### **OUTPUT FILES**

- 1<sup>η</sup> σειρά: Το όνομα του αρχείου το οποίο θα περιέχει τις συντεταγμένες x,y του κάτω ορίου του καταστρώματος της γέφυρας.
- 2<sup>η</sup> σειρά: Το όνομα του αρχείου το οποίο θα περιέχει τις συντεταγμένες x,z του κάτω ορίου του καταστρώματος της γέφυρας.
- 3<sup>η</sup> σειρά: Το όνομα του αρχείου το οποίο θα περιέχει τις συντεταγμένες x,y του άνω ορίου του καταστρώματος της γέφυρας.
- 4<sup>η</sup> σειρά: Το όνομα του αρχείου το οποίο θα περιέχει τις συντεταγμένες x,z του άνω ορίου του καταστρώματος της γέφυρας.
- 5<sup>η</sup> σειρά: Το όνομα του τελικού αρχείου για την εισαγωγή στο SAP2000.
- 6<sup>η</sup> σειρά: Ο αριθμός -999 που δηλώνει το τέλος της ενότητας "OUTPUT FILES".
- 7<sup>η</sup> σειρά: Κενή

#### **Σημειώσεις**

- Τα αρχεία πρέπει να είναι με λατινικούς χαρακτήρες και να υπακούουν στον κανόνα 8.3.
- Τα τέσσερα πρώτα αρχεία είναι προσωρινά αρχεία τα οποία θα εισάγουμε στο πρόγραμμα *«TableCurve 2D v5.0»* για να βρούμε τους συντελεστές των 4 δεκαβάθμιων εξισώσεων που θα περιγράφουν τις γραμμές x,y και x,z κάθε ορίου του καταστρώματος της γέφυρας.

#### **LOWER X/Y/Z**

- Αυτή η ενότητα περιέχει τις συντεταγμένες *x,y,z* κάποιων σημείων του κάτω ορίου του καταστρώματος. Αυτά τα σημεία θα χρησιμοποιηθούν για να βρεθούν οι συντελεστές των δύο δεκαβαθμίων εξισώσεων που θα περιγράφουν το κάτω όριο. Τα σημεία αυτά μπορεί ο χρήστης να τα έχει εκ των προτέρων ή να χρησιμοποιήσει κάποιο πρόγραμμα CAD (όπως π.χ. το AutoCAD με το Raster Design) για να τα βρει. Περισσότερες πληροφορίες δίνονται σε μεταγενέστερη ενότητα.
- Καλό είναι ο διαμήκης άξονας της γέφυρας να εκτείνεται κατά x-x, γιατί όπως είναι φυσικό, οι εξισώσεις y=f(x) και z=f(x) είναι προβληματικές αν ο άξονας εκτείνεται κατά y-y ή z-z.
- Επίσης, καλό είναι κάθε σειρά συντεταγμένων να έχει αύξουσα τιμή X και να είναι του τύπου Χ,Υ,Ζ π.χ.

1.4386,-.6753,13.2183

30.5602,2.6086,13.6353

κλπ κλπ.

Η ενότητα τελειώνει με μία σειρά με μια τριάδα -999 και μια σειρά κενή.

<u>Amdopaman eppavia</u>

√Òtrovéµou Oeµrozoadás (A.E.M. 8902)

#### **UPPER X/Y/Z**

- Αυτή η ενότητα περιέχει τις συντεταγμένες *x,y,z* κάποιων σημείων του άνω ορίου του καταστρώματος. Αυτά τα σημεία θα χρησιμοποιηθούν για να βρεθούν οι συντελεστές των δύο δεκαβαθμίων εξισώσεων που θα περιγράφουν το άνω όριο. Τα σημεία αυτά μπορεί ο χρήστης να τα έχει εκ των προτέρων ή να χρησιμοποιήσει κάποιο πρόγραμμα CAD (όπως π.χ. το AutoCAD με το Raster Design) για να τα βρει. Περισσότερες πληροφορίες δίνονται σε μεταγενέστερη ενότητα.
- Καλό είναι ο διαμήκης άξονας της γέφυρας να εκτείνεται κατά x-x, γιατί όπως είναι φυσικό, οι εξισώσεις y=f(x) και z=f(x) είναι προβληματικές αν ο άξονας εκτείνεται κατά y-y ή z-z.

Επίσης, καλό είναι κάθε σειρά συντεταγμένων να έχει αύξουσα τιμή X και να είναι του τύπου Χ,Υ,Ζ π.χ.

-4.6040,12.4871,13.9208 24.6708,15.9831,14.2912 κλπ κλπ.

Η ενότητα τελειώνει με μία σειρά με μια τριάδα -999 και μια σειρά κενή.

#### **Έλεγχος για τυχόν τέλος του αρχείου input.txt**

Αν το αρχείο input.txt μετά το πέρας των ενοτήτων *OUTPUT FILES*, *LOWER X/Y/Z* και *UPPER X/Y/Z* δεν περιέχει τίποτε άλλο, τότε το πρόγραμμα τελειώνει επιτυχώς και δημιουργεί τα 4 αρχεία τα οποία θα πρέπει εν συνεχεία να εισαχθούν στο TableCurve 2D. Το τελευταίο, θα μας δώσει τους αντίστοιχους συντελεστές για τις 4 δεκαβάθμιες εξισώσεις, οι οποίες θα προστεθούν στο input.txt για να συνεχίσει το πρόγραμμα τη λειτουργία του (δεύτερο και τελευταίο «πέρασμα»).

#### **LOWER COEFF XY**

Εδώ εισάγονται οι συντελεστές για την πρώτη από τις 4 δεκαβάθμιες εξισώσεις, αυτή που θα δώσει το **y** κάθε σημείου με συγκεκριμένο x για το **κάτω όριο** του καταστρώματος της γέφυρας. Τους συν/τές αυτούς τους πήραμε από το πρόγραμμα TableCurve 2D κατά το πρώτο πέρασμα του προγράμματος. Η εξίσωση αυτή είναι του τύπου:  $y = \alpha + \beta^* x + \gamma^* x^2 + \delta^* x^3 + \epsilon^* x^4 + \zeta^* x^5 + \eta^* x^6 + \theta^* x^7 + \iota^* x^8 + \kappa^* x^9 + \lambda^* x^{10}$ Κάθε γραμμή της ενότητας δίνει τον αντίστοιχο συν/τή α, β, γ, κλπ. Η δωδέκατη γραμμή είναι -999 και ακολουθεί μία κενή.

#### **LOWER COEFF XZ**

Εδώ εισάγονται οι συντελεστές για τη δεύτερη από τις 4 δεκαβάθμιες εξισώσεις, αυτή που θα δώσει το **z** κάθε σημείου με συγκεκριμένο x

#### <u>Dendwyareuń epparia</u>

Олиоvéµou Θeµrozoudás (A.E.M. 8902)

για το **κάτω όριο** του καταστρώματος της γέφυρας. Τους συν/τές αυτούς τους πήραμε από το πρόγραμμα TableCurve 2D κατά το πρώτο πέρασμα του προγράμματος. Η εξίσωση αυτή είναι του τύπου:  $z = \alpha + \beta^*x + y^*x^2 + \delta^*x^3 + \varepsilon^*x^4 + \zeta^*x^5 + \eta^*x^6 + \theta^*x^7 + \iota^*x^8 + \kappa^*x^9 + \lambda^*x^{10}$ Κάθε γραμμή της ενότητας δίνει τον αντίστοιχο συν/τή α, β, γ, κλπ. Η δωδέκατη γραμμή είναι -999 και ακολουθεί μία κενή.

#### **UPPER COEFF XY**

Εδώ εισάγονται οι συντελεστές για την τρίτη από τις 4 δεκαβάθμιες εξισώσεις, αυτή που θα δώσει το **y** κάθε σημείου με συγκεκριμένο x για το **άνω όριο** του καταστρώματος της γέφυρας. Τους συν/τές αυτούς τους πήραμε από το πρόγραμμα TableCurve 2D κατά το πρώτο πέρασμα του προγράμματος. Η εξίσωση αυτή είναι του τύπου:  $y = \alpha + \beta^* x + \gamma^* x^2 + \delta^* x^3 + \epsilon^* x^4 + \zeta^* x^5 + \eta^* x^6 + \theta^* x^7 + \iota^* x^8 + \kappa^* x^9 + \lambda^* x^{10}$ Κάθε γραμμή της ενότητας δίνει τον αντίστοιχο συν/τή α, β, γ, κλπ. Η δωδέκατη γραμμή είναι -999 και ακολουθεί μία κενή.

#### **UPPER COEFF XZ**

Εδώ εισάγονται οι συντελεστές για τη τέταρτη από τις 4 δεκαβάθμιες εξισώσεις, αυτή που θα δώσει το **z** κάθε σημείου με συγκεκριμένο x για το **άνω όριο** του καταστρώματος της γέφυρας. Τους συν/τές αυτούς τους πήραμε από το πρόγραμμα TableCurve 2D κατά το πρώτο πέρασμα του προγράμματος. Η εξίσωση αυτή είναι του τύπου:  $z = \alpha + \beta^* x + \gamma^* x^2 + \delta^* x^3 + \epsilon^* x^4 + \zeta^* x^5 + \eta^* x^6 + \theta^* x^7 + \iota^* x^8 + \kappa^* x^9 + \lambda^* x^{10}$ Κάθε γραμμή της ενότητας δίνει τον αντίστοιχο συν/τή α, β, γ, κλπ. Η δωδέκατη γραμμή είναι -999 και ακολουθεί μία κενή.

#### **Σημείωση για τις τέσσερις ενότητες Upper/Lower xy/xz**

Αν δούμε ότι οι οριογραμμές του καταστρώματος της γέφυρας περιγράφονται καλύτερα με π.χ. 8βάθμια εξίσωση παρά με 10βάθμια, τότε οι δύο αντίστοιχες τελευταίες σειρές είναι του τύπου:

0.00000000000000E+00 (δηλαδή «0»)

#### **MAXX MAXY**

<sup>η</sup> σειρά: Το μέγιστο μήκος κατά x-x κάθε στοιχείου shell. <sup>η</sup> σειρά: Το μέγιστο πλάτος κατά y-y κάθε στοιχείου shell. <sup>η</sup> σειρά: Ο αριθμός -999 που δηλώνει το τέλος της ενότητας. <sup>η</sup> σειρά: Κενή.

<u>Arriguetica</u>

Orkovéµou Oskrozokdás (A.E.M. 8902)

#### **X STOPS**

Επειδή κατά το μήκος της γέφυρας συναντούμε συγκεκριμένες «*θέσεις ελέγχου*» (π.χ. στερεές ζώνες, θέσεις βάθρων κλπ), σε αυτήν την ενότητα δίνουμε τις συντεταγμένες x κάθε σημείου του κάτω ορίου του καταστρώματος που έχουμε αλλαγή κατάστασης. Το αντίστοιχο σημείο του άνω ορίου του καταστρώματος υπολογίζεται αυτόματα.

#### **Y RATIO**

- Η λειτουργία του «*Y RATIO*» γίνεται καλύτερα αντιληπτή με ένα παράδειγμα.
- Αν έχουμε στην ενότητα αυτή 3 σειρές με τις τιμές 0.4, 1.1 και 0.5, αν τελικά η απόσταση κάποιου σημείου κάτω ορίου με το αντίστοιχο του άνω ορίου είναι 15 μέτρα, τότε η αρχική διακριτοποίηση κατά y-y θα είναι:

$$
\frac{0.4}{0.4 + 1.1 + 0.5} * 15 = 3m, \qquad \frac{1.1}{0.4 + 1.1 + 0.5} * 15 = 8.25m \qquad \text{kat}
$$
\n
$$
\frac{0.5}{0.4 + 1.1 + 0.5} * 15 = 3.75m \text{ avrior2}
$$

Φυσικά, αν στην ενότητα «MAXX MAXY» είχαμε δώσει μέγιστο y-y τα 2 μέτρα, τότε το πρώτο μέρος θα δώσει 2\*1,5 m, το δεύτερο κομμάτι 5\*1,65 m και το τρίτο κομμάτι 2\*1,875 m.

Η ενότητα τελειώνει με τη γραμμή με το νούμερο -999.

Η ενότητα αυτή είναι η τελευταία του αρχείου input.txt.

Όπως είναι φυσικό, τα σημεία x αυτά πρέπει να βρίσκονται ανάμεσα στα άκρα x που δόθηκαν στην ενότητα *LOWER X/Y/Z*.

#### **Παράδειγμα εισαγωγής συντεταγμένων.**

Το παράδειγμα αφορά στην εύρεση μερικών σημείων του κάτω και άνω ορίου του καταστρώματος της γέφυρας για να μπορέσουμε στη συνέχεια να βρούμε τις εξισώσεις που τα περιγράφουν.

<u>Ambuanan Epparia</u> Orxovépou Deprocoxdés (A.E.M. 8902)

Φορτώνουμε το AutoCAD με το Raster Design και ανοίγουμε το αρχείο που προήλθε από ψηφιοποίηση και που περιέχει την κάτοψη του καταστρώματος. Προσέχουμε, φυσικά, να έχουμε σωστή κλίμακα για να μην έχουμε λάθος τιμές στις αποστάσεις.

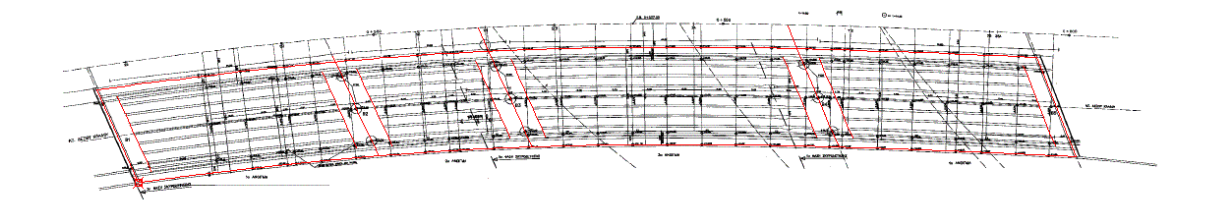

Οι γραμμές που ενώνουν τα διάφορα σημεία που θα χρησιμοποιήσουμε στις πρώτες ενότητες του αρχείου input.txt είναι έντονες με κόκκινο χρώμα. Ένα μικρό μέρος του αρχείου έχει ως εξής (παρατηρούμε και τα υψόμετρα):

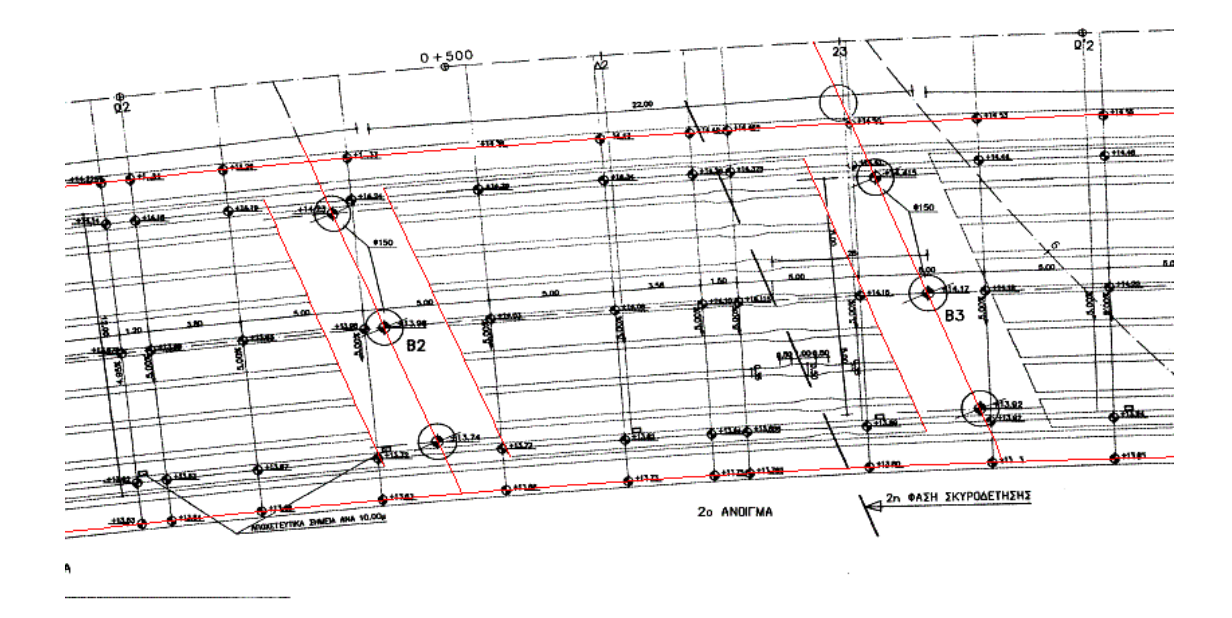

Τα ίδια τα σημεία αρχίζουμε να τα κάνουμε πιο έντονα με τη βοήθεια της εντολής "*point*" (με κατάλληλες τιμές στα "*pdmode*" και "*pdsize*"):

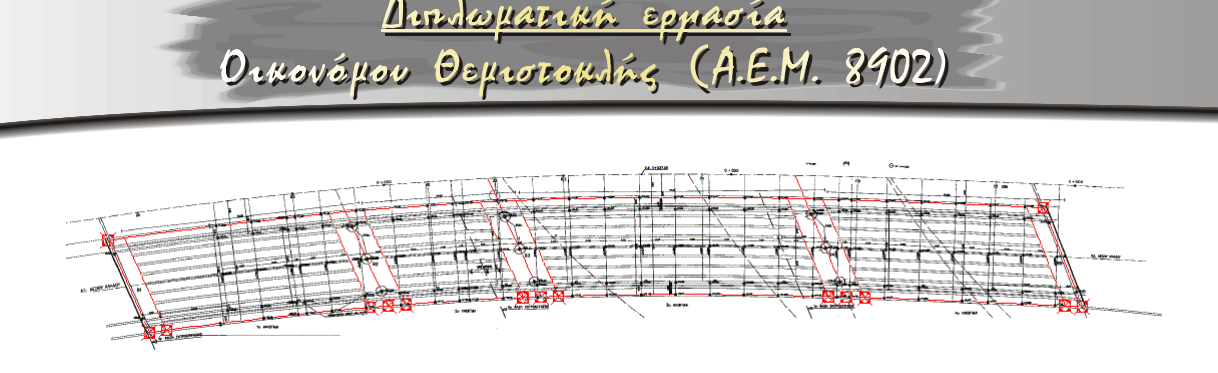

- Βλέπουμε δηλαδή στο κάτω μέρος της γέφυρας έντονα σημειωμένα 13 σημεία. Για λόγους ευκολίας, έχουμε φροντίσει τα συγκεκριμένα σημεία να είναι αυτά που θα οριοθετούν τις επιφάνειες ελέγχου για τις οποίες έχουμε ήδη μιλήσει (κεφάλαιο «*X STOPS*»). Φυσικά, τα σημεία στα «X STOPS» και στα «*LOWER X/Y/Z*» μπορεί κάλλιστα να είναι διαφορετικά, αρκεί στο «*LOWER X/Y/Z*» να έχουμε τα όρια της γέφυρας και τα σημεία του «*X STOPS*» να βρίσκονται ανάμεσα σε αυτά τα όρια.
- Το μόνο «δύσκολο» σημείο είναι να βρούμε τις συντεταγμένες z των εν λόγω αρχείων. Αυτό, γιατί δεν είναι σίγουρο ότι θα έχουμε για τα συγκεκριμένα σημεία συντεταγμένες z. Αυτό που μπορούμε να κάνουμε είναι να κάνουμε γραμμική παρεμβολή μεταξύ σημείων με γνωστό z και των δικών μας σημείων.
- Τη δουλειά αυτή μπορεί να αυτοματοποιήσει με πολύ πρακτικό τρόπο ένα αρχείο excel, ή ένα πρόγραμμα. Η πρώτη λύση έχει επιλεγεί για τους σκοπούς αυτής της διπλωματικής και περιέχεται μαζί με τα υπόλοιπα αρχεία της.
- Έχοντας, πλέον, καταφέρει να πάρουμε μερικά σημεία x,y,z για το κάτω και το άνω όριο του καταστρώματος, είμαστε έτοιμοι να τα εισάγουμε στο TableCurve για να πάρουμε τις παραμέτρους των αντίστοιχων εξισώσεων, διαδικασία που θα εξηγηθεί παρακάτω.

<u>Aundopansa</u> Epparia Orkovépou Osprozokolás (A.E.M. 8902)

#### **Παράδειγμα χρήσης του TableCurve 2D v5.0**

Έχει ήδη τελειώσει το πρώτο πέρασμα του αρχείου εισόδου input.txt (που περιέχει μόνο τις ενότητες «OUTPUT FILES», «LOWER X/Y/Z» και «UPPER X/Y/Z», οπότε έχουν ήδη δημιουργηθεί τα αντίστοιχα τέσσερα αρχεία που περιγράφονται στην ενότητα «OUTPUT FILES».

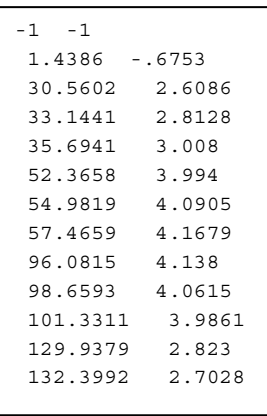

Έστω ότι ένα από αυτά τα αρχεία ονομάζεται KOMVOI1Y.TXT και περιέχει τις συντεταγμένες x-y μερικών σημείων του κάτω ορίου του καταστρώματος της γέφυρας.

Με τη βοήθεια του προγράμματος TableCurve, θα προσπαθήσουμε να βρούμε τις παραμέτρους της δεκαβάθμιας πολυωνυμικής εξίσωσης y=f(x) που θα προσεγγίζει με τον καλύτερο τρόπο τις συντεταγμένες που έχουν δοθεί παραπλεύρως.

#### **1<sup>ο</sup> βήμα.**

Εγκαθιστούμε και εκτελούμε το πρόγραμμα «TableCurve 2D v.50 Trial" από την εταιρία www.spssscience.com.

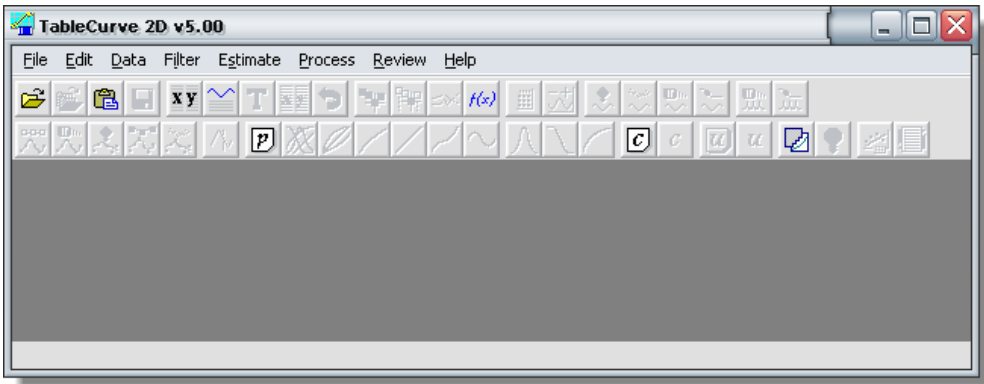

*File / Import…* και επιλέγουμε το αρχείο μας (KOMVOI1Y.TXT), το οποίο κάνουμε «*Open*».

Εμφανίζεται ο πίνακας διαλόγου «Data Description and Variable Names», τον οποίο αγνοούμε (δεν παίζει μεγάλο ρόλο στην διαδικασία) με «*OK*»

Στην οθόνη μας, εμφανίζεται ένα πρόχειρο διάγραμμα που απεικονίζει τα δεδομένα στοιχεία x-y.

## <u>Dondwyanna epparia</u> Ornovépou Deprocondés (A.E.M. 8902)

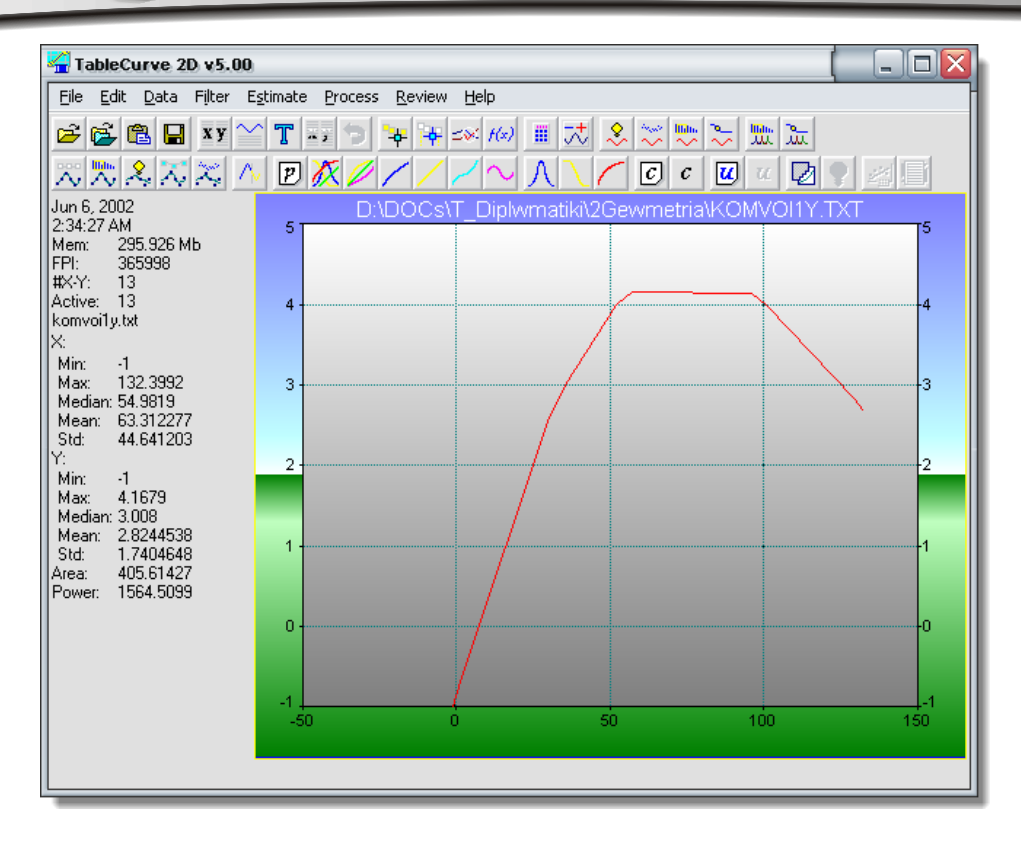

#### **2<sup>ο</sup> βήμα (προαιρετικό).** *File / Reset All Defaults… / Yes*.

Αυτό θα φέρει στο προσκήνιο τις βέλτιστες ρυθμίσεις του προγράμματος. Αυτό το κάνουμε σε περίπτωση που έχουμε πειράξει τις (πολλές) ρυθμίσεις του προγράμματος, οι οποίες αν δεν ξέρουμε τι περίπου κάνουν ίσως μας οδηγήσουν σε λανθασμένα αποτελέσματα.

#### **3<sup>ο</sup> βήμα.**

#### *Process / Curve-Fit Linear Equations / List Start*.

- Αυτό το βήμα μας φέρνει στο προσκήνιο τις περίπου 200 εξισώσεις που άλλοτε πετυχημένα και άλλοτε όχι, περνούν από τα δοθέντα σημεία.
- Σκοπός μας είναι να διαλέξουμε την καλύτερη από τις επτά πολυωνυμικές εξισώσεις με κωδικό αριθμό 6001 έως 6007 που «περνούν» από τα αρχικά μας σημεία.
- Επειδή με το που κάνουμε click σε κάποια εξίσωση, η λίστα εξαφανίζεται, στο παράθυρο «Review Curve-Fit» επιλέγουμε *List / Keep List After Selection* και η λίστα μαζί με το παράθυρο του διαγράμματος κάθε εξίσωσης είναι πάντοτε σε πρώτο πλάνο.
- Επίσης, επειδή η λίστα δίδεται «ανακατωμένη» (για την ακρίβεια είναι ταξινομημένη από την καλύτερη ως προς το δείκτη r2 εξίσωση προς τη χειρότερη), επιλέγουμε *Sort / By Equation Number* για να μπορέσουμε να βρούμε τις εξισώσεις 6001 – 6007.

<u>Dendwyareuń epparia</u> Олиоvéµou Θeµrozoudás (A.E.M. 8902)

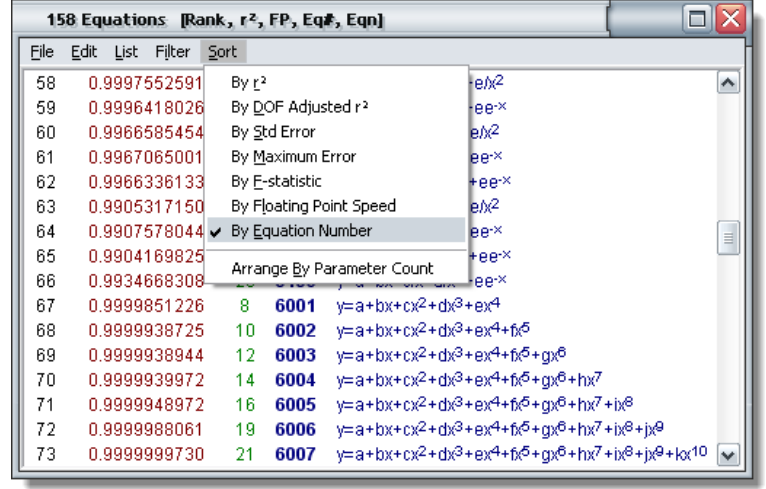

#### **4<sup>ο</sup> βήμα.**

Από εδώ και πέρα, κάθε φορά που θα επιλέγουμε μία από τις εξισώσεις 6001 – 6007, θα αλλάζει το διάγραμμα για να αντικατοπτρίζει τις εξισώσεις σε σχέση με τα αρχικά σημεία.

Αποφασίζουμε ότι η καλύτερη εξίσωση είναι η 6005 (8ου βαθμού). Το διάγραμμά της είναι το εξής:

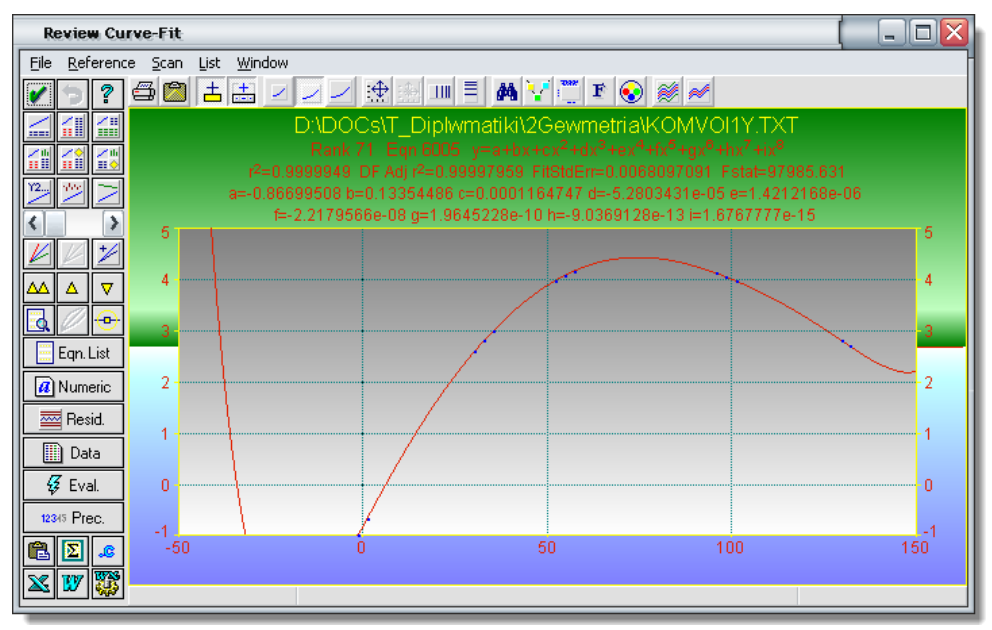

- Από το ίδιο διάγραμμα παρατηρούμε ότι έχουμε έτοιμους τους συντελεστές που θα βάλουμε στο αρχείο input.txt. Περιγράφονται από τους όρους a=…., b=… κλπ.
- Επειδή είναι 8βάθμια πολυωνυμική, οι δύο τελευταίοι όροι (της «ιδεατής δεκαβάθμιας») είναι «0».
- Στο παράδειγμά μας η εξίσωση είναι για το x-y του κάτω ορίου, οπότε τα δεδομένα που βρήκαμε τα βάζουμε στην ενότητα «*LOWER COEFF ΧΥ*». Με παρόμοιο τρόπο συμπληρώνουμε και τις άλλες 3 ενότητες.

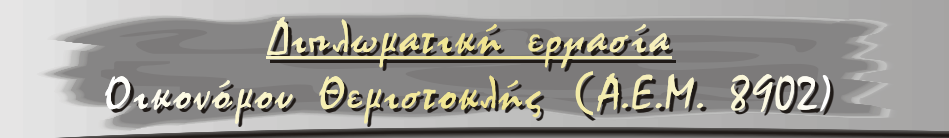

# \* <u>Παραδείγματα του φορέα εισηγμένου στο SAP2000.</u>

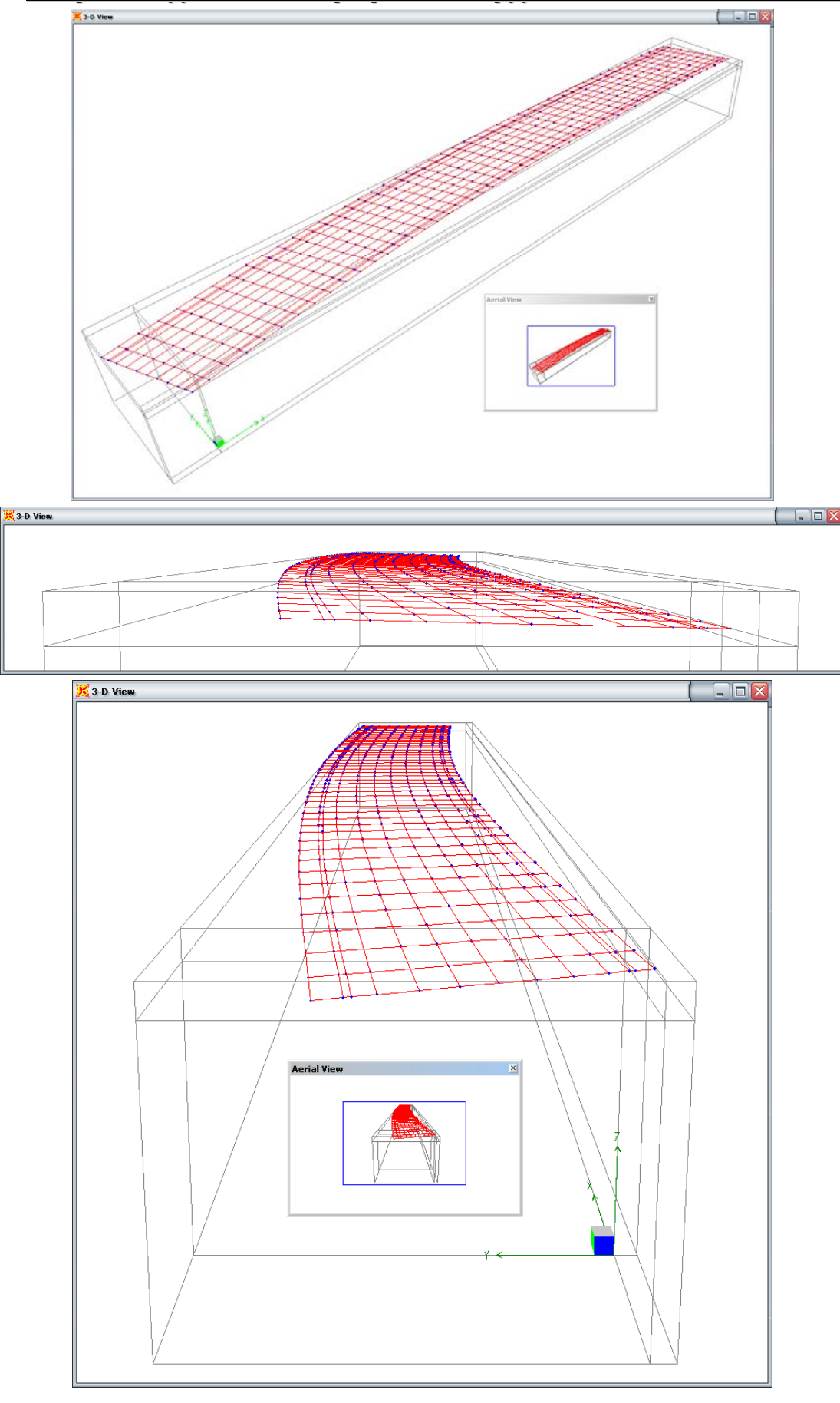

<u>Dirdovaria Epparía</u>

Orkovépou Deprocondés (A.E.M. 8902)

#### **Μηνύματα λάθους και επεξήγησή τους.**

Το πρόγραμμα έχει μια πληθώρα ελέγχων για τη σωστή του λειτουργία. Ακολουθεί μία λίστα με τα πιθανά λάθη που μπορεί να υπάρχουν στο αρχείο *input.txt* και τα αντίστοιχα μηνύματα που βγάζει το πρόγραμμα.

#### **ΛΕΙΠΕΙ Η ΣΩΣΤΗ ΕΠΙΚΕΦΑΛΙΔΑ Ή ΕΙΝΑΙ ΜΕΤΑ ΑΠΟ ΜΕΓΑΛΟ ΚΕΝΟ**

Στο αρχείο input.txt υπάρχει πάνω από μία κενή γραμμη. Εναλλακτικά, μπορεί να μην έχει δοθεί η σωστή επικεφαλίδα που χαρακτηρίζει κάθε ενότητα (πχ. «*OUTPUT FILeS*» αντί για «*OUTPUT FILES*»)

#### **ΕΧΕΤΕ ΚΕΝΟ ΠΡΙΝ ΤΟ -999**

Στο αρχείο input.txt υπάρχει τουλάχιστον μία κενή γραμμή πριν το -999, ενώ δεν πρέπει.

#### **Η ΤΕΛΕΥΤΑΙΑ ΣΕΙΡΑ ΤΗΣ ΕΝΟΤΗΤΑΣ ΔΕΝ ΕΙΝΑΙ - 999**

Κάθε ενότητα πρέπει να τελειώνει απαραίτητα με το νούμερο -999.

#### **ΛΕΙΠΕΙ Η ΚΕΝΗ ΣΕΙΡΑ ΤΕΛΟΥΣ ΕΝΟΤΗΤΑΣ**

Κάθε ενότητα πρέπει να χωρίζει από την επόμενη με κενό απαραίτητα.

#### **ΕΧΕΤΕ ΚΕΝΟ ΠΡΙΝ ΤΗΝ ΤΡΙΑΔΑ ΤΩΝ -999**

Στις ενότητες που κάθε σειρά αποτελείται από τριάδα στοιχείων (πχ. τα x,y,z της «*LOWER X/Y/Z*» υπάρχει τουλάχιστον μία κενή γραμμή πριν την τριάδα των -999.

#### **ΛΕΙΠΕΙ Η ΤΡΙΑΔΑ ΤΕΛΟΥΣ (-999,-999,-999)**

Στις ανάλογες ενότητες (πχ. «*UPPER X/Y/Z*») η ενότητα δεν τελειώνει με την τριάδα -999,-999,-999.

#### **ΕΧΕΤΕ ΑΛΦΑΡΙΘΜΗΤΙΚΟΥΣ ΧΑΡΑΚΤΗΡΕΣ ΣΤΙΣ ΣΥΝ/ΝΕΣ**

Όταν η εισαγωγή στοιχείων περιμένει νούμερο (ή έστω αριθμό της μορφής -2.345e-2) αλλά αντ' αυτού υπάρχει κάποιος χαρακτήρας, εμφανίζεται αυτό το μήνυμα λάθους.

Orxovéµou Oeµrozoxdés (A.E.M. 8902)

#### **ΕΧΕΤΕ -999 ΠΡΙΝ ΤΟ ΤΕΛΟΣ ΕΝΟΤΗΤΑΣ**

Εάν υπάρχει ο αριθμός -999 πριν το θεωρητικό τέλος κάποιας ενότητας, εμφανίζεται αυτό το μήνυμα λάθους.

#### **ΔΕΝ ΕΧΕΤΕ 11 ΓΡΑΜΜΕΣ ΔΕΔΟΜΕΝΩΝ ΠΡΙΝ ΤΟ - 999**

Το μήνυμα αυτό μπορεί να εμφανιστεί όταν σε κάποια από τις 4 ενότητες που ασχολούνται με τις παραμέτρους των πολυωνυμικών εξισώσεων (πχ. «*UPPER COEFF XZ*») δεν υπάρχουν οι αναμενόμενες 11 σειρές δεδομένων.

#### **ΑΠΑΓΟΡΕΥΟΝΤΑΙ ΤΑ ΚΕΝΑ ΣΤΑ ΔΕΔΟΜΕΝΑ ΑΥΤΗΣ ΤΗΣ ΕΝΟΤΗΤΑΣ**

Το μήνυμα αυτό εμφανίζεται όταν στα δεδομένα κάποιας ενότητας υπάρχουν αδικαιολόγητα κενά (*spaces*).

#### **ΑΠΟΚΛΙΣΗ > 1% ΣΤΙΣ ΣΥΝ/ΝΕΣ ΠΟΥ ΥΠΟΛΟΓΙΣΤΗΚΑΝ**

Όταν έχει επιλεγεί λάθος εξίσωση στο TableCurve ή όταν έχουν δοθεί λάθος δεδομένα στις παραμέτρους κάποιας από τις 4 πολυωνυμικές εξισώσεις, έχουμε μεγάλη απόκλιση από τις δοθείσες συν/νες στην αρχή του αρχείου εισόδου με τις υπολογισμένες βάσει των εξισώσεων από το πρόγραμμα.

#### **Η ΤΡΙΤΗ ΣΕΙΡΑ ΤΗΣ ΕΝΟΤΗΤΑΣ ΔΕΝ ΕΙΝΑΙ -999**

Το μήνυμα αναφέρεται στην ενότητα «*MAXX MAXY*» η οποία εκτός του -999 πρέπει να έχει 2 σειρές δεδομένων το πολύ (δηλαδή μία για το maxX και μία για το maxY) και εμφανίζεται όταν αυτό δεν ισχύει.

#### **ΕΧΕΤΕ ΑΡΝΗΤΙΚΟΥΣ ΑΡΙΘΜΟΥΣ (ΔΕΝ ΕΠΙΤΡΕΠΕΤΑΙ)**

Το μήνυμα αυτό εμφανίζεται όταν δεν επιτρέπεται να εισαχθούν αρνητικοί αριθμοί στην συγκεκριμένη ενότητα.

#### **ΠΡΕΠΕΙ ΝΑ ΕΧΕΤΕ ΑΥΞΟΥΣΕΣ ΣΥΝ/ΝΕΣ Χ**

Το μήνυμα εμφανίζεται όταν δεν υπάρχει αύξουσα σειρά συντεταγμένων X σε συγκεκριμένες ενότητες.

#### **ΛΟΙΠΑ ΜΗΝΥΜΑΤΑ ΛΑΘΟΥΣ.**

Τα υπόλοιπα μηνύματα λάθους προέρχονται από την ίδια την QBasic.

#### \* Πρόγραμμα sapinsrt.bas

```
DEFDRI, A-Z
  TYPE MYPINAK
     synx AS SINGLE
                        'synx=do8eisa timh tou x
     syny AS SINGLE
                       'syny=do8eisa timh tou y
     synz AS SINGLE
                        'synz=do8eisa timh tou z
    ypoly AS DOUBLE
                        'ypoly=ypologis8eisa timh tou y
     ypolz AS DOUBLE
                        'ypolz=ypologis8eisa timh tou z
     ylengt1 AS DOUBLE 'ylengt1=epipedo x-y:xondroeides mhkos ey8eiwn
    vlengt2 AS DOUBLE 'vlengt2=epipedo x-v:ari8mhtikh oloklhrwsh mhkovs ev8eiwn
     zlengt1 AS DOUBLE 'zlengt1=epipedo x-z:xondroeides mhkos ey8eiwn
     zlengt2 AS DOUBLE 'zlengt2=epipedo x-z:ari8mhtikh oloklhrwsh mhkoys ey8eiwn
  END TYPE
  TYPE MYCOEFF
    ytimh AS DOUBLE
                        'parametroi ths e3iswshs gia to epipedo x-v
     ztimb AS DOUBLE
                        'parametroi ths e3iswshs gia to epipedo x-z
  END TYPE
  TYPE MYPLATOS
    apol AS SINGLE
                       'apol=apolyth timh tou platous ka8e tmhmatos epif. stoixeiou
     sxet AS DOUBLE
                       'sxet=sxetikh timh tou platous ka8e tmhmatos epif. stoixeiou
    komm AS INTEGER
                       'komm=ari8mos kommatiwn sta opoia spaei ka8e tmhma symfwna me to maxy!
     cumu AS DOUBLE
                        'to synolo tou sxet mexri stigmhs
  END TYPE
 TYPE MYMHKOS
    x AS SINGLE
                        'x=H syn/nh ka8e shmeiou
    anol AS DOUBLE
                       'apol=apolyth timh tou mhkous ka8e tmhmatos epif, stoixeiou
                       'sxet=sxetikh timh tou mhkous ka8e tmhmatos epif. stoixeiou
     sxet AS DOUBLE
    komm AS INTEGER
                       'komm=ari8mos kommatiwn sta opoia spaei ka8e tmhma symfwna me to maxx!
    cumu AS DOUBLE
                       'to synolo tou sxet mexri stigmhs
  END TYPE
  DIM PINAK1 (1 TO 99) AS MYPINAK 'maximum 99 shmeia gia thn eisodo katw oriou
 DIM COEFF1(1 TO 11) AS MYCOEFF  'pinakas pou periexei tis metavlhtes twn e3iswsewn gia katw
   orio
  DIM PINAK2 (1 TO 99) AS MYPINAK
                                   'maximum 99 shmeia gia thn eisodo anw oriou
 DIM COEFF2(1 TO 11) AS MYCOEFF
                                   pinakas pou periexei tis metavlhtes twn e3iswsewn gia anw
   orio
 DIM PLATOS (1 TO 30) AS MYPLATOS 'pinakas me sxetikes kai apolytes times apo ta plath epif.
   \sigmatoiveiwn
 DIM MHKOS (1 TO 99) AS MYMHKOS
                                    'pinakas me sxetikes kai apolytes times apo ta mhkh epif.
  stoixeiwn
'GOTO 99999 'Auto Insert Data?
            \mathbf{r}\mathbf{1}Arxh programmatos
ON ERROR GOTO ErrHandler
SpaceActual = 1iterations = 1000Yporoutina eisagwghs dedomenwn apo arxeio
10<sup>1</sup>CLS
 PRINT "......::::: SAP 2000 Mesh Generator από τον Θεμιστοκλή Οικονόμου ::::::......"
 DDTMTPRINT "Δώστε το αρχείο εισόδου..."
 infile$ = "input.txt"
  'LOCATE 3, 27: INPUT infile$
 OPEN infile$ FOR INPUT ACCESS READ SHARED AS #1
 IF ErrorNumber = 53 THEN GOTO 10
 C_{\rm H}rTitleš – "OUTPDUT FILFS
  IF SpaceActivated = 1 THEN CLS : PRINT CurTitle$
  INPUT #1, zzŚ
  IF zz$ <> "OUTPUT FILES" THEN PRINT : PRINT CurTitle$; "**AEIHEI H EQETH EHIKEФAAIAA H EINAI
  META ANO METAAO KENO **": END
  INPUT #1, xy1$
  INPUT #1, xz1$
 INPUT #1, xy2$
  INPUT #1, xz2$
  INPUT #1, xx$
```

```
INPUT #1, zzŚ
  IF xx$ = "" OR xy1$ = "" OR xz1$ = "" OR xy2$ = "" OR xz2$ = "" OR zz$ = "" THEN PRINT
   CurTitle$; "**EXETE KENO NPIN TO -999**": END
  IF zz$ <> "-999" THEN PRINT CurTitle$; "**H TEAEYTAIA ZEIPA THZ ENOTHTAZ AEN EINAI -999**":
  END
  myfile1Y$ = xy1$: IF SpaceActivated = 1 THEN PRINT "Lower XY File...: ", myfile1Y$
  myfile1Z$ = xz1$: IF SpaceActivated = 1 THEN PRINT "Lower XZ File...: ", myfile1Z$
  myfile2Y$ = xy2$: IF SpaceActivated = 1 THEN PRINT "Upper XY File...: ", myfile2Y$
  myfile2Z$ = xz2$: IF SpaceActivated = 1 THEN PRINT "Upper XZ File...: ", myfile2Z$
  mySAPfile$ = xx$: IF SpaceActivated = 1 THEN PRINT "SAP File...: ", mySAPfile$
  INPUT #1, zz$
  IF zz$ <> "" THEN PRINT : PRINT CurTitle$; "**AEIHEI H KENH EEIPA TEAOYE ENOTHTAE**": END
  PRINT CurTitleS, "*** OK ***"
  GOSUB Space
  CurTitle$ = "LOWER X/Y/ZIF SpaceActivated = 1 THEN CLS : PRINT CurTitle$
  INPUT #1, zzŚ
  IF zz$ <> "LOWER X/Y/Z" THEN PRINT : PRINT CurTitle$; "**AEIHEI H EQETH EHIKE@AAIAA H EINAI
  META ANO METAAO KENO**": END
  i % = 0
  i * = 0DO UNTIL j % = 1
   i<sup>2</sup> = i<sup>2</sup> + 1
    IF SpaceActivated = 1 THEN PRINT i%,
    INPUT #1, xx\, yy\, zz\IF xx$ = "" THEN PRINT : PRINT CurTitle$; "**EXETE KENO IPIN THN TPIAAA TQN -999**": END
    TF xxS = "-999" THEN
      IF yy$ <> "-999" THEN PRINT : PRINT CurTitle$; "**AEIHEI H TPIAAA TEAOYE (-999,-999,-
   999) ** ": END
     IF zz$ <> "-999" THEN PRINT : PRINT CurTitle$; "**AEIHEI H TPIAAA TEAOYE (-999,-999,-
   999) ** " · END
     PINAK1(i\%).synx! = VAL(xx$): IF SpaceActivated = 1 THEN PRINT PINAK1(i\%).synx!,
      PINAK1(i%).syny! = VAL(yy$): IF SpaceActivated = 1 THEN PRINT PINAK1(i%).syny!,
      PINAK1(i%).synz! = VAL(zz$): IF SpaceActivated = 1 THEN PRINT PINAK1(i%).synz!
      iPINAK1% = i% - 1
     INPUT #1, zzŚ
     IF zz$ <> "" THEN PRINT : PRINT CurTitle$; "** AEIHEI H KENH EEIPA TEAOYE ENOTHTAE**": END
      j% = 1
    ELSE.
      FOR k<sup>2</sup> = 1 TO 100
        IF MID$(xx$, k%, 1) <> "0" AND VAL(MID$(xx$, k%, 1)) = 0 AND MID$(xx$, k%, 1) <> "" AND
   MIDS(xx$, k%, 1) <> "." AND MIDS(xx$, k%, 1) <> "+" AND MIDS(xx$, k%, 1) <> "-" AND
   LCASE$ (MID$ (xx$, k%, 1)) <> "d" AND LCASE$ (MID$ (xx$, k%, 1)) <> "e"
THEN PRINT : PRINT CurTitle$; "**EXETE AA@API@MHTIKOYE XAPAKTHPEE ETIE EYN/NEE**": END
        IF MID$(yy$, k%, 1) <> "0" AND VAL(MID$(yy$, k%, 1)) = 0 AND MID$(yy$, k%, 1) <> "" AND
   MID$(yy$, k\$, 1) <> "." AND MID$(yy$, k\$, 1) <> "+" AND MID$(yy$, k\$, 1) <> "-" AND
   LCASE$ (MID$ (yy\, k%, 1) > > "d" AND LCASE$ (MID$ (yy\, k%, 1) > > "e"
THEN PRINT : PRINT CurTitle$; "**EXETE AAΦAPI@MHTIKOYE XAPAKTHPEE ETIE EYN/NEE**": END
       IF MID$(zz$, k%, 1) <> "0" AND VAL(MID$(zz$, k%, 1)) = 0 AND MID$(zz$, k%, 1) <> "" AND
   \texttt{MID\$}(zz\$, \ k\$, \ t\!) \iff \texttt{""} \texttt{AND} \texttt{MID\$}(zz\$, \ k\$, \ t\!) \iff \texttt{""} \texttt{AND} \texttt{MID\$}(zz\$, \ k\*, \ t\!) \iff \texttt{""} \texttt{AND} \texttt{MID\$}(zz\$, \ k\).LCASE$ (MID$ (zz$, k%, 1)) <> "d" AND LCASE$ (MID$ (zz$, k%, 1)) <> "e'
THEN PRINT : PRINT CurTitle$; "**EXETE AAΦAPI@MHTIKOYE XAPAKTHPEE ETIE EYN/NEE**": END
      NEXT k%
      PINAK1(i%).synx! = VAL(xx$): IF SpaceActivated = 1 THEN PRINT PINAK1(i%).synx!,
     IF YY$ = "-999" THEN PRINT : PRINT CurTitle$; "**EXETE -999 NPIN TO TEAOE ENOTHTAE**":
   END
     PINAK1(i%).syny! = VAL(yy$): IF SpaceActivated = 1 THEN PRINT PINAK1(i%).syny!,
      IF zz$ = "-999" THEN PRINT : PRINT CurTitle$; "**EXETE -999 NPIN TO TEAOZ ENOTHTAE**":
   END
     PINAK1(i%).synz! = VAL(zz$): IF SpaceActivated = 1 THEN PRINT PINAK1(i%).synz!
   END IF
  T.00PPRINT CurTitle$, "*** OK ***"
  GOSUB Space
  CurTitle$ = "UPPER X/Y/ZIF SpaceActivated = 1 THEN CLS : PRINT CurTitle$
  INPUT #1, zz$
  IF zz$ <> "UPPER X/Y/Z" THEN PRINT : PRINT CurTitle$; "**AEIHEI H EQETH EHIKE@AAIAA H EINAI
  META ANO METAAO KENO **": END
  i^* = 0j % = 0
```

```
DO UNTIL j % = 1
   i k = i k = 1IF SpaceActivated = 1 THEN PRINT i%,
   INPUT #1, xx\, yy\, zz\IF xx$ = "" THEN PRINT : PRINT CurTitle$; "**EXETE KENO ΠΡΙΝ ΤΗΝ ΤΡΙΑΔΑ ΤΩΝ -999**": END
    IF xx\ = "-999" THEN
     IF yy$ <> "-999" THEN PRINT : PRINT CurTitle$; "**AEIHEI H TPIAAA TEAOYE (-999,-999,-
   999) ** ": END
     IF zz$ <> "-999" THEN PRINT : PRINT CurTitle$; "**AEINEI H TPIAAA TEAOYE (-999,-999,-
   999) ** ": END
     PINAK2(i%).synx! = VAL(xx$): IF SpaceActivated = 1 THEN PRINT PINAK2(i%).synx!,
      PINAK2(i%).syny! = VAL(yy$): IF SpaceActivated = 1 THEN PRINT PINAK2(i%).syny!,
      PINAK2(i%).synz! = VAL(zz$): IF SpaceActivated = 1 THEN PRINT PINAK2(i%).synz!
     iPINAK2% = i% - 1
      INPUT #1, zz$
      IF ErrorNumber <> 62 THEN IF zz$ <> "" THEN PRINT : PRINT CurTitle$; "**AEITEI H KENH
   ΣΕΙΡΑ ΤΕΛΟΥΣ ΕΝΟΤΗΤΑΣ**": END
     1^{\circ} = 1
    ELSEFOR k_* = 1 TO 100
       IF MID$(xx$, k%, 1) <> "0" AND VAL(MID$(xx$, k%, 1)) = 0 AND MID$(xx$, k%, 1) <> "" AND
   MID$(xx$, k%, 1) <> "." AND MID$(xx$, k%, 1) <> "+" AND MID$(xx$, k%, 1) <> "-" AND
   LCASE$ (MID$ (xx$, k%, 1) ) <> "d" AND LCASE$ (MID$ (xx$, k%, 1) ) <> "e"
THEN PRINT : PRINT CurTitle$; "**EXETE AAΦAPI@MHTIKOYZ XAPAKTHPEZ ZTIZ ZYN/NEZ**": END
       IF MID$(yy$, k%, 1) <> "0" AND VAL(MID$(yy$, k%, 1)) = 0 AND MID$(yy$, k%, 1) <> "" AND
   MID$(yy$, k%, 1) <> "." AND MID$(yy$, k%, 1) <> "+" AND MID$(yy$, k%, 1) <> "-" AND
   LCASE$ (MID$ (yy$, k%, 1) ) <> "d" AND LCASE$ (MID$ (yy$, k%, 1) ) <> "e"
THEN PRINT : PRINT CurTitle$; "**EXETE AAΦAPI@MHTIKOYE XAPAKTHPEE ETIE EYN/NEE**": END
        IF MID$(zz$, k%, 1) <> "0" AND VAL(MID$(zz$, k%, 1)) = 0 AND MID$(zz$, k%, 1) <> "" AND
   MID$(zz$, k%, 1) <> "." AND MID$(zz$, k%, 1) <> "+" AND MID$(zz$, k%, 1) <> "-" AND
   LCASE$ (MID$ (zz$, k%, 1) ) <> "d" AND LCASE$ (MID$ (zz$, k%, 1) ) <> "e"
THEN PRINT : PRINT CurTitles; "**EXETE AAΦAPI@MHTIKOYE XAPAKTHPEE ETIE EYN/NEE**": END
     NEXT k%
     PINAK2(i%).synx! = VAL(xx$): IF SpaceActivated = 1 THEN PRINT PINAK2(i%).synx!,
     IF yy$ = "-999" THEN PRINT : PRINT CurTitle$; "**EXETE -999 NPIN TO TEAOE ENOTHTAE**":
   END
     PINAK2(i%).syny! = VAL(yy$): IF SpaceActivated = 1 THEN PRINT PINAK2(i%).syny!,
     IF zz$ = "-999" THEN PRINT : PRINT CurTitle$; "**EXETE -999 NPIN TO TEAOE ENOTHTAE**":
   PMDPINAK2(i\%).synz! = VAL(zz$): IF SpaceActivated = 1 THEN PRINT PINAK2(i\%).synz!
   END IF
  TJOOP
  PRINT CurTitle$, "*** OK ***"
 GOSUB Space
 IF ErrorNumber = 62 THEN GOTO 100
  CurTitleS = "LOWER COEFF XY
                                   \mathbf{u}IF SpaceActivated = 1 THEN CLS \cdot PRINT CurTitleS
  INPUT #1, zz$
  IF zz$ <> "LOWER COEFF XY" THEN PRINT : PRINT CurTitle$; "**AEIHEI H EQETH EHIKEΦΑΛΙΔΑ Ή
   EINAI META ANO METAAO KENO**": END
  FOR i % = 1 TO 11
   IF SpaceActivated = 1 THEN PRINT i %.
   INPUT #1, xx$
    IF xx$ = "" THEN PRINT : PRINT CurTitle$; "**EXETE KENO HPIN TO -999**"; END
   IF xx$ = "-999" THEN PRINT : PRINT Curtible$: "**AEN EXETE 11 TPAMMES AEAOMENON HPIN TO -
   999**": END
   FOR k = 1 TO 100
     IF MID$(xx$, k\, 1) <> "0" AND VAL(MID$(xx$, k\, 1)) = 0 AND MID$(xx$, k\, 1) <> "" AND
   MID$(xx$, k%, 1) <> "." AND MID$(xx$, k%, 1) <> "+" AND MID$(xx$, k%, 1) <> "-" AND
   LCASE$ (MID$ (xx\, k\, 1) > > "d" AND LCASE$ (MID$ (xx\, k\, 1) > > "e"
THEN PRINT : PRINT CurTitle$; "**EXETE AA@API@MHTIKOYE XAPAKTHPEE ETIE NAPAMETPOYE**": END
     IF MID$(xx$, k%, 1) = " " THEN PRINT : PRINT CurTitle$; "**ANAFOPEYONTAI TA KENA ∑TA
   ΔΕΔΟΜΕΝΑ ΑΥΤΗΣ ΤΗΣ ΕΝΟΤΗΤΑΣ**": END
   NEXT k%
   COEFF1(i\$), vt.imh# = VAL(xx$): IF SpaceActivated = 1 THEN PRINT COEFF1(i\$), vt.imh#
 NEXT i%
  FOR i<sup>2</sup> = 1 TO iPINAK1<sup>2</sup>
   x# = PINAK1(j*).synx
   GOSUB Find1Y
   IF ABS((v# - PINAK1(j\).svnv) / PINAK1(j\).svnv * 100) > 1 THEN PRINT : PRINT CurTitleS;
   "** ANOKAIZH > 1% ZTIZ ZYN/NEZ NOY YNOAOFIZTHKAN**": END
 NEXT j%
```
<u>Amdouarin eppavia</u> Ornovépou Deprocondés (A.E.M. 8902)

#### <u>Arrobustrus epprois</u> Orxovépou Deprocoxités (A.E.M. 8902)

```
INPUT #1, xxS
  IF xx$ <> "-999" THEN PRINT : PRINT CurTitle$; "**AEN EXETE -999 FIA TO TEAOE THE
   --<br>FNOTHTA∑**": END
  IF SpaceActivated = 1 THEN PRINT 11, : PRINT VAL(xx$)
  INPUT #1, zzŚ
  IF zz$ <> "" THEN PRINT : PRINT CurTitle$; "**AEIHEI H KENH ZEIPA TEAOYZ ENOTHTAZ**": END
 PRINT CurTitle$, "*** OK ***"
 GOSUB Space
 CurTitle$ = "LOWER COEFF XZ
 IF SpaceActivated = 1 THEN CLS : PRINT CurTitle$
  INPUT #1, zz$
 IF zz$ <> "LOWER COEFF XZ" THEN PRINT : PRINT CurTitle$; "**ΛΕΙΠΕΙ Η ΣΩΣΤΗ ΕΠΙΚΕΦΑΛΙΔΑ Ή
  EINAI META ANO METAAO KENO**": END
  FOR i \approx = 1 TO 11
   IF SpaceActivated = 1 THEN PRINT i%,
   INPUT #1, xx$
   IF xx$ = "" THEN PRINT : PRINT CurTitle$; "**EXETE KENO NPIN TO -999**": END
    IF xx$ = "-999" THEN PRINT : PRINT CurTitle$; "** AEN EXETE 11 TPAMMEE AEAOMENQN IPIN TO -
   999**": END
   FOR k = 1 TO 100
     IF MID$(xx$, k%, 1) <> "0" AND VAL(MID$(xx$, k%, 1)) = 0 AND MID$(xx$, k%, 1) <> "" AND
   MID$(xx$, k$, 1) <> "." AND MID$(xx$, k$, 1) <> "+" AND MID$(xx$, k$, 1) <> "-" AND
   LCASE$ (MID$ (xx$, k%, 1) ) <> "d" AND LCASE$ (MID$ (xx$, k%, 1) ) <> "e"
THEN PRINT : PRINT CurTitle$; "**EXETE AA@API@MHTIKOYE XAPAKTHPEE ETIE ΠAPAMETPOYE**": END
     IF MIDS(xx$, k%, 1) = " "THEN PRINT : PRINT CurTitle$; "**ANIATOPEYONTAI TA KENA ETA
   \triangleE\triangleOMENA AYTHE THE ENOTHTAE **": END
   NEXT k%
   COEFF1(i\%).ztimh# = VAL(xx$): IF SpaceActivated = 1 THEN PRINT COEFF1(i\%).ztimh#
 NEXT i %
 FOR j % = 1 TO iPINAK1%
   x# = PINAK1(i*) synx
   GOSUB Find1Z
   IF ABS((z# - PINAK1(j%).synz) / PINAK1(j%).synz * 100) > 1 THEN PRINT : PRINT CurTitle$;
   "**ANOKAIEH > 1% ETIE EYN/NEE NOY YNOAOFIETHKAN**": END
 NEXT i%
  INPUT #1, xxS
 IF xx$ <> "-999" THEN PRINT : PRINT CurTitle$; "**AEN EXETE -999 FIA TO TEAOE THE
   ENOTHTAX**" · END
  IF SpaceActivated = 1 THEN PRINT 11, : PRINT VAL(xx\)
  INPUT #1, zz$
  IF zz$ <> "" THEN PRINT : PRINT CurTitle$; "**AEIHEI H KENH EEIPA TEAOYE ENOTHTAE**": END
 PRINT CurTitle$, "*** OK ***"
 GOSUB Space
 CurrTitleS = "HPPER CORFF XY"IF SpaceActivated = 1 THEN CLS : PRINT CurTitleS
  TNPHT #1, zzŚ
  IF zzS <> "UPPER COEFF XY" THEN PRINT : PRINT CurTitleS: "**AEIHEI H EQETH EHIKEФAAIAA H
  EINAI META ANO METAAO KENO**": END
 FOR i = 1 TO 11
   IF SpaceActivated = 1 THEN PRINT i%,
   TNPUT #1, xx$
   IF xx$ = "" THEN PRINT : PRINT CurTitle$; "**EXETE KENO HPIN TO -999**": END
    IF xx$ = "-999" THEN PRINT : PRINT CurTitle$: "**AEN EXETE 11 TPAMMEZ AEAOMENQN IPIN TO -
   999**": END
   FOR k<sup>2</sup> = 1 TO 100
     IF MID$(xx$, k\$, 1) <> "0" AND VAL(MID$(xx$, k\$, 1)) = 0 AND MID$(xx$, k\$, 1) <> "" AND
   MID$(xx$, k%, 1) <> "." AND MID$(xx$, k%, 1) <> "+" AND MID$(xx$, k%, 1) <> "-" AND
   LCASE$ (MID$ (xx$, k%, 1)) <> "d" AND LCASE$ (MID$ (xx$, k%, 1)) <> "e"
THEN PRINT : PRINT CurTitle$; "** EXETE AA@API@MHTIKOYE XAPAKTHPEE ETIE HAPAMETPOYE**": END
      IF MID$(xx$, k%, 1) = " " THEN PRINT : PRINT CurTitle$; "**ANATOPEYONTAI TA KENA ZTA
   AEAOMENA AYTHE THE ENOTHTAE**": END
   NEXT k%
   COEFF2(i%).ytimh# = VAL(xx$): IF SpaceActivated = 1 THEN PRINT COEFF2(i%).ytimh#
 NEXT i%
  FOR j % = 1 TO iPINAK2%
   x# = PINAK2(j%) . synxGOSUR Find2Y
   IF ABS((y# - PINAK2(j%).syny) / PINAK2(j%).syny * 100) > 1 THEN PRINT : PRINT CurTitle$;
   "**AHOKAIZH > 1% ZTIZ ZYN/NEZ HOY YHOAOFIZTHKAN**": END
 NEXT i%
 INPUT #1, xx$
```
#### <u>Armlopatrum eppavia</u> Ornovépou Osprovondés (A.E.M. 8902)

IF xx\$ <> "-999" THEN PRINT : PRINT CurTitle\$; "\*\* AEN EXETE -999 FIA TO TEAOE THE ENOTHTAX \*\* ": END IF SpaceActivated = 1 THEN PRINT 11, : PRINT VAL( $xx\$ ) INPUT #1,  $zz$ \$ IF zz\$ <> "" THEN PRINT : PRINT CurTitle\$; "\*\*AEITEI H KENH EEIPA TEAOYE ENOTHTAE\*\*": END PRINT CurTitle\$, "\*\*\* OK \*\*\*" GOSUB Space  $CurTitle$ \$ = "UPPER COEFF XZ IF SpaceActivated = 1 THEN CLS : PRINT CurTitleS INPUT #1, zz\$ IF zz\$ <> "UPPER COEFF XZ" THEN PRINT : PRINT CurTitle\$; "\*\*AEIHEI H EQETH EHIKE@AAIAA H EINAI META ANO METAAO KENO\*\*": END FOR  $i$  % = 1 TO 11 IF SpaceActivated = 1 THEN PRINT i%, INPUT #1, xx\$ IF xx\$ = "" THEN PRINT : PRINT CurTitle\$; "\*\*EXETE KENO IPIN TO -999\*\*": END IF xx\$ = "-999" THEN PRINT : PRINT CurTitle\$; "\*\* AEN EXETE 11 FPAMMEZ AEAOMENQN NPIN TO -999\*\*": END FOR  $k_{\infty}^2 = 1$  TO 100 IF MID\$(xx\$, k%, 1) <> "0" AND VAL(MID\$(xx\$, k%, 1)) = 0 AND MID\$(xx\$, k%, 1) <> "" AND MID\$ (xx\$, k%, 1) <> "." AND MID\$ (xx\$, k%, 1) <> "+" AND MID\$ (xx\$, k%, 1) <> "-" AND LCASE\$ (MID\$ (xx\$, k%, 1)) <> "d" AND LCASE\$ (MID\$ (xx\$, k%, 1)) <> "e" THEN PRINT : PRINT CurTitle\$; "\*\*EXETE AA@API@MHTIKOYE XAPAKTHPEE ETIE ILPAMETPOYE\*\*": END IF MID\$(xx\$, k%, 1) = " "THEN PRINT : PRINT CurTitle\$; "\*\*ANATOPEYONTAI TA KENA ZTA **AEAOMENA AYTHE THE ENOTHTAE\*\*": END** NEXT k% COEFF2(i%).ztimh# = VAL(xx\$): IF SpaceActivated = 1 THEN PRINT COEFF2(i%).ztimh# NEXT i % FOR  $i$ <sup>2</sup> = 1 TO iPINAK2<sup>2</sup>  $x# = PINAK2(j*)$ . synx GOSUR Find2Z IF ABS( $(z# - \text{PINAK2}(j*), \text{synz})$  /  $\text{PINAK2}(j*), \text{synz} * 100) > 1$  THEN PRINT : PRINT CurTitle\$; "\*\*ANOKAIEH > 1% ETIE EYN/NEE NOY YNOAOFIETHKAN\*\*": END NEXT i% INPUT #1, xx\$ IF xx\$ <> "-999" THEN PRINT : PRINT CurTitle\$; "\*\*AEN EXETE -999 FIA TO TEAOE THE ENOTHTAX\*\*" · END IF SpaceActivated = 1 THEN PRINT 11, : PRINT VAL( $xx\$ ) TNPUT #1, zz\$ IF zz\$ <> "" THEN PRINT : PRINT CurTitle\$; "\*\*AEITEI H KENH EEIPA TEAOYE ENOTHTAE\*\*": END PRINT CurTitle\$, "\*\*\* OK \*\*\*" GOSUB Space  $CurrTitleS = "MAXX MAXY$ IF SpaceActivated = 1 THEN CLS : PRINT CurTitle\$ INPUT #1, zzŚ IF zz\$ <> "MAXX MAXY" THEN PRINT : PRINT CurTitle\$; "\*\*AEITEI H EQETH ETIKE¢AAIAA 'H EINAI META ANO METAAO KENO\*\*": END INPUT #1, xx\$ INPUT #1, yy\$ INPUT #1, zzŚ IF xx\$ = "" OR yy\$ = "" OR zz\$ = "" THEN PRINT CurTitle\$; "\*\*EXETE KENO NPIN TO -999\*\*": END IF zz\$ <> "-999" THEN PRINT CurTitle\$; "\*\* H TPITH EEIPA THE ENOTHTAE AEN EINAI -999\*\*": END IF VAL(xx\$) < 0 OR VAL(yy\$) < 0 THEN PRINT CurTitle\$; "\*\*EXETE APNHTIKOYE APIOMOYE (AEN EUITPEUETAI) \*\*": END FOR  $k$  = 1 TO 100 IF MID\$(xx\$, k\\$, 1) <> "0" AND VAL(MID\$(xx\$, k\\$, 1)) = 0 AND MID\$(xx\$, k\\$, 1) <> "" AND MID\$(xx\$, k\$, 1) <> "." AND MID\$(xx\$, k\$, 1) <> "+" AND MID\$(xx\$, k\$, 1) <> "-" AND LCASE\$ (MID\$ (xx\$, k%, 1)) <> "d" AND LCASE\$ (MID\$ (xx\$, k%, 1)) <> "e" THEN PRINT : PRINT CurTitle\$; "\*\*EXETE AAΦAPI@MHTIKOYE XAPAKTHPEE ETIE EYN/NEE\*\*": END IF MID\$(yy\$, k%, 1) <> "0" AND VAL(MID\$(yy\$, k%, 1)) = 0 AND MID\$(yy\$, k%, 1) <> "" AND MIDS(yyS, k%, 1) <> "." AND MIDS(yyS, k%, 1) <> "+" AND MIDS(yyS, k%, 1) <> "-" AND LCASE\$ (MID\$ (yy\$, k%, 1)) <> "d" AND LCASE\$ (MID\$ (yy\$, k%, 1)) <> "e" THEN PRINT : PRINT CurTitle\$; "\*\*EXETE AA@API@MHTIKOYE XAPAKTHPEE ETIE EYN/NEE\*\*": END IF MID\$(zz\$, k%, 1) <> "0" AND VAL(MID\$(zz\$, k%, 1)) = 0 AND MID\$(zz\$, k%, 1) <> "" AND MID\$(zz\$, k%, 1) <> "." AND MID\$(zz\$, k%, 1) <> "+" AND MID\$(zz\$, k%, 1) <> "-" AND LCASE\$ (MID\$ (zz\$, k%, 1)) <> "d" AND LCASE\$ (MID\$ (zz\$, k%, 1)) <> "e" THEN PRINT : PRINT CurTitle\$; "\*\*EXETE AAΦAPIOMHTIKOYE XAPAKTHPEE ETIE EYN/NEE\*\*": END NEXT k%  $max! = VAL(xxs): IF SpaceActiveed = 1 THEN PRINT "1", max!$ maxy! = VAL(yy\$): IF SpaceActivated = 1 THEN PRINT "2", maxy! IF SpaceActivated = 1 THEN PRINT "3", zz\$

#### <u>Arrobustruá epprofa</u> Orxovépou Deprocoxilás (A.E.M. 8902)

```
INPUT #1, zzŚ
  IF zzŚ <> "" THEN PRINT : PRINT Curtitle$: "**AEIHEI H KENH SEIPA TEAOYS ENOTHTAS**": END
  PRINT CurTitle$, "*** OK ***"
  GOSUB Space
  CurTitle$ = "X STOPS\mathbf{u}IF SpaceActivated = 1 THEN CLS : PRINT CurTitle$
  INPUT #1, zz$
  IF zz$ <> "X STOPS" THEN PRINT : PRINT CurTitle$; "**AEIHEI H EQETH EHIKE@AAIAA H EINAI META
  ANO METAAO KENO**": END
  i* = 0i * = 0DO UNTIL j % = 1
   i<sup>8</sup> = i<sup>8</sup> + 1
    IF SpaceActivated = 1 THEN PRINT i%,
    INPUT #1, xx$
    IF xx\ = "-999" THEN
      MHKOS(i\%).x = VAL(xx$): IF SpaceActivated = 1 THEN PRINT MHKOS(i\%).x
      iMHKOSi = ii - 1
      INPIIT #1. zzSIF zz$ <> "" THEN PRINT : PRINT CurTitle$; "**AEIHEI H KENH ZEIPA TEAOYZ ENOTHTAZ**": END
      1^{\circ} = 1ELSE.
      FOR k_* = 1 TO 100
       IF MID$(xx$, k%, 1) <> "0" AND VAL(MID$(xx$, k%, 1)) = 0 AND MID$(xx$, k%, 1) <> "" AND
   MID$(xx$, k$, 1) <> "." AND MID$(xx$, k$, 1) <> "+" AND MID$(xx$, k$, 1) <> "-" AND
   LCASE$ (MID$ (xx$, k%, 1)) <> "d" AND LCASE$ (MID$ (xx$, k%, 1)) <> "e"
THEN PRINT : PRINT CurTitle$; "**EXETE AA@API@MHTIKOYE XAPAKTHPEE ETIE EYN/NEE**": END
      NEXT k%
     MHKOS(i%).x = VAL(xx$): IF SpaceActivated = 1 THEN PRINT MHKOS(i%).x
      IF i% > 1 THEN IF MHKOS(i%).x < MHKOS(i% - 1).x THEN PRINT : PRINT CurTitle$; "**IPEIEI
   NA EXETE AYEOYZEZ ZYN/NEZ X**": END
   END IF
  LOOP
  PRINT CurTitle$, "*** OK ***"
  GOSUB Space
  CurrTit \geq "Y RATIO
  IF SpaceActivated = 1 THEN CLS : PRINT CurTitle$
  INPUT #1, zzŚ
  IF zz$ <> "Y RATIO" THEN PRINT : PRINT CurTitle$; "**AEIHEI H EQETH EHIKE@AAIAA H EINAI META
   ANO METAAO KENO **": END
  i<sup>8</sup> = 0
  j % = 0
  DO UNTIL i = 1
   i<sup>2</sup> = i<sup>2</sup> + 1
   IF SpaceActivated = 1 THEN PRINT i<sup>8</sup>,
   INPUT #1, xx$
    IF xx5 = "" THEN PRINT : PRINT CurTitle$; "**EXETE KENO HPIN TO -999**"; END
    IF xx\ = "-999" THEN
      PLATOS(i%).apol = VAL(xx$): IF SpaceActivated = 1 THEN PRINT PLATOS(i%).apol
      iPLATOS<sup>2</sup> = i<sup>2</sup> - 1
     1^{\circ} = 1
    ELSE
      FOR k* = 1 TO 100
       IF MID$(xx$, k%, 1) <> "0" AND VAL(MID$(xx$, k%, 1)) = 0 AND MID$(xx$, k%, 1) <> "" AND
   MID$(xx$, k%, 1) <> "." AND MID$(xx$, k%, 1) <> "+" AND MID$(xx$, k%, 1) <> "-" AND
   LCASE$ (MID$ (xx$, k<sup>8</sup>, 1) <> "d" AND LCASE$ (MID$ (xx$, k<sup>8</sup>, 1) <> "e"
THEN PRINT : PRINT CurTitle$; "**EXETE AA@API@MHTIKOYE XAPAKTHPEE ETIE ILAPAMETPOYE**": END
     NEXT k%
      PLATOS(i%).apol = VAL(xx$): IF SpaceActivated = 1 THEN PRINT PLATOS(i%).apol
   END IF
  T.00PPRINT CurTitle$, "*** OK ***"
  CLOSE #1
 GOSUB Space
 GOTO 200
\mathbf{r}Yporoutina eisagwghs dedomenwn twn komvwn
100
  CLOSE
```
IF SpaceActivated = 1 THEN END

#### Εισαγωγή καταστρώματος γέφυρας στο SAP2000  $\cdot \Sigma \varepsilon \lambda$ . 61 $\cdot$

```
OPEN myfile1VS FOR OUTPUT ACCESS WRITE SHARED AS #1
 OPEN myfile1Z$ FOR OUTPUT ACCESS WRITE SHARED AS #2
 OPEN myfile2Y$ FOR OUTPUT ACCESS WRITE SHARED AS #3
 OPEN myfile2Z$ FOR OUTPUT ACCESS WRITE SHARED AS #4
  FOR i % = 1 TO iPINAK1%
   PRINT #1, PINAK1(i%).synx; " "; PINAK1(i%).syny ' Topo8ethsh syntetagmenwn Lower x-y se
   arxeio gia eisagwgh sto TableCurve
   PRINT #2, PINAK1(i%).synx; " "; PINAK1(i%).synz ' Topo8ethsh syntetaqmenwn Lower x-z se
  arxeio qia eisaqwqh sto TableCurve
 NEXT i%
 FOR i % = 1 TO iPINAK2%
   PRINT #3, PINAK2(i%).synx; " "; PINAK2(i%).syny ' Topo8ethsh syntetagmenwn Upper x-z se
  arxeio gia eisagwgh sto TableCurve
   PRINT #4, PINAK2(i%).synx; " "; PINAK2(i%).synz ' Topo8ethsh syntetagmenwn Upper x-z se
   arxeio qia eisaqwqh sto TableCurve
 NEXT i %
 PRINT "Τα αρχεία "; myfile1Y$; " και "; myfile1Z$; " κάτω οριογραμμής δημιουργήθηκαν!"
  PRINT "Τα αρχεία "; myfile2Y$; " και "; myfile2Z$; " άνω οριογραμμής δημιουργήθηκαν!"
 PRINT "Χρηστιμοποιήστε τώρα το TableCurve."
 END
           Yporoutina eisagwghs parametrwn 10ba8mias e3iswshs epipedou x-y
200
 AT = 1NumberOfKomvo1# = 13PINAK1(NumberOfKomvoi# + 2).synx = PINAK2(1).synx
  PINAK1(NumberOfKomvoi# + 2).syny = PINAK2(1).syny
 PINAK1(NumberOfKomvoi# + 2).synz = PINAK2(1).synz
 PINAK1(NumberOfKomvoi# + 3).synx = PINAK2(13).synx
 PINAK1(NumberOfKomvoi# + 3).syny = PINAK2(13).syny
  PINAK1(NumberOfKomvoi# + 3).synz = PINAK2(13).synz
  'FOR temp1 = 1 TO NumberOfKomvoi# - 2
  MHKOS(temp1).x = PINAK1(temp1 + 1).synx'NEXT temp1
  'MHKOS (NumberOfKomvoi# - 1).x = -999
  CLOSE
 OPEN myfile1Y$ FOR INPUT ACCESS READ SHARED AS #1
  temp1 = 1apoklisi = 0'Elegxos an egine apoklish sta ypologismena y me ta do8enta y
 Synololy# = 0'Synoliko (me oloklhrwsh) mhkos sto epipedo X-Y
 DO.
   INPUT #1, PINAK1(temp1).synx
   INPUT #1, PINAK1(temp1).syny
   x# = PINAK1(temp1).synxGOSUR FindlY
   PINAK1(temp1).ypoly# = y#
   TF temp1 > 1 THEN
     PINAK1(temp1).ylengt1# = ((PINAK1(temp1).synx - PINAK1(temp1 - 1).synx) ^ 2 +
   (PINAK1(temp1).ypoly# - PINAK1(temp1 - 1).ypoly# ) ^2 (.5)
     x1# = PINAK1(temp1 - 1).synx
     x2# = PINAK1 (temp1) . synx
     GOSUB FindlLy
     PINAK1(temp1).ylengt2# = Ly#
   ELSE.
     PINAK1(temp1).ylengt1# = 0
     PINAK1(temp1).ylength = 0END TF
   SynoloLy# = SynoloLy# + PINAK1(temp1).ylengt2#
   PRINT "K."; temp1; "("; PINAK1(temp1).synx; ","; PINAK1(temp1).syny; ") U\pi O X = ";
   PINAK1(temp1).ypoly#; " unoAL="; PINAK1(temp1).ylengt2#
   IF ABS(PINAK1(temp1).syny - PINAK1(temp1).ypoly#) / ABS(PINAK1(temp1).syny) * 100 > 1 THEN
   apoklisi = 1IF temp1 / 18 = \text{FIX}(\text{temp1} / 18) THEN
     GOSUB Space
     CLSELSE
   END IF
   temp1 = temp1 + 1LOOP UNTIL (EOF(1))
  temp1 = temp1 - 1PRINT
```
<u>Arrogansa equavia</u> Ornovépou Deprocondés (A.E.M. 8902)

KILL myfile1Y\$: KILL myfile1Z\$: KILL myfile2Y\$: KILL myfile2Z\$

```
GOSUB Space
  CT.SIF apoklisi = 1 THEN PRINT "ΠΡΟΣΟΧΗ!!! Κάποιος κόμβος έδωσε απόκλιση πάνω απο 1%": PRINT
  PRINT "Σύνολο κόμβων ="; temp1, "Συνολικό μήκος ΣL ="; SynoloLy#
  PRINT "KÓµ\betaoç 1 X="; PINAK1(1).synx; " Y="; PINAK1(1).syny; " \text{Uno} \ X ="; PINAK1(1).ypoly#
  PRINT "Κόμβος"; temp1; " X = "; PINAK1(temp1).synx; " Y="; PINAK1(temp1).syny; "
                                                                                \text{umod}Y ="
   PINAK1(temp1).ypoly#
 GOSUB Space
 CLOSE #1
 GOTO 300
           Yporoutina eisagwghs parametrwn 10ba8mias e3iswshs epipedou x-z
200CT.SPRINT "Δώστε τις παραμέτρους της πολυωνυμικής εξίσωσης που δίνει το TableCurve:"
 PRINT "z(x)=a + bx^1 + cx^2 + dx^3 + ex^4 + fx^5 + gx^6 + hx^7 + ix^8 + jx^9 + kx^10"
 PRINT "Σημ.: Αν έχετε μικρότερη δύναμη, δώστε τον αντίστοιχο παράγωντα ίσο με 0."
  IF AI \leftrightarrow 1 THEN INPUT "a = "; COEFF1(1).ztimh# ELSE PRINT "a = "; COEFF1(1).ztimh#
 IF AI <> 1 THEN INPUT "b = "; COEFF1(2).ztimh# ELSE PRINT "b = "; COEFF1(2).ztimh#
  IF AI <> 1 THEN INPUT "C = "; COEFF1(3).ztimh# ELSE PRINT "C = "; COEFF1(3).ztimh#
  IF AI <> 1 THEN INPUT "d = "; COEFF1(4).ztimh# ELSE PRINT "d = "; COEFF1(4).ztimh#
  IF AI <> 1 THEN INPUT "e = "; COEFF1(5).ztimh# ELSE PRINT "e = "; COEFF1(5).ztimh#
 IF AI <> 1 THEN INPUT "f = "; COEFF1(6).ztimh# ELSE PRINT "f = "; COEFF1(6).ztimh#
  IF AI <> 1 THEN INPUT "g = "; COEFF1(7).ztimh# ELSE PRINT "g = "; COEFF1(7).ztimh#
  IF AI <> 1 THEN INPUT "h = "; COEFF1(8).ztimh# ELSE PRINT "h = "; COEFF1(8).ztimh#
 IF AI <> 1 THEN INPUT "i = "; COEFF1(9).ztimh# ELSE PRINT "i = "; COEFF1(9).ztimh#
  IF AI <> 1 THEN INPUT "j = "; COEFF1(10).ztimh# ELSE PRINT "j = "; COEFF1(10).ztimh#
  IF AI <> 1 THEN INPUT "k = "; COEFF1(11).ztimh# ELSE PRINT "k = "; COEFF1(11).ztimh#
 GOSUB Space
310
 CLS
 PRINT "Σε ποιό αρχείο αποθηκεύσατε τους κόμβους; (π.χ. komvoi1Z.txt)"
  PRINT "Το αρχείο δημιουργήθηκε στον ίδιο κατάλογο με το παρόν εκτελέσιμο αρχείο."
  IF AI <> 1 THEN INPUT myfile1Z$ ELSE PRINT myfile1Z$
 OPEN myfile1Z$ FOR INPUT ACCESS READ SHARED AS #1
 temp1 = 1apoklisi = 0'Elegxos an egine apoklish sta ypologismena z me ta do8enta z
 SynoloLz# = 0'Synoliko (me oloklhrwsh) mhkos sto epipedo X-Z
 DO.
   INPUT #1, PINAK1(temp1).synx
   INPUT #1, PINAK1 (temp1).synz
   x# = PINAK1(temp1).synx
   GOSUB Find1Z
   PINAK1(temp1).ypolz# = z#IF temp1 > 1 THEN
   PINAK1(temp1).zlengt1# = ((PINAK1(temp1).synx - PINAK1(temp1 - 1).synx) ^ 2 + (PINAK1(temp1).ypolz# - PINAK1(temp1 - 1).ypolz#) ^ 2) ^ (.5)
     x1# = PINAK1(temp1 - 1).synx
     x2# = PINAK1 (temp1) . synx
     GOSUB FindlLz
     PINAK1 (temp1) .zlengt2# = Lz#
   ELSE
     PINAK1(temp1).zlengt1# = 0
     PINAK1(temp1).zlengt2# = 0
   END IF
   \texttt{SymboloLz\#} \ = \ \texttt{SymboloLz\#} \ + \ \texttt{PINAK1}\ \texttt{(temp1)} \ . \ \texttt{zlength2\#}PRINT "K."; temp1; "("; PINAK1(temp1).synx; ","; PINAK1(temp1).synz; ") \text{uno} \Delta Z = ";
   PINAK1(temp1).ypolz#; " υπολL="; PINAK1(temp1).zlenqt2#
   IF ABS(PINAK1(temp1).synz - PINAK1(temp1).ypolz#) / ABS(PINAK1(temp1).synz) * 100 > 1 THEN
   apoklisi = 1IF templ / 18 = FIX (templ / 18) THEN
     GOSUB Space
     CT.SELSE
   END TH
   temp1 = temp1 + 1LOOP UNTIL (EGF(1))
```

```
temp1 = temp1 - 1PRINT
 GOSUB Space
  CLSIF apoklisi = 1 THEN PRINT "ΠΡΟΣΟΧΗ!!! Κάποιος κόμβος έδωσε απόκλιση πάνω απο 1%": PRINT
  PRINT "Σύνολο κόμβων ="; temp1, "Συνολικό μήκος ΣL ="; SynoloLz#
 PRINT "Κόμβος 1 X="; PINAK1(1).synx; " Z="; PINAK1(1).synz; " υπολΖ="; PINAK1(1).ypolz#
  PRINT "Κόμβος"; temp1; " X="; PINAK1(temp1).synx; " Z="; PINAK1(temp1).synz; " υπολΖ=";
  PINAK1(temp1).ypolz#
 GOSUB Space
 CLOSE #1
 GOTO 400Yporoutina dhmioyrgias gewmetrias gia to SAP2000
400CT.SPRINT "Μέγιστη διάσταση x-x' επιφανειακού στοιχείου (μέτρα)"; : IF AI <> 1 THEN INPUT maxx!
  ELSE PRINT maxx!
 PRINT "Μέγιστη διάσταση y-y' επιφανειακού στοιχείου (μέτρα)"; : IF AI <> 1 THEN INPUT maxy!
  ELSE PRINT maxy!
 GOSUB Space
  OPEN myfile1Y$ FOR INPUT ACCESS READ SHARED AS #1
 OPEN myfile1Z$ FOR INPUT ACCESS READ SHARED AS #2
 NumberOfKomvo1# = 0DO UNTIL EOF(1)
   NumberOfKomvoi# = NumberOfKomvoi# + 1
   INPUT #1, PINAK1 (NumberOfKomvoi#).synx
   INPUT #1, PINAK1 (NumberOfKomvoi#), synv
 T.00PNumberOfKomvoi# = 0DO UNTIL EOF(2)
   NumberOfKomvoi# = NumberOfKomvoi# + 1
   INPUT #2, PINAK1(NumberOfKomvoi#).svnx
   INPUT #2, PINAK1 (NumberOfKomvoi#).synz
 LOOP
 CLOSE #1
  CT-OSE#2
 OPEN myfile1Y$ FOR INPUT ACCESS READ SHARED AS #1
 OPEN myfile1Z$ FOR INPUT ACCESS READ SHARED AS #2
  CLSPRINT "Πρώτος (1) κόμβος κάτω ίνας -> ("; PINAK1(1).synx; ","; PINAK1(1).syny; ",";
  PINAK1(1).synz; "ίνας
                       (\mathsf{H})NumberOfKomvoi#; ")
  PRINT "Τελευταίος
                                                      κόμβος
                                                                  κάτω
                                                                                  \rightarrow( \mathsf{H} \cdotPINAK1(NumberOfKomvoi#).syny;
  PINAK1(NumberOfKomvoi#).svnx;
                                      \mathbb{R}^n , \mathbb{R}^n ;
                                                                                       \mathbf{u}_{1},\mathbf{u}_{2}PINAK1(NumberOfKomvoi#).synz; ")"
  DDTNT
  PRINT "Πρώτος (1) κόμβος άνω ίνας -> X = "; : IF AI <> 1 THEN INPUT PINAK1 (NumberOfKomvoi#
   + 2).synx ELSE PRINT PINAK1(NumberOfKomvoi# + 2).synx
  PRINT "Πρώτος (1) κόμβος άνω ίνας -> Υ = "; : IF AI <> 1 THEN INPUT PINAK1 (NumberOfKomvoi#
   + 2).syny ELSE PRINT PINAK1 (NumberOfKomvoi# + 2).syny
  PRINT "Πρώτος (1) κόμβος άνω ίνας -> Z = "; : IF AI <> 1 THEN INPUT PINAK1 (NumberOfKomvoi#
   + 2).synz ELSE PRINT PINAK1(NumberOfKomvoi# + 2).synz
  PRINT "Tελευταίος ("; NumberOfKomvoi#; ") κόμβος άνω ίνας -> X = "; : IF AI <> 1 THEN INPUT
   PINAK1 (NumberOfKomvoi# + 3).synx ELSE PRINT PINAK1 (NumberOfKomvoi# + 3).synx
  PRINT "Τελευταίος ("; NumberOfKomvoi#; ") κόμβος άνω ίνας -> Υ = "; : IF AI <> 1 THEN INPUT
   PINAK1(NumberOfKomvoi# + 3).syny ELSE PRINT PINAK1(NumberOfKomvoi# + 3).syny
  PRINT "Τελευταίος ("; NumberOfKomvoi#; ") κόμβος άνω ίνας -> Z = "; : IF AI <> 1 THEN INPUT
  PINAK1(NumberOfKomvoi# + 3).synz ELSE PRINT PINAK1(NumberOfKomvoi# + 3).synz
  x1! = PINAK1(1).symx: y1! = PINAK1(1).symy: z1! = PINAK1(1).symzx2! = PINAK1(NumberOfKomvoi#).synx: y2! = PINAK1(NumberOfKomvoi#).syny: z2! =PINAK1(NumberOfKomvoi#).svnz
  x3! = PINAK1(NumberOfKomvoi# + 2).synx: y3! = PINAK1(NumberOfKomvoi# + 2).syny: z3! =
   PINAK1(NumberOfKomvoi# + 2).synz
  x4! = PINAK1(NumberOfKomvoi# + 3).synx: y4! = PINAK1(NumberOfKomvoi# + 3).syny: z4! =
   PINAK1(NumberOfKomvoi# + 3).synz
  dx13! = x1! - x3!: dy13! = y1! - y3!: dz13! = z1! - z3!
  dx24! = x2! - x4!: dy24! = y2! - y4!: dz24! = z2! - z4!dx12! = x1! - x2!: dy12! = y1! - y2!: dz12! = z1! - z2!dx34! = x3! - x4!: dy34! = y3! - y4!: dz34! = z3! - z4!d13# = SQR(dx13! ^ 2 + dy13! ^ 2 + dz13! ^ 2)
```
<u> Dondwyanna spyroia</u> Ornovépou Deprocondés (A.E.M. 8902)

```
\cdotΣελ. 63\cdot
```
#### <u>Dontoparoné epparia</u> Ornovépou Osprozondás (A.E.M. 8902)

```
d24# = SQR(dx24! \land 2 + dy24! \land 2 + dz24! \land 2)
d12# = SQR(dx12! ^ 2 + dy12! ^ 2 + dz12! ^ 2)
d34# = SQR(dx34! ^ 2 + dy34! ^ 2 + dz34! ^ 2)
  IF d13# >= d24# THEN ChosenDy = 1 ELSE ChosenDy = 2
   IF d12# >= d34# THEN ChosenDx = 1: epay3hsh# = 1 ELSE ChosenDx = 2: epay3hsh# = d34# / d12# 
   PRINT 
   PRINT "Το κατάστρωμα στην πλευρά του πρώτου κόμβου έχει πλάτος"; d13#; "m" 
   PRINT "Στην πλευρά του τελευταίου κόμβου έχει πλάτος"; d24#; "m" 
   PRINT "Οι έλεγχοι μέγιστου πλάτους τμήματος θα γίνουν στο μεγαλύτερο τμήμα." 
   PRINT 
   GOSUB Space 
   CLS 
   PRINT "Δώστε τις αναλογίες αναγωγής των μέγιστων τμημάτων κάποιας πλευράς," 
   PRINT "με κωδικό τέλους το -999" 
   PRINT "Για παράδειγμα, αν κάποια από τις δύο πλευρές έχει μήκος 20 μέτρα και δώσετε:" 
   PRINT "10 [ENTER], 15 [ENTER], 5 [ENTER], 7.5 [ENTER], 2.5 [ENTER], -999 [ENTER]," 
   PRINT "τότε τα τμήματα θα έχουν μήκος 5m, 7.5m, 2.5m, 3.75m και 1.25m αντίστοιχα." 
   PRINT "Τα τμήματα αυτά δύνανται να χωριστούν αυτόματα σε μικρότερα από το πρόγραμμα," 
   PRINT "ανάλογα με την απάντηση στην ερώτηση μέγιστης διάστασης y-y επιφ. στοιχείου." 
   PRINT "Για έξοδο, δώστε -999" 
   tempplatos = 1 ' Trexwn ari8mos tmhmatos 
   apolplatos! = 0 ' Arxiki timi synolou platous 
   temp2 = 1 ' Elegxos an teleiwse h eisagwgh twn dedomenwn 
     WHILE temp2 = 1 
407 
       PRINT "Τμήμα "; tempplatos; " : Μήκος = "; : IF AI <> 1 THEN INPUT 
   PLATOS(tempplatos).apol! ELSE PRINT PLATOS(tempplatos).apol! 
       IF PLATOS(tempplatos).apol! <= 0 AND PLATOS(tempplatos).apol! <> -999 THEN PRINT "Δώστε
   θετικές τιμές!!!": GOTO 407 
       IF PLATOS(tempplatos).apol! = -999 THEN 
        FOR temp5 = tempplatos + 1 TO 2 * tempplatos
           PLATOS(temp5).apol! = PLATOS(temp5 - tempplatos).apol! 
        NEXT temp5 
        temp2 = 0 ELSE 
         apolplatos! = apolplatos! + PLATOS(tempplatos).apol! 
         tempplatos = tempplatos + 1 
       END IF 
     WEND 
   sxetplatos1# = 0 
   sxetplatos2# = 0 
   PRINT : PRINT "Απόλυτο πλάτος ="; apolplatos!; "m" 
   PRINT 
   GOSUB Space 
  CLS<sup>S</sup>
   PRINT "Απόλυτο πλάτος ="; apolplatos!; "m" 
   PRINT 
   PRINT "Πλευρά κόμβου αρχής" 
  FOR temp2 = 1 TO tempplatos - 1 PLATOS(temp2).sxet# = PLATOS(temp2).apol! / apolplatos! 
    IF temp2 = 1 THEN PLATOS(temp2).cumu# = PLATOS(temp2).sxet# ELSE PLATOS(temp2).cumu# = 
   PLATOS(temp2 - 1).cumu# + PLATOS(temp2).sxet# 
    PLATOS(temp2).komm% = INT(PLATOS(temp2).sxet# * d13# / maxy! + 1) 
   PRINT PLATOS(temp2).apol!; "/"; apolplatos!; "*"; d13#; "="; PLATOS(temp2).sxet# * d13#; "m
   ="; PLATOS(temp2).komm%; "κομμάτια." 
   sxetplatos1# = sxetplatos1# + PLATOS(temp2).sxet# * d13# NEXT temp2 
   PRINT "Σχετικό πλάτος πλευράς κόμβου αρχής ="; sxetplatos1#; "m" 
   PRINT 
   GOSUB Space 
  CLS<sup>S</sup>
   PRINT "Απόλυτο πλάτος ="; apolplatos!; "m" 
   PRINT 
   PRINT "Πλευρά κόμβου τέλους" 
  FOR temp2 = tempplatos + 1 TO 2 * tempplatos - 1
    PLATOS(temp2).sxet# = PLATOS(temp2).apol! / apolplatos! 
    IF temp2 = tempplatos + 1 THEN PLATOS(temp2).cumu# = PLATOS(temp2).sxet# ELSE 
   PLATOS(temp2).cumu# = PLATOS(temp2 - 1).cumu# + PLATOS(temp2).sxet# 
    PLATOS(temp2).komm% = INT(PLATOS(temp2).sxet# * d24# / maxy! + 1) 
    PRINT PLATOS(temp2).apol!; "/"; apolplatos!; "*"; d24#; "="; PLATOS(temp2).sxet# * d24#; "m 
   ="; PLATOS(temp2).komm%; "κομμάτια." 
     sxetplatos2# = sxetplatos2# + PLATOS(temp2).sxet# * d24# 
   NEXT temp2
```

```
 PRINT "Σχετικό πλάτος πλευράς κόμβου τέλους ="; sxetplatos2#; "m" 
   PRINT 
  GOSUB Space 
   CLS 
   PRINT "======== Τελικά αποτελέσματα για τα επιφανειακά στοιχεία ως προς y-y ========" 
   PRINT 
  PlatosTotalKommatia = 0 
   FOR temp5 = 1 TO tempplatos - 1 
    IF PLATOS(temp5).komm% < PLATOS(temp5 + tempplatos).komm% THEN PLATOS(temp5).komm% = 
   PLATOS(temp5 + tempplatos).komm% ELSE PLATOS(temp5 + tempplatos).komm% = PLATOS(temp5).komm% 
    IF PLATOS(temp5).cumu# < PLATOS(temp5 + tempplatos).cumu# THEN PLATOS(temp5).cumu# = 
   PLATOS(temp5 + tempplatos).cumu# ELSE PLATOS(temp5 + tempplatos).cumu# = PLATOS(temp5).cumu# 
    PRINT "To τμήμα Νο"; temp5; "χωρίζεται σε"; PLATOS(temp5).komm%; "*"; PLATOS(temp5).sxet# / 
   PLATOS(temp5).komm% * 100; "% = "; PLATOS(temp5).sxet# * 100; "%" 
   PlatosTotalKommatia = PlatosTotalKommatia + PLATOS(temp5).komm% 
  NEXT 
   PRINT "Σύνολο κομματιών:"; PlatosTotalKommatia 
  PRINT 
  GOSUB Space 
  CLS 
   PRINT "=============================== Διακριτοποίηση ================================" 
   PRINT "Πρώτος ( 1 ) κόμβος κάτω ίνας -> ("; PINAK1(1).synx; ","; PINAK1(1).syny; ","; 
  PINAK1(1).synz; ")" 
  PRINT "Τελευταίος ("; NumberOfKomvoi#; ") κόμβος κάτω ίνας
   PINAK1(NumberOfKomvoi#).synx; ","; PINAK1(NumberOfKomvoi#).syny; ","; 
   PINAK1(NumberOfKomvoi#).synz; ")" 
  IF epay3hsh# > 1 THEN PRINT "Επειδή η άνω ίνα έχει μεγαλύτερο μέγεθος, ο αριθμός των
  κομματιών που δίνεται" 
   IF epay3hsh# > 1 THEN PRINT "παρακάτω θα έχει αναπροσαρμοστεί λαμβάνοντας υπόψη αυτό το
  γεγονός." 
  PRINT
  MhkosTotalKommatia = 0
  tempmhkos = 1 ' Trexwn ari8mos tmhmatos 
   temp2 = 1 ' Elegxos an teleiwse h eisagwgh twn dedomenwn 
  WHILE temp2 = 1 
414 
    PRINT "Κόμβος"; tempmhkos; " : X = "; : IF AI <> 1 THEN INPUT MHKOS(tempmhkos).x ELSE PRINT 
   MHKOS(tempmhkos).x 
     IF MHKOS(tempmhkos).x = -999 THEN 
     temp2 = 0IF tempmhkos = 1 THEN x1# = PINAK1(1).synx ELSE x1# = MHKOS(tempmhkos - 1).x
       x2# = PINAK1(NumberOfKomvoi#).synx 
      GOSUB Find1Lyz 
       MHKOS(tempmhkos).apol# = Lyz# 
       MHKOS(tempmhkos).komm% = INT(epay3hsh# * Lyz# / maxx! + 1) 
      PRINT "Το τμήμα που δώσατε πρέπει να χωριστεί σε"; MHKOS(tempmhkos).komm%; "κομμάτια" 
      PRINT "("; epay3hsh#; "*"; Lyz#; "/"; maxx!; "="; (epay3hsh# * Lyz# / maxx!); ")" 
      MhkosTotalKommatia = MhkosTotalKommatia + MHKOS(tempmhkos).komm% 
    ELSE 
      IF MHKOS(tempmhkos).x < PINAK1(1).synx OR MHKOS(tempmhkos).x > 
   PINAK1(NumberOfKomvoi#).synx THEN PRINT "Είστε εκτός των ορίων... δοκιμάστε ξανά...": GOTO 
   414 
      IF tempmhkos > 1 THEN 
        IF MHKOS(tempmhkos).x < MHKOS(tempmhkos - 1).x THEN PRINT "Είστε εκτός των ορίων... 
   δοκιμάστε ξανά...": GOTO 414 
      END IF 
      IF tempmhkos = 1 THEN x1# = PINAK1(1).synx ELSE x1# = MHKOS(tempmhkos - 1).x
      x2# = MHKOS(tempmhkos).x 
       GOSUB Find1Lyz 
      MHKOS(tempmhkos).apol# = Lyz# 
      \texttt{MHKOS}\left(\texttt{tempmhkos}\right) .komm% = \texttt{INT}\left(\texttt{epay3hsh}\# \star \texttt{Lyz}\# / \texttt{maxx}! + 1\right) PRINT "Το τμήμα που δώσατε πρέπει να χωριστεί σε"; MHKOS(tempmhkos).komm%; "κομμάτια" 
      PRINT "("; epay3hsh#; "*"; Lyz#; "/"; maxx!; "="; (epay3hsh# * Lyz# / maxx!); ")" 
      MhkosTotalKommatia = MhkosTotalKommatia + MHKOS(tempmhkos).komm% 
       tempmhkos = tempmhkos + 1 
      IF tempmhkos / 6 = FIX(tempmhkos / 6) THEN GOSUB Space 
    END IF 
   WEND 
   PRINT "Σύνολο Κομματιών: "; MhkosTotalKommatia 
   GOSUB Space 
   IF MhkosTotalKommatia + 1 > 1000 THEN PRINT "Έχετε πάνω από 1000 κομμάτια, δώστε μικρότερες
   τιμές maxx και maxy": END 
  IF MhkosTotalKommatia + 1 <= 1000 THEN switch% = 1000
```
#### <u>Arrologansa epparia</u> Ornovépou Deprocondés (A.E.M. 8902)

```
IF MhkosTotalKommatia + 1 <= 100 THEN switch% = 100
IF MbkosTotalKommatia + 1 \leq 10 THEN switch \geq 10
CT.CPRINT "Σε ποιό αρχείο θέλετε να αποθηκεύσετε τη γεωμετρία των κόμβων; Προτείνουμε"
PRINT "το αρχείο SAP.S2K (θα δημιουργηθεί στον ίδιο κατάλογο με το παρόν αρχείο)."
IF AI <> 1 THEN INPUT "Apxelo: "; mySAPfile$ ELSE PRINT "Apxelo: "; mySAPfile$
killfile$ = "DEL " + mySAPfile$
SHELL killfile$
OPEN mySAPfile$ FOR OUTPUT ACCESS WRITE SHARED AS #5
PRINT #5, "'
PRINT #5, ""
PRINT #5, "; File "; mySAPfile$; " saved using Themistoklis Economou SAPINSRT in KN-m"
PRINT #5, ""
PRINT #5, "SYSTEM"
PRINT #5, " DOF=UX, UY, UZ, RX, RY, RZ LENGTH=m FORCE=KN PAGE=SECTIONS"
PRINT #5, ""
PRINT #5, "JOINT"
GOSUB Space
CT.Sxx1! = PTNAK1(1) . synxxx2! = PINAK1(NumberOfKomvoi#).synx
xx12! = xx2! - xx1!counter = 1FOR timesy = 0 TO tempplatos - 1
 IF timesy = 0 THEN cumu1# = 0: cumu2# = 0
  IF timesy = 1 THEN cumu1# = 0: cumu2# = PLATOS(timesy).cumu#
 IF timesy > 1 THEN cumul# = PLATOS(timesy - 1).cumu#: cumu2# = PLATOS(timesy).cumu#
  dcumu# = cumu2# - cumu1#IF timesy <> 0 THEN timesykomm2 = PLATOS(timesy).komm% ELSE timesykomm2 = 1
  FOR timesykomm = 1 TO timesykomm2
    FOR timesx = 0 TO tempmhkos
      IF timesx <> 0 THEN timesxkomm2 = MHKOS(timesx).komm% ELSE timesxkomm2 = 1
      FOR timesxkomm = 1 TO timesxkomm2
        IF timesx = 0 THEN
         x# = PINAK1(1).svnx
         dx# = 0END IF
        IF timesx = 1 THEN
          dx# = MHKOS (timesx) .x - PINAK1(1) .synx
         x# = PINAK1(1).synx + dx# * (timesxkomm) / MHKOS(timesx).komm%
        END IF
        IF timesx = tempmhkos THEN
         dx# = PINAK1(NumberOfKomvoi#).svnx - MHKOS(timesx - 1).x
          x# = MHKOS(timesx - 1).x + dx# * (timesxkomm) / MHKOS(timesx).komm%
        END IF
        IF timesx <> 0 AND timesx <> 1 AND timesx <> tempmhkos THEN
         dx# = MHKOS (timesx) .x - MHKOS (timesx - 1) .x
         x# = MHKOS(timesx - 1).x + dx# * (timesxkomm) / MHKOS(timesx).komm%
        END TE
        GOSUB Find1Y
        GOSUB Find1Z
        IF timesy > 0 THEN PLATO% = PLATOS(timesy).komm% ELSE PLATO% = 1
        xxxx# = x# - ((x# - PINAK1(1).synx) / (PINAK1(NumberOfKomvoi#).synx - PINAK1(1).synx))\begin{array}{cccccc} \star & dx24! & \star & ((cumul\# + dcumu\# \ \star & (timesykomm) & / PLATO\%) \end{array}xxxx# = xxxx# - (1 - (x# - PINAK1(1).synx)) / (PINAK1(NumberOfKomvo1#).synx -PINAK1(1).synx)) * dx13! * ((cumul# + dcumu# * (timesykomm) / PLATO%))
        \gammayy# = y# - ((x# - PINAK1(1).synx) / (PINAK1(NumberOfKomvoi#).synx - PINAK1(1).synx))
  * dy24! * ((cumul# + dcumu# * (timesykomm) / PLATO%))
        \gammayy# = yyy# - (1 - (x# - PINAK1(1).synx) / (PINAK1(NumberOfKomvoi#).synx -
 PINAK1(1).synx)) * dy13! * ((cumu1# + dcumu# * (timesykomm) / PLATO%))
        zzz# = z# - ((x# - PINAK1(1).synx) / (PINAK1(NumberOfKomvoi#).synx - PINAK1(1).synx))* dz24! * ((cumu1# + dcumu# * (timesykomm) / PLATO%))
       zzz# = zzz# - (1 - (x# - PINAK1(1).synx) / (PINAK1(NumberOfKomvoi#).synx -PINAK1(1).synx)) * dz13! * ((cumu1# + dcumu# * (timesykomm) / PLATO%))
        xxx1\ = "": yyy1$ = "": zzz1$ = ""
        xxx$ = LTRIM$(RTRIM$(STR$(xxx#))):    yyy$ = LTRIM$(RTRIM$(STR$(yyy#))):    zzz$ =
 LTRIMȘ (RTRIMȘ (STRȘ (zzz#)))
        FOR k<sup>2</sup> = 1 TO 100
          IF MID$(xxx$, k%, 1) = "D" THEN xxx2$ = "E" ELSE xxx2$ = MID$(xxx$, k%, 1)
          IF MID$(yyy$, k%, 1) = "D" THEN yyy2$ = "E" ELSE yyy2$ = MID$(yyy$, k%, 1)
          IF MIDS(zzzS, k<sub>3</sub>, 1) = "D" THEN zzz2S = "E" ELSE zzz2S = MIDS(zzzS, k<sub>3</sub>, 1)
          xxx1\ = xxx1\ + xxx2\yyy1\ = yyy1\ + yyy2\
```

```
zzz1\dot{S} = zzz1\dot{S} + zzz2\dot{S}NEXT kg
         PRINT #5, " "; LTRIM$(RTRIM$(STR$(counter))); " X="; xxx1$; " Y="; yyy1$; " Z=";
   zzz1$
         counter = counter + 1NEXT timesxkomm
     NEXT timesx
   NEXT timesykomm
 NEXT timesy
PRINT #5, "'
PRINT #5, "PATTERN"
PRINT #5, " NAME=DEFAULT"
PRINT #5, "PRINT #5, "MATERIAL"
PRINT #5, " NAME=STEEL IDES=S M=7.8271 W=76.81955"
PRINT #5. "
             T=0 E=1.99948E+08 U=.3 A=.0000117 FY=248211.3"
PRINT #5, " NAME=CONC IDES=C M=2.40068 W=23.56161"
PRINT #5, "
             T=0 E=2.482113E+07 U=0.2 A=0.000099"
PRINT #5, " NAME=OTHER IDES=N M=2.40068 W=23.56161"
PRINT #5, "
             T=0 E=2.482113E+07 U=.2 A=.0000099"
PRINT #5, ""
PRINT #5, "SHELL SECTION"
PRINT #5, " NAME=SSEC1 MAT=CONC TYPE=Shell, Thin TH=1"
PRINT #5, ""
PRINT #5. "SHELL"
counter2 = 1PTK = PlatosTotalKommatia
MTK = MhkosTotalKommatia
FOR M_8 = 1 TO PTK
 FOR N_{\sigma}^s = 1 TO MTK
   PRINT #5, " "; LTRIM$(RTRIM$(STR$(counter2))); " J="; LTRIM$(RTRIM$(STR$((M\$ - 1) * (MTK
   + 1 + N^*()) ; ", "; LTRIM$(RTRIM$(STR$((M\\partial - 1) * (MTK + 1) + N^*( + 1)) ; ",";
   LTRIM$(RTRIM$(STR$((M$) * (MTK + 1) + N$))); ","; LTRIM$(RTRIM$(STR$((M$) * ( _
MTK + 1) + N* + 1)); " SEC=SSEC1"counter2 = counter2 + 1NEXT N%
NEXT M%
PRINT #5, ""
PRINT #5, "LOAD"
PRINT #5, " NAME=LOAD1 SW=1"
PRINT #5, ""
PRINT #5, "OUTPUT"
PRINT #5, "; No Output Requested"
PRINT #5, ""
PRINT #5. "END"
PRINT #5, ""
PRINT #5, "; The following data is used for graphics, design and pushover analysis."
PRINT #5, "; If changes are made to the analysis data above, then the following data"
PRINT #5, "; should be checked for consistency."
PRINT #5, "SAP2000 V7.12 SUPPLEMENTAL DATA'
PRINT #5, " MATERIAL STEEL FY 248211.3"
PRINT #5, " MATERIAL CONC FYREBAR 413685.5 FYSHEAR 275790.3 FC 27579.03 FCSHEAR 27579.03"
PRINT #5, " STATICLOAD LOAD1 TYPE DEAD"
PRINT #5, "END SUPPLEMENTAL DATA"
END
99999 CLS
        Auto Insert Data!
iterations = 1000mvfile1Y$ = "komvoi1Y.txt"
myfile1Z$ = "komvoi1Z.txt"
PINAK1(1).synx = -1!: PINAK1(1).syny = -1!: PINAK1(1).synz = 13.1714
PINAK1(2).synx = 1.4386: PINAK1(2).syny = -.6753: PINAK1(2).synz = 13.2183
PINAK1(3).synx = 30.5602: PINAK1(3).syny = 2.6086: PINAK1(3).synz = 13.6353
PINAK1(4).synx = 33.1441: PINAK1(4).syny = 2.8128: PINAK1(4).synz = 13.6619
PINAK1(5).synx = 35.6941: PINAK1(5).syny = 3.008: PINAK1(5).synz = 13.6876
PINAK1(6).synx = 52.3658: PINAK1(6).syny = 3.994: PINAK1(6).synz = 13.814
PINAK1(7).synx = 54.9819: PINAK1(7).syny = 4.0905: PINAK1(7).synz = 13.8272
PINAK1(8).synx = 57.4659: PINAK1(8).syny = 4.1679: PINAK1(8).synz = 13.8398
PINAK1(9).synx = 96.0815: PINAK1(9).syny = 4.138: PINAK1(9).synz = 14.0597
PINAK1(10).synx = 98.6593: PINAK1(10).syny = 4.0615: PINAK1(10).synz = 14.0688
PINAK1(11).synx = 101.3311: PINAK1(11).syny = 3.9861: PINAK1(11).synz = 14.07
```
### <u>Arroyarca</u> Equaria

Orxovépou Deprocosulás (A.E.M. 8902)

```
PINAK1(12).synx = 129.9379: PINAK1(12).syny = 2.823: PINAK1(12).synz = 14.0092 
PINAK1(13).synx = 132.3992: PINAK1(13).syny = 2.7028: PINAK1(13).synz = 13.9565 
PINAK1(14).synx = -999: PINAK1(14).syny = -999: PINAK1(14).synz = -999 
COEFF1(1).ytimh# = -.866370459053329#: COEFF1(1).ztimh# = 13.1916300688396#
COEFF1(2).ytimh# = .134286495452929#: COEFF1(2).ztimh# = .019572462275231# 
COEFF1(3).ytimh# = -3.53998356053424D-04: COEFF1(3).ztimh# = -7.13834569024329D-04 
COEFF1(4).ytimh# = -1.55140821652861D-05: COEFF1(4).ztimh# = 4.87902084296231D-05 
COEFF1(5).ytimh# = 1.94700308295387D-07: COEFF1(5).ztimh# = -1.72043407617859D-06 
COEFF1(6).ytimh# = -1.46821625132413D-09: COEFF1(6).ztimh# = 3.10867573301084D-08 
COEFF1(7).ytimh# = 7.4201350414918D-12: COEFF1(7).ztimh# = -3.00038225920883D-10 
COEFF1(8).ytimh# = -1.69142244364562D-14: COEFF1(8).ztimh# = 1.47670805940224D-12 
COEFF1(9).ytimh# = 0#: COEFF1(9).ztimh# = -2.91882895523579D-15 
COEFF1(10).ytimh# = 0#: COEFF1(10).ztimh# = 0# 
COEFF1(11).ytimh# = 0#: COEFF1(11).ztimh# = 0#
maxx! = 3! 
maxy! = 2!NumberOfKomvoi# = 13 
PINAK1(NumberOfKomvoi# + 2).synx = -6.902 
PINAK1(NumberOfKomvoi# + 2).syny = 12.1483 
PINAK1(NumberOfKomvoi# + 2).synz = 13.89 
PINAK1(NumberOfKomvoi# + 3).synx = 126.8389 
PINAK1(NumberOfKomvoi# + 3).syny = 16.8175 
PINAK1(NumberOfKomvoi# + 3).synz = 14.4434 
PLATOS(1).apol = .95 
PLATOS(2).apol = .3
PLATOS(3).apol = 1 
PLATOS(4).apol = 5 
PLATOS(5).apol = 5 
PLATOS(6).apol = 1 
PI_4TOS(7).apol = .3
PLATOS(8).apol = 1.2 
PLATOS(9).apol = -999 
FOR temp1 = 1 TO NumberOfKomvoi# - 2 
   MHKOS(temp1).x = PINAK1(temp1 + 1).synx 
NEXT temp1 
MHKOS(NumberOfKomvoi# - 1).x = -999 
mySAPfile$ = "SAP.S2K" 
AT = 1IF AI = 1 THEN PRINT "Auto Insert Data Activated!!! "; 
GOSUB Space 
GOTO 1 
' ===============Find1Y (x#, COEFF1().ytimh# => y#) =============== 
Find1Y: 
  y# = 0FOR iFind1Yk = 1 TO 11
   y# = y# + COEFF1(iFind1Y*). ytimh# * x# ^ (ifind1Y* - 1) NEXT iFind1Y% 
RETURN 
' ===============Find2Y (x#, COEFF2().ytimh# => y#) ===============
Find2Y: 
  v# = 0 FOR iFind2Y% = 1 TO 11 
   y# = y# + COEFF2(iFind2Y*). ytimh# * x# ^ (ifind2Y* - 1) NEXT iFind2Y% 
RETURN 
' ===============Find1Z (x#, COEFF1().ztimh# => z#) =============== 
Find1Z: 
  z# = 0FOR iFind1Z% = 1 TO 11
   z# = z# + COEFF1(iFind1Z*).ztimh# * x# ^ (iFind1Z% - 1)
  NEXT iFind1Z% 
RETURN 
' ===============Find2Z (x#, COEFF2().ztimh# => z#) =============== 
Find2Z: 
  7^{\frac{1}{2}} = 0
  FOR iFind2Z^* = 1 TO 11
   z# = z# + COEFF2(iFind2Z*).ztimh# * x# ^ (iFind2Z% - 1)
   NEXT iFind2Z%
```
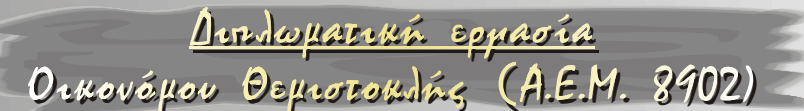

#### RETITRN

```
' ==============FindlLy (iterations, x1#, x2#, COEFF1().ytimh# => Ly#)
Find1Ly:
 Ly\# = 0FOR iFindlLy% = 0 TO iterations
   xtemp1# = x1# + iFind1Ly% * (x2# - x1#) / (iterations + 1)
   x# = xtemp1#
   GOSUB Find1Y
   ytemp1# = y#xtemp2# = x1# + (iFindlLy% + 1) * (x2# - x1#) / (iterations + 1)
   x# = xtemp2#
   COSUR Findly
   ytemp2# = y#
   Ly# = Ly# + SQR((xtemp1# - xtemp2#) ^ 2 + (ytemp1# - ytemp2#) ^ 2)
 NEXT iFind1Ly%
RETIRM
' ===============Find2Ly (iterations, x1#, x2#, COEFF2().ytimh# => Ly#)
Find2Lv:
 Ly# = 0FOR iFind2Ly% = 0 TO iterations
   xtemp1# = x1# + iFind2Ly% * (x2# - x1#) / (iterations + 1)
   x# = xtemp1#
   GOSUR Find2Y
    ytemp1# = y#xtemp2# = x1# + (iFind2Ly% + 1) * (x2# - x1#) / (iterations + 1)
   x# = xtemp2#GOSUB Find2Y
   vtemp2# = v#
   Ly# = Ly# + SQR((xtemp1# - xtemp2#) ^ 2 + (ytemp1# - ytemp2#) ^ 2)
 NEXT iFind2Lv%
RETURN
' ===============Find1Lz (iterations, x1#, x2#, COEFF1().ztimh# => Lz#)
Find1Lz.
 Lz# = 0FOR iFindlLz% = 0 TO iterations
    xtemp1# = x1# + iFind1Lz% * (x2# - x1#) / (iterations + 1)
   x# = xtemp1#
   GOSUB Find1Z
    ztemp1# = z#xtemp2# = x1# + (iFindlLz% + 1) * (x2# - x1#) / (iterations + 1)
   x# = xtemp2#
   GOSUR Find1Z
   ztemp2# = z#
   Lz# = Lz# + SQR((xtemp1# - xtemp2#) ^ 2 + (ztemp1# - ztemp2#) ^ 2)
 NEXT iFindlLz%
M
' ===============Find2Lz (iterations, x1#, x2#, COEFF2().ztimh# => Lz#)
Find2Lz:
 L_z = 0FOR iFind2Lz% = 0 TO iterations
   xtemp1# = x1# + iFind2Lz% * (x2# - x1#) / (iterations + 1)
   x# = xtempl#
   GOSUB Find2Z
   ztemp1# = z#
   xtemp2# = x1# + (iFind2Lz% + 1) * (x2# - x1#) / (iterations + 1)
   x# = xtemp2#
   GOSUB Find2Z
   ztemp2# = z#
   Lz# = Lz# + SOR((xtemp1# - xtemp2#) ^ 2 + (ztemp1# - ztemp2#) ^ 2)
 NEXT iFind2Lz%
M
' ==============Find1Lyz (iterations, x1#, x2#, COEFF1().ytimh#, COEFF1().ztimh# => Lyz#)
Find1Lyz:
 I_v v z \# = 0FOR iFindlLyz% = 0 TO iterations
   xtemp1# = x1# + iFind1Lvz% * (x2# - x1#) / (iterations + 1)
   x# = xtemp1#
   GOSUB Find1Y
```
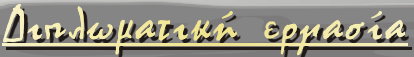

Orkovápov Deprocordás (A.E.M. 8902)

```
ytemp1# = y#GOSUR Find17
   ztemp1# = z#
   xtemp2# = x1# + (iFind1Lyz% + 1) * (x2# - x1#) / (iterations + 1)
   x# = xtemp2#
   GOSUB Find1Y
   vtemp2# = vt#
   GOSUB Find1Z
   ztemp2# = z#Lyz# = Lyz# + SQR((xtemp1# - xtemp2#) ^ 2 + (ytemp1# - ytemp2#) ^ 2 + (ztemp1# - ztemp2#) ^
   2)NEXT iFindlLyz%
M
' ==============Find2Lyz (iterations, x1#, x2#, COEFF2().ytimh#, COEFF2().ztimh# => Lyz#)
Find2Lyz:
 Lyz# = 0FOR iFind2Lyz% = 0 TO iterations
   xtemp1# = x1# + iFind2Lyz% * (x2# - x1#) / (iterations + 1)
   x# = xtemp1#
   GOSUB Find2Y
   ytemp1# = y#
   GOSUR Find2Z
   ztemp1# = z#
   xtemp2# = x1# + (iFind2Lyz% + 1) * (x2# - x1#) / (iterations + 1)
   x# = xtemp2#
   GOSUB Find2Y
   ytemp2# = y#
   GOSUB Find2Z
   ztemp2# = z#Lyz# = Lyz# + SQR ((xtemp1# - xtemp2#) ^ 2 + (ytemp1# - ytemp2#) ^ 2 + (ztemp1# - ztemp2#) ^
   2)NEXT iFind2Lyz%
RETURN
Space:
 IF SpaceActivated = 1 THEN
   PRINT "Πατήστε <SPACE> για να συνεχίσετε..."
   D^{\circ}LOOP UNTIL INKEY$ = CHR$(32)END IF
RETURN
ErrHandler:
SELECT CASE ERR
   CASE 52
       PRINT "Bad file name or number"
       END
   C\triangle C\mathbb{F} 53
       PRINT "File NOT found"
       ErrorNumber = 53RESUME NEXT
   CASE 57
        PRINT "Device I/O error"
        END
   CASE 62
       ErrorNumber = 62RESUME NEXT
   CASE 64
       PRINT "Bad File Name"
       END
   CASE 68
       PRINT "Device unavailable"
       END
    CASE 71
       PRINT "Drive NOT ready:"
       {\tt END}CASE ELSE
       PRINT "An unexpected FATAL error ("; ERR; ") has occurred near "; ERL
        END
END SELECT
END
```
Олиоvéµou Θeµrozoudás (A.E.M. 8902)

# **Φορτίσεις - Επίλυση.**

Πρέπει να γίνουν οι κάτωθι αναγκαίες αλλαγές στο αρχείο SAP.S2K που δημιουργήθηκε με τη βοήθεια του προγράμματος SAPINSRT του προηγούμενου κεφαλαίου:

# **Αλλαγές / προσθήκες στο αρχείο SAP.S2K. Υλικά και shell sections.**

Τα shells *1-47* και *518-564* αντιστοιχούν σε ένα απλό shell (το οποίο είναι τα άκρα του καταστρώματος) με τα κάτωθι χαρακτηριστικά: NAME=OTHER1 IDES=N

```
T=0 F=3.4F+07 U=0.2 A=0.00001 NAME=SSEC01 MAT=OTHER1 TYPE=Shell,Thick TH=0.4000
```
Τα shells *48-94* και *471-517* αντιστοιχούν στο shell (το οποίο προσπαθεί να εξομοιώσει το κεκλιμένο κάτω μέρος της διατομής), τα χαρακτηριστικά του οποίου εξομοιώσαμε στο πρώτο κεφάλαιο (διατομή 2):

```
 NAME=OTHER2 IDES=N 
  T=0 E=1.7175898E+07 U=.4289 A=.00001 
 NAME=SSEC02 MAT=OTHER2 TYPE=Shell,Thick TH=1.4130
```
Τα shells *95-470* αντιστοιχούν στο shell (το οποίο προσπαθεί να εξομοιώσει την κυψελωτή διατομή), τα χαρακτηριστικά του οποίου εξομοιώσαμε στο πρώτο κεφάλαιο (διατομή 1):

NAME=OTHER3 IDES=N

```
 T=0 E=1.7147740E+07 U=.1005 A=.00001 
 NAME=SSEC03e MAT=OTHER3 TYPE=Shell,Thick TH=1.8861
```
Εντοπίζουμε τα shells, τα οποία ανήκουν σε στερεές ζώνες, και τους αντιστοιχίζουμε το εξής shell section:

NAME=SSEC03f MAT=OTHER1 TYPE=Shell,Thick TH=1.6000

# **Υλικά και frame sections.**

Οι τριάδες των μεσοβάθρων έχουν ως σημεία αρχής τα εξής JOINTS:  $(157,301,445),$   $(165,309,453),$   $(180,324,468).$ Με βάση αυτά τα σημεία δημιουργήσαμε την κατάλληλη συνδεσμολογία

(JOINTS, MATERIAL, FRAMES) για τα μεσόβαθρα, μέσω EXCEL.

- Πιο συγκεκριμένα, κάθε βάθρο αποτελείται από τρεις στύλους Φ150 που μπαίνουν στο έδαφος (+5,70m) και στο +4,70 ενώνονται με κεφαλόδεσμο πάχους 1,50m.
- Στα ακραία βάθρα, μετά τον κεφαλόδεσμο έχουμε 6 ή 8 πασσάλους Φ120 και μήκους 38m, ενώ στο μεσαίο βάθρο έχουμε 10 πασσάλους Φ100 και μήκους 36m. Αυτά τα χαρακτηριστικά θα αλλάξουν (βλ. επόμενες παραγράφους)

Ozkovéµou Deprocontés (A.E.M. 8902)

Το υλικό STEREA εξομοιώνει τη στερεά ζώνη (λειτουργία κεφαλόδεσμου).

#### Τα αντίστοιχα υλικά είναι τα εξής:

```
 NAME=OTHER4 IDES=N W=25 
 T=0 E=3.4E+07 U=.2 A=.00001 NAME=BATH150 MAT=OTHER4 SH=P T=1.5 A=1.767146 J=.4970098 
I=.2485049,.2485049 AS=1.590431,1.590431 
 NAME=STEREA MAT=OTHER4 SH=R T=20,20
```
#### **Λειτουργία εφεδράνων.**

- Και στα δύο άκρα του φορέα υπάρχουν ελαστομεταλλικά εφέδρανα διαστάσεων *300x400mm*. Η μεγάλη διάστασή τους είναι τοποθετημένη παράλληλα προς την εγκάρσια έννοια του φορέα.
- Τα αποτελέσματα αναφέρονται στη στατική μελέτη του μελετητικού γραφείου «*Δρ. Δ. Μπαϊρακτάρης & Συνεργάτες*», ενώ πιο πολλές λεπτομέρειες για αυτά μπορούμε να αντλήσουμε στη διπλωματική εργασία του *Γεώργιου Πετρόπουλου* με υπεύθυνο καθηγητή τον Κο *Γ.Γ. Πενέλη*.

Αναφέρουμε εν συντομία τα εξής:

Το καθένα από αυτά έχει:

8 στρώσεις με  $h_B = 118$ mm και  $h_N = 85$ mm.

 $A = 0,12$ . m<sup>2</sup>.

 $J_y = 0,0016$  m<sup>4</sup>.

```
J_z = 0,0009 m<sup>4</sup>.
```

```
J_x = 0.0021 m<sup>4</sup>.
```
- $E = 630000$  KN/m<sup>2</sup>.
- $G = 1000$  KN/m<sup>2</sup>.
- Για να εισαχθούν στο μοντέλο προσομοίωσης του φορέα, πρέπει να υπολογιστούν οι ελατηριακές σταθερές που αντιστοιχούν σε αυτά τα εφέδρανα. Τελικά, στους κόμβους που αντιστοιχούν αυτά τα εφέδρανα, θα προσαρμόσουμε κατάλληλα στροφικά και γραμμικά ελατήρια.
- Σημειώνουμε ότι τα εφέδρανα δεν επηρεάζουν την εντός επιπέδου στροφή του φορέα και για αυτό το λόγο έχουμε 3 γραμμικά ελατήρια και 2 μόνο στροφικά.
- Τα πορίσματα της προαναφερθείσας διπλωματικής για αυτές τις τιμές (που υπολογίστηκαν με τη βοήθεια του *Beton Kalender 1977, τόμος Ι, σελ. 1055*) είναι τα εξής:

**ku1 = ku2 = 1411,7467 KN/m2.** 

**ku3 = 75600 KN/m2.** 

**kr1 = 4268,577 KNm/rad2.** 

```
kr2 = 1350,6045 KNm/rad2.
```
Олиоvéµou Θeµrozoudás (A.E.M. 8902)

<u>Dendwyareuń epparia</u>

Η κατακόρυφη μετακίνηση των άκρων της γέφυρας έχει δεσμευτεί.

#### **Θεμελίωση με πασσάλους.**

- Τα χαρακτηριστικά των πασσάλων έχουν αλλάξει σύμφωνα με την εδαφοτεχνική μελέτη της γέφυρας που έγινε στη διπλωματική εργασία του *Γεώργιου Πετρόπουλου* υπό την καθοδήγηση του Καθηγητή Κου *Γ.Γ. Πενέλη*.
- Πιο συγκεκριμένα, υπολογίστηκαν οι ελατηριακές σταθερές που αντιστοιχούν σε αυτούς τους πασσάλους με δύο μεθόδους:
- Με σταθερό οριζόντιο δείκτη εδάφους κατά DIN 4014 §7.4.2.
- Με γραμμικά μεταβαλλόμενο δείκτη εδάφους σύμφωνα με την εδαφοτεχνική έρευνα της μελέτης της γέφυρας.
- Τα αποτελέσματα ήταν παραπλήσια και έτσι οι πάσσαλοι *Φ120* και *Φ100* (*38* και *36* μέτρων αντίστοιχα), αντικαταστάθηκαν από τον κάτωθι συνδυασμό MATERIALS και FRAMES (αντίστοιχα μήκη frames: **4,333m** και **5,50m**) :

```
 NAME=BATH120 IDES=C W=25 
   T=0 E=41380 U=.453 A=.00001 
 NAME=BATH100 IDES=C W=25 
   T=0 E=60000 U=.0207 A=.00001 
 NAME=BATH120 MAT=BATH120 SH=P T=5.164 A=20.94413 J=69.81438 
I=34.90719,34.90719 AS=18.84972,18.84972 
 NAME=BATH100 MAT=BATH100 SH=P T=4.773 A=17.89257 J=50.95251 
I=25.47625,25.47625 AS=16.10331,16.10331
```
#### **Φορτία.**

# **Ίδιο βάρος (LC2).**

Έχουμε γ=25 KN/m3. Αυτό σημαίνει ότι κάθε shell θα φορτίζεται με τα εξής φορτία:

Tα άκρα της διατομής με g=0,40.25,00  $\rightarrow$  g = 10 KN/m<sup>2</sup>.

To κεκλιμένο κομμάτι της διατομής με <sup>0,50</sup> • 25,00 0,30  $\frac{0,30}{2}$  • 25,00  $\rightarrow$  g = 25 KN/m<sup>2</sup>.

H συμπαγής διατομή με 1,60 • 25,00  $\rightarrow$  g = 40 KN/m<sup>2</sup>.

Η κυψελωτή διατομή ———————————• 25,00 1,50 4  $1,60 \cdot 1,50 - \frac{\pi \cdot 1,20}{\pi \cdot 1}$  $\pi \cdot 1.20^2$ - $\rightarrow$  g = 21,15 KN/m<sup>2</sup>.

#### **Πρόσθετα μόνιμα (LC12).**

Οδόστρωμα:  $g = 0,10 \cdot 23,00 \rightarrow g = 2,3 \text{ KN/m}^2$ .  $\text{Πεζοδρόμιο: g = 0,30 • 25,00  $\rightarrow$  g = 7,5 KN/m<sup>2</sup>.$  Orkovéµou Oskrozondás (A.E.M. 8902)

#### **Κινητά (LC 3-6,13-20, 23-30, 33-40).**

- Επειδή έχουμε γέφυρα, αυτό που καθορίζει την κατηγορία (*κλάση*) της είναι τα οχήματα που τη διασχίζουν και αποτελούν ουσιαστικά την κινητή φόρτισή της.
- Η κλάση της εν λόγω γέφυρας είναι *60/30*. Αυτό σημαίνει ότι θα χρησιμοποιήσουμε δύο πρότυπα οχήματα. Το πρώτο είναι ένα όχημα βαρύ 600 KN (το οποίο έχει τρεις άξονες από δύο τροχούς των 100 ΚΝ) και ένα όχημα ελαφρύ των 300 ΚΝ (50 ΚΝ ανά τροχό).
- Τα συμβατικά αυτοκίνητα ιδιωτικής χρήσης δεν επηρεάζουν την γέφυρα και δεν υπολογίζονται. Επίσης, τα δύο προαναφερθέντα οχήματα τοποθετούνται πάντα το ένα δίπλα στο άλλο. Οι τρεις άξονες κάθε οχήματος ισαπέχουν μεταξύ τους 1,5m, ενώ η απόσταση των τροχών τους είναι 2m. Η διάσταση κάθε οχήματος ορίζεται 6x4m.
- Έχουμε επίσης μια ομοιόμορφη φόρτιση καταστρώματος των 3 KN/m2, ενώ η κύρια τροχιά (η λωρίδα που κινείται το βαρύ όχημα) έχει επιπλέον 2 KN/m2 (βλ. Δp κύριας τροχιάς). Τα φορτία αυτά δεν ισχύουν κάτω από την επιφάνεια που καλύπτουν τα δύο οχήματα.
- Τέλος, λόγω της δυναμικής καταπόνησης της γέφυρας από τα διερχόμενα οχήματα, τα φορτία των βαρέων οχημάτων και η επιφανειακή φόρτιση της κύριας τροχιάς επιβαρύνονται με το συντελεστή δυναμικής επαύξησης φ. Ο τελευταίος δίνεται από τη σχέση φ=1,4 - 0,008 • L, όπου L το στατικό άνοιγμα της γέφυρας. Στους συνεχούς φορείς, το L ισούται με το μέσο όρο όλων των ανοιγμάτων.

Με βάση τα ανωτέρω, έχουμε:

Kαταστρώματος:  $p = 3,00$  KN/m<sup>2</sup>. Kύριας τροχιάς:  $\varphi = 1,40 - 0,008 \cdot (34.5 + 22 + 44 + 34.5)/4$   $\rightarrow$  $\phi = 1,13.$  $\Delta p = 1,13 \cdot 5,00 - 3,00 \rightarrow \Delta p = 2,65$  KN/m<sup>2</sup>. Τροχός οχήματος 60t: P1 = 1,13/6 • (600 - 3,0•6,0•5,0)  $P_1 = 96,05$  KN. Τροχός οχήματος 30t: P2 = 1,000/6 • (300 - 3,0•6,0•3,0)  $P2 = 41,00$  KN.

- Σημειώνουμε ότι τα μοναχικά φορτία των οχημάτων δεν είναι πάντα στην ακριβή τους θέση, αλλά γίνεται μια προσπάθεια να αποδοθούν όσο το δυνατόν καλύτερα στο μοντέλο.
- Ακολουθούν δύο διαγράμματα με τους αντίστοιχους συνδυασμούς για τα κινητά φορτία:

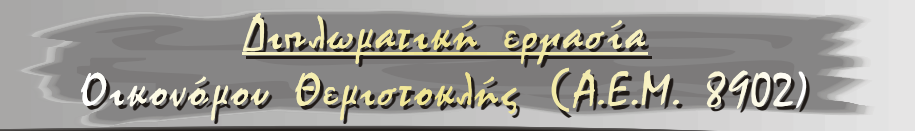

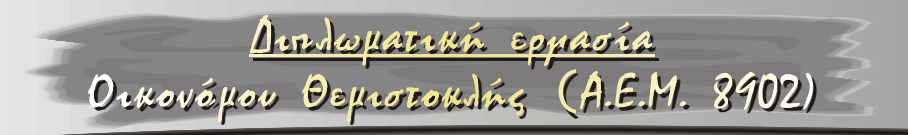

# <u>Dendwyareuń epparia</u>

Олиоvéµou Θeµrozoudás (A.E.M. 8902)

### **Αντικατάσταση εφεδράνων (LC 21,31).**

Για την αντικατάσταση των εφεδράνων συνεχών φορέων, υπολογίζουμε περίπου 0,5cm υπερύψωση κάθε στήριξης, οπότε έχουμε:  $\delta_z = 0.005/1.75 \rightarrow \underline{\delta_z} = 0.003$ m.

#### **Συστολή ξήρανσης.**

 $\varepsilon_{\text{sw}} = -22 \cdot 10^{-5}$ 

Αντιστοιχεί σε αξονική μεταβολή θερμοκρασίας: Για τον υπολογισμό των μετατοπίσεων:  $T_{s\delta} = -22^{\circ}C$ . Για τον υπολογισμό των εντατικών μεγεθών (φ∞=2,00):

 $=-\frac{22}{\pi} \Rightarrow$  $\overline{+}$  $\frac{1}{\sigma s} = \frac{T_{s\delta}}{T} \cdot \frac{E_{\infty}}{T} = \frac{-1}{\sigma s}$ 5,25 22  $I_{ss} = \frac{T_{s\delta}}{1.75} \cdot \frac{E_{\infty}}{E_o} = \frac{-22}{1.75 \cdot (1 + 2.00)}$  $T_{\rm ss} = \frac{T_{s\delta}}{T} \cdot \frac{E_{\infty}}{T} = \frac{-22}{\sqrt{2}} = \frac{22}{\sqrt{2}} = -\frac{22}{\sqrt{2}} = -4.20 \,^{\circ}\text{C}.$ 

# **Ερπυσμός.**

 $\sigma_{\text{vm}} \approx -5000 \text{ KN/m}^2$ .

$$
\varepsilon_{\kappa\infty} = \frac{\sigma_{vm}}{E} \cdot \phi_{\infty} = \frac{-5000}{34 \cdot 10^6} \cdot 2,00 \Rightarrow \varepsilon_{\kappa\infty} = -29,40 \cdot 10^{-5}.
$$

Η ισοδύναμη αξονική μεταβολή της θερμοκρασίας: Για τον υπολογισμό των μετατοπίσεων:  $T_{\kappa\delta} = -29,40^{\circ}\text{C}$ . Για τον υπολογισμό των εντατικών μεγεθών (φ∞=2,00):

$$
T_{\rm ss}^{\rm -} = \frac{T_{\rm xs}}{1.75} \cdot \frac{E_{\rm ss}}{E_{\rm o}} = \frac{-29.40}{1.75 \cdot (1 + 2.00)} = -\frac{29.40}{5.25} \Rightarrow T_{\rm ks}^{\rm -} = -5.60 \,^{\circ}\text{C}.
$$

# **Αξονική μεταβολή της θερμοκρασίας.**

Για τον υπολογισμό των μετατοπίσεων:  $T_{1\delta} = +20^{\circ}C$ .  $T_{2\delta} = -30$ <sup>o</sup>C.

Για τον υπολογισμό των εντατικών μεγεθών (φ∞=2,00):

$$
T_{1s} = \frac{T_{1\delta}}{1,75} = \frac{20}{1,75} \Rightarrow T_{1s} = 11,43 \text{ }^{\circ}\text{C}.
$$
  

$$
T_{2s} = \frac{T_{2\delta}}{1,75} = \frac{-30}{1,75} \Rightarrow T_{2s} = -17,14 \text{ }^{\circ}\text{C}.
$$

Με συστολή και ερπυσμό έχουμε:

Για τον υπολογισμό των μετατοπίσεων:  $T_{\delta}$  = -30-22-29,40  $\rightarrow$  $T_{\delta}$  = -81,40 °C.  $T_{\delta^+}$  = +20 <sup>o</sup>C. Για τον υπολογισμό των εντατ. μεγεθών: T<sub>s</sub> = -17,14-4,20-5,60→  $T_s = -26.94 \text{ °C}.$  ( $\approx T_6$ -/3,00)  $T_{s}^+ = +11,43$  °C. (=T $_{8}^+$  / 1,75)

<u>(Σημειώνουμε ότι πχ, Tδ- = {LC11} • 8,140)</u>.

# **Εγκάρσια μεταβολή θερμοκρασίας (LC10).**

<u>Arrowszran Epparia</u> Orxovépou Deprocoxiás (A.E.M. 8902)

Για τον υπολογισμό των μετατοπίσεων:  $\Delta T_{1\delta} = +7.0$ <sup>o</sup>C.

 $\Delta T_{2\delta} = -3.5$ <sup>o</sup>C.

Για τον υπολογισμό των εντατικών μεγεθών:

$$
\Delta T_{1s} = \frac{\Delta T_{1\delta}}{1,75} = \frac{7,0}{1,75} \Rightarrow \Delta T_{1s} = 4,00 \text{ }^{\circ}\text{C}.
$$

$$
\Delta T_{2s} = \frac{\Delta T_{2\delta}}{1,75} = \frac{-3.5}{1,75} \Rightarrow \Delta T_{2s} = -2,00 \text{ }^{\circ}\text{C}.
$$

(Σημειώνουμε ότι πχ, ΔT1δ = {LC10} • 0,7).

### **Πρόσκρουση.**

PAy = 1000 KN στο στύλο του μεγάλου ανοίγματος, σε ύψος 2,20 από τον κεφαλόδεσμο. Ο κοντινότερος κόμβος είναι ο 3183.

### **Τροχοπέδηση.**

Το φορτίο των δυνάμεων τροχοπέδησης λαμβάνεται ίσο με το 25% της φόρτισης της κύριας λωρίδας κυκλοφορίας, αποτελούμενο από το φορτίο του πρότυπου οχήματος και από το επιφανειακό φορτίο p1. Επίσης, πρέπει αφενός μεν, να είναι μεγαλύτερο από το 1/3 των φορτίων δύο προτύπων οχημάτων της κύριας και δευτερεύουσας κυκλοφορίας, αφετέρου δε να είναι μικρότερο των 900 KN. Δηλαδή πρέπει να ισχύει η κάτωθι σχέση:

$$
\frac{1}{3} \cdot (600+300) < \frac{[(34.5+22+44+34.5-6.0) \cdot 3.0 \cdot 5.0+600]}{4} < 900 \Rightarrow
$$

300 $KN < 633,75 KN < 900 KN$ .

Τελικά, δηλαδή, Fτροχ = 633,75 KN.

Επειδή έχουμε (336-289+1)=48 κεντρικούς κόμβους, το ανωτέρω φορτίο θα κατανεμηθεί ανάλογα με το μήκος επιρροής. Οι δύο ακραίοι  $622.75$ 

κόμβοι θα έχουν φορτίο 
$$
P_{\alpha\kappa\rho} = \frac{633.75}{47} \cdot \frac{1}{2} \Rightarrow P_{\alpha\kappa\rho} = 6.742 \text{KN}.
$$

Οι υπόλοιποι 46 θα έχουν φορτίο Pμ = 13,484KN.

#### **Άνεμος.**

- Ο άνεμος είναι ένα οριζόντιο φορτίο που δρα οριζόντια στην πλάκα. Σύμφωνα με τους κανονισμούς, τα μέτωπα δράσης του ανέμου είναι δύο:
- Το μέτωπο που δρα αποκλειστικά στο πάχος πλάκας και πεζοδρομίου και στο ύψος του στηθαίου ασφαλείας. Αν δεχτούμε 0,70m στηθαίο ασφαλείας μαζί με πιθανή κλίση του καταστρώματος, 0,30m πάχος πεζοδρομίου και 1,60 πάχος καταστρώματος έχουμε συνολικά μέτωπο 2,60m. Δεχόμαστε ανεμοπίεση  $w_1$ =1,75 KN/m<sup>2</sup>.

# <u>Dendwyareuń epparia</u> Олиоvéµou Θeµrozoudás (A.E.M. 8902)

 To φορτίο του μετώπου, είναι τελικά (34,5+22+44+34,5)•1,75•2,60  $F_1 = 614,25$  KN.

• Το μέτωπο που δρα στο πάχος του καταστρώματος, του στηθαίου ασφαλείας και ενός οχήματος ύψους 3,5m, δηλαδή συνολικά 1,60+0,70+3,50=5,80m. Η ανεμοπίεση είναι μικρότερη και ίση με w2=0,90KN/m2. To φορτίο του μετώπου, είναι τελικά  $(34,5+22+44+34,5) \cdot 0,90 \cdot 5,80 \rightarrow F_2 = 704,70$  KN.

Επιλέγουμε τη δυσμενέστερη τιμή, οπότε Fw = 704,70 KN.

Επειδή έχουμε (336-289+1)=48 κεντρικούς κόμβους, το ανωτέρω φορτίο θα κατανεμηθεί ανάλογα με το μήκος επιρροής. Οι δύο ακραίοι

κόμβοι θα έχουν φορτίο  $P_{\mu\nu\rho\kappa\rho} = \frac{\rho_0}{4}$ ,  $\rightarrow \infty$  $P_{w, \alpha\kappa\rho} = \frac{704,70}{47} \cdot \frac{1}{2} \Rightarrow P_{w, \alpha\kappa\rho} = 7,497 \text{KN}.$ 

Οι υπόλοιποι 46 θα έχουν φορτίο  $P_{w,\mu}$  = 14,994KN.

# <u>Amdopaman eppavia</u>

√ÖŁ&Ovéµou Osµrozoadás (A.E.M. 8902)

# **Πίνακας φορτίσεων.**

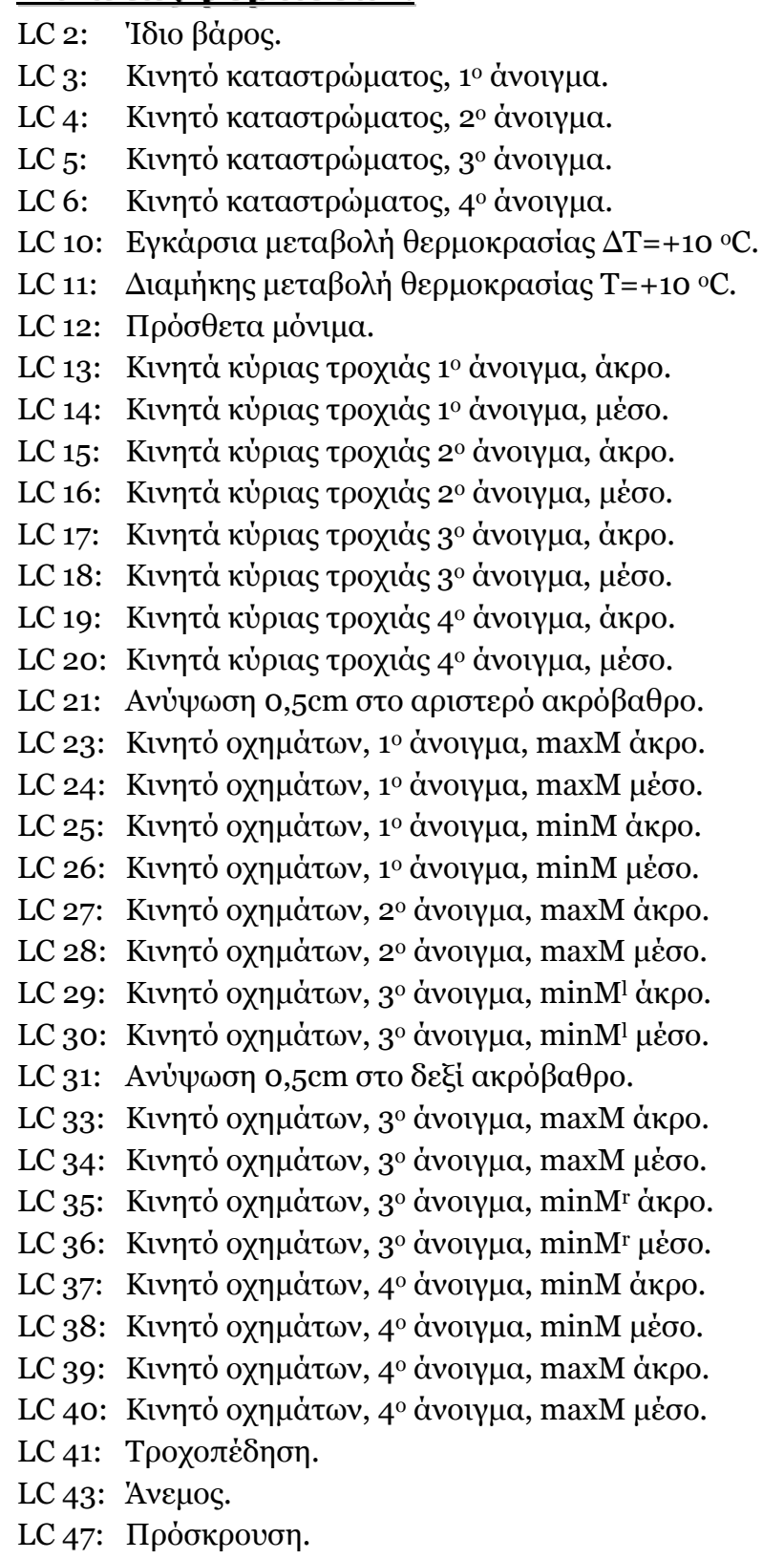

# <u>Dendwyareuń epparia</u>

Олиоvéµou Θeµrozoudás (A.E.M. 8902)

#### **Συνδυασμοί.**

Κατά DIN 1072, προκειμένου να γίνει η διαστασιολόγηση, οι συνδυασμοί είναι οι εξής:

# **Κατάσταση Η.**

- •Ίδιο βάρος (συντελεστής 1,00).
- •Πρόσθετα μόνιμα φορτία (συντελεστής 1,00).
- •Κινητά φορτία (συντελεστής 1,00).
- •Αντικατάσταση εφεδράνων (συντελεστής 1,00).

# **Κατάσταση Hz.**

- •Ίδιο βάρος (συντελεστής 0,90).
- •Πρόσθετα μόνιμα φορτία (συντελεστής 0,90).
	- $\overline{\phantom{a}}$  $\left\lceil \right\rceil$  κινητά φορτία (0,90) θερμοκρασιακά φορτία (0,70/1,75)  $\max$
- max $\langle$ J  $\left\{ \right.$ κινητά φορτία (0,70•0,90) θερμοκρασιακά φορτία (1,00/1,75)
- •Αντικατάσταση εφεδράνων (συντελεστής 0,90).

•Άνεμος (συντελεστής 0,90).

- •Δύναμη τροχοπέδησης (συντελεστής 0,90).
- •Πρόσκρουση (συντελεστής 0,90).

### **Κατάσταση σεισμού.**

Δεν έχει αναλυθεί.

Για να μπορέσουμε να ομαδοποιήσουμε τα αποτελέσματα των μη σεισμικών φορτίσεων, δημιουργήσαμε τους εξής συνδυασμούς στο πρόγραμμα SAP2000:

•Combo MONIMA.

*Άθροισμα* αποτελεσμάτων των φορτίσεων LC2 και LC12 (Ίδιο βάρος και πρόσθετα μόνιμα, αντίστοιχα).

#### •Combo ΚΙΝΗΤΑ.

*Περιβάλλουσα* αποτελεσμάτων των φορτίσεων LC3+LC13+LC23, LC4+LC14+LC24, LC3+LC13+LC25, κλπ. (Συνδυασμός υποσυνδυασμών)

•Combo COMBO1.

*Άθροισμα* συνδυασμών ΜΟΝΙΜΑ και ΚΙΝΗΤΑ.

•Combo COMBO2.

*Άθροισμα* συνδυασμών ΜΟΝΙΜΑ και LC21 (αντικατάσταση εφεδράνων αριστερά).

•Combo COMBO3.

*Άθροισμα* συνδυασμών ΜΟΝΙΜΑ και LC31 (αντικατάσταση εφεδράνων δεξιά).

•Combo PERIBAL.

*Περιβάλλουσα* συνδυασμών ΜΟΝΙΜΑ, COMB1, COMB2, COMB3, ουσιαστικά, δηλαδή, είναι η κατάσταση H.

- Φυσικά, η κατάσταση Hz είναι δυνατόν να επιλυθεί μόνο με τη βοήθεια του Excel, αφού έχει υπερβολικά πολλούς συνδυασμούς. Έτσι, λύσαμε κάθε φορτιστική κατάσταση ξεχωριστά, εισαγάγαμε τα αποτελέσματα (αρχείο .OUT) στο Excel και η επαλληλία έγινε με τη βοήθειά του.
- Δεν έχουμε κινητά, θερμοκρασιακές μεταβολές και άνεμο στην περίπτωση αντικατάστασης εφεδράνων γιατί όπως είναι φυσικό οι εργασίες γίνονται σε ευνοϊκές συνθήκες.
- Η μέγιστη ή ελάχιστη ένταση (M11, M22, V13, V23) κάθε επιφανειακού στοιχείου είναι η μέγιστη ή ελάχιστη από τις εντάσεις των τεσσάρων κόμβων που το αποτελούν.

Αναφέρουμε ενδεικτικά τις τιμές ροπών σε μερικά στοιχεία shell:

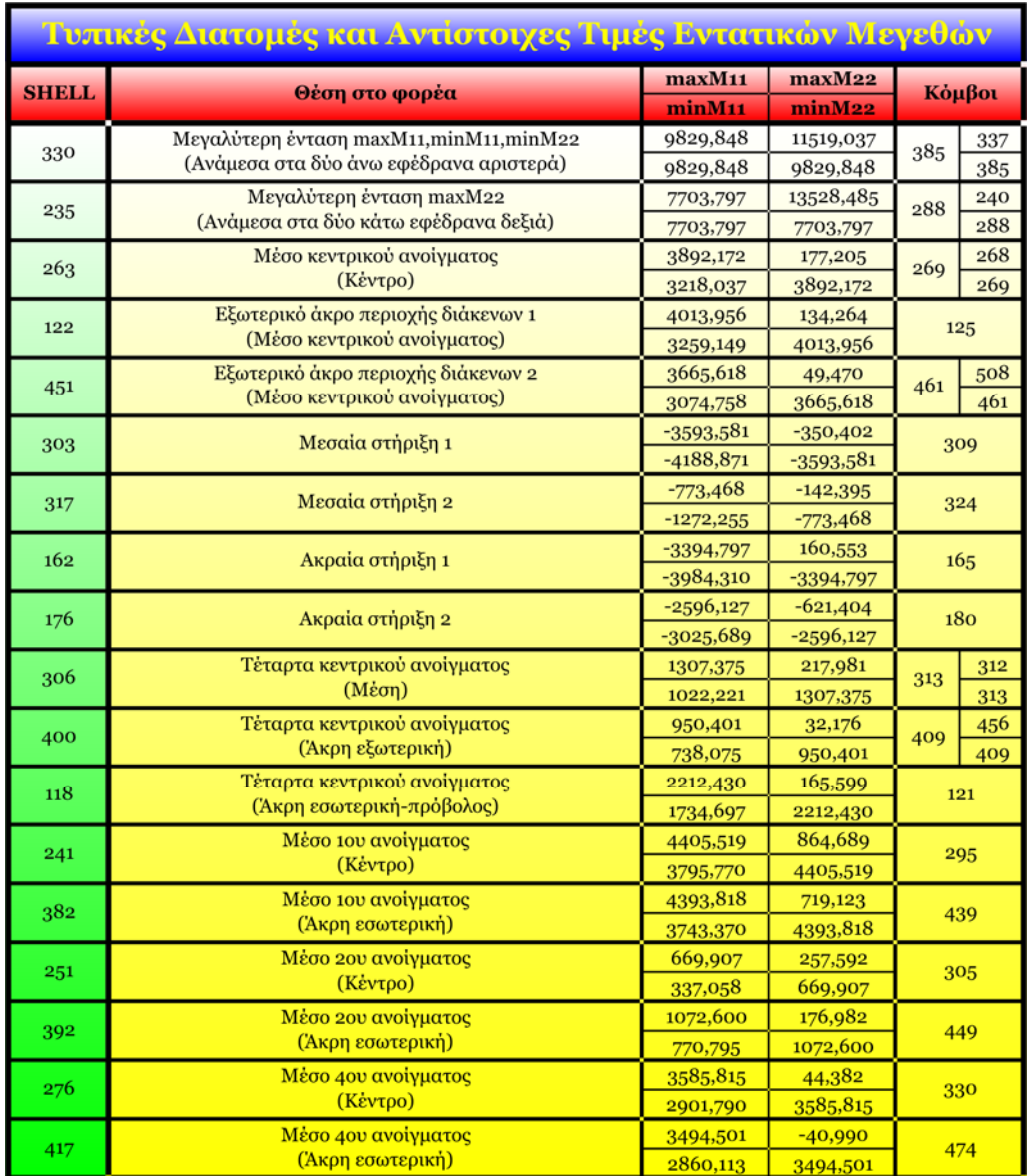

# **Βιβλιογραφία.**

- **Πενέλης Γ., Στυλιανίδης Κ., Κάππος Α., Ιγνατάκης Χ.**, 1995, «*Κατασκευές από οπλισμένο σκυρόδεμα (Πανεπιστημιακές Σημειώσεις)*», Θεσσαλονίκη.
- **Βαλιάσης Θ.**, 1997, «*Στατική των γραμμικών φορέων*», Θεσσαλονίκη.
- **Τέγος Ι.**, 1996, «*Ολόσωμες Γέφυρες (Πανεπιστημιακές Παραδόσεις)*», Θεσσαλονίκη.
- **Beton Kalender**, 1<sup>ος</sup> και 2<sup>ος</sup> τόμος.
- **Μπαϊρακτάρης Δ. και Συνεργάτες**, 1999, «*Κατασκευή δυτικής εισόδου Θεσσαλονίκης (Μελέτη)*», Αθήνα.
- **Πετρόπουλος Γ.**, 2001, «*Εκτίμηση φέρουσας ικανότητας σε σεισμό της γέφυρας της δυτικής εισόδου (τεχνικό <Α1-Α2>) της Θεσσαλονίκης (Διπλωματική εργασία)*», Θεσσαλονίκη.
- **Παρασκευά Θ., Ψαράς Αντ.**, 2002, «*Ολόσωμες γέφυρες (θέμα 9ου εξαμήνου)*», Θεσσαλονίκη.